## VYSOKÉ UČENÍ TECHNICKÉ V BRNĚ

Fakulta elektrotechniky a komunikačních technologií

DIPLOMOVÁ PRÁCE

Brno, 2021 **Brno, 2021** Bc. Jana Ráboňová

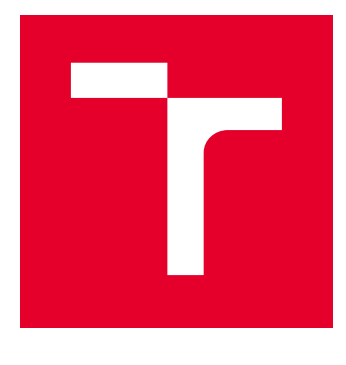

# VYSOKÉ UČENÍ TECHNICKÉ V BRNĚ

BRNO UNIVERSITY OF TECHNOLOGY

## FAKULTA ELEKTROTECHNIKY A KOMUNIKAČNÍCH TECHNOLOGIÍ

FACULTY OF ELECTRICAL ENGINEERING AND COMMUNICATION

## ÚSTAV TELEKOMUNIKACÍ

DEPARTMENT OF TELECOMMUNICATIONS

## APLIKACE OPTICKÝCH VLÁKNOVÝCH SENZORŮ

APPLICATIONS OF OPTICAL FIBRE SENSORS

DIPLOMOVÁ PRÁCE MASTER'S THESIS

AUTOR PRÁCE AUTHOR

Bc. Jana Ráboňová

VEDOUCÍ PRÁCE **SUPERVISOR** 

doc. Ing. Petr Münster, Ph.D.

BRNO 2021

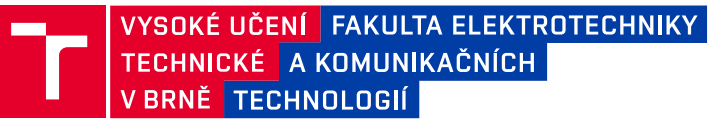

## **Diplomová práce**

magisterský navazující studijní program **Telekomunikační a informační technika**

Ústav telekomunikací

*Studentka:* Bc. Jana Ráboňová *ID:* 186563 *Ročník:* 2 *Akademický rok:* 2020/21

**NÁZEV TÉMATU:**

#### **Aplikace optických vláknových senzorů**

#### **POKYNY PRO VYPRACOVÁNÍ:**

Cílem diplomové práce je rozbor současného stavu v oblasti aplikace optických vláknových senzorů (OVS) se zaměřením na systémy DTSS (distribuované snímání teploty a mechanického napětí). V rámci teoretické části práce bude provedena studie uplatnění OVS, analýza optických kabelů pro OVS a návrh využití OVS se zaměřením na vědy o Zemi, produktovody, apod. V rámci praktické části práce bude realizováno měření teploty půdy v hloubkách 0,1–1 m s využitím desky Arduino a teplotních senzorů. Následně bude provedeno měření teploty pomocí systému DTSS na testovacím polygonu VUT.

#### **DOPORUČENÁ LITERATURA:**

[1] KROHN, D. A. Fiber optic sensors: fundamentals and applications. Fourth edition. Bellingham, Washington, USA: SPIE Press, [2014]. ISBN 978-1628411805.

[2] UDD, Eric a William B. SPILLMAN. Fiber optic sensors: an introduction for engineers and scientists. 2nd ed. Hoboken, N.J.: John Wiley, 2011. ISBN 978-0470126844.

*Termín zadání:* 1.2.2021 *Termín odevzdání:* 24.5.2021

*Vedoucí práce:* doc. Ing. Petr Münster, Ph.D.

**prof. Ing. Jiří Mišurec, CSc.**

předseda rady studijního programu

**UPOZORNĚNÍ:**

Fakulta elektrotechniky a komunikačních technologií, Vysoké učení technické v Brně / Technická 3058/10 / 616 00 / Brno

Autor diplomové práce nesmí při vytváření diplomové práce porušit autorská práva třetích osob, zejména nesmí zasahovat nedovoleným způsobem do cizích autorských práv osobnostních a musí si být plně vědom následků porušení ustanovení § 11 a následujících autorského zákona č. 121/2000 Sb., včetně možných trestněprávních důsledků vyplývajících z ustanovení části druhé, hlavy VI. díl 4 Trestního zákoníku č.40/2009 Sb.

## **ABSTRAKT**

Diplomová práce se zabývá měřením teploty půdy. V teoretické části byly vysvětleny optické vláknové systémy se zaměřením na DSTS systémy a jejich uplatnění. V praktické části byl vytvořen funkční systém k měření teploty půdy za pomocí platformy Arduino v hloubkách 0,1-1 m. Dále bylo provedeno měření teploty na testovacím polygonu pomocí optického vlákna přístrojem fTB 2505 v laboratoři.

## **KLÍČOVÁ SLOVA**

Arduino, DSTS, Optické vláknové senzory, Brillouinův rozptyl, BOTDA, fibrisTerre, Teplotní senzor.

### **ABSTRACT**

This master's thesis deals with the measurement of soil temperature. In the theoretical part, optical fiber systems were explained, with a focus on DSTS systems and their use. In the practical part, a functional system was created to measure the soil temperature at depths of 0.1-1 m using the Arduino platform. Furthermore, the temperature measurement was demonstrated on the test polygon using the optical fiber of the FTB 2505 instrument in laboratories.

### **KEYWORDS**

Arduino, DSTS, Fiber optic sensor, Brillouin scattering, BOTDA, fibrisTerre, Temperature sensor

RÁBOŇOVÁ, Jana. Aplikace optických vláknových senzorů. Brno, 2021, 79 s. Diplomová práce. Vysoké učení technické v Brně, Fakulta elektrotechniky a komunikačních technologií, Ústav telekomunikací. Vedoucí práce: doc. Ing. Petr Münster, Ph.D.

Vysázeno pomocí balíčku thesis verze 4.00; [http://latex](http://latex.feec.vutbr.cz)*.*feec*.*vutbr*.*cz

### PROHLÁŠENÍ

Prohlašuji, že svou diplomovou práci na téma "Aplikace optických vláknových senzorů" jsem vypracovala samostatně pod vedením vedoucího diplomové práce a s použitím odborné literatury a dalších informačních zdrojů, které jsou všechny citovány v práci a uvedeny v seznamu literatury na konci práce.

Jako autorka uvedené diplomové práce dále prohlašuji, že v souvislosti s vytvořením této diplomové práce jsem neporušila autorská práva třetích osob, zejména jsem nezasáhla nedovoleným způsobem do cizích autorských práv osobnostních a/nebo majetkových a jsem si plně vědoma následků porušení ustanovení  $\S 11$  a následujících autorského zákona č. 121/2000 Sb., o právu autorském, o právech souvisejících s právem autorským a o změně některých zákonů (autorský zákon), ve znění pozdějších předpisů, včetně možných trestněprávních důsledků vyplývajících z ustanovení části druhé, hlavy VI. díl 4 Trestního zákoníku č. 40/2009 Sb.

Brno . . . . . . . . . . . . . . . . . . . . . . . . . . . . . . . . . . . . . . . . . . . . . . . . .

podpis autorky

## PODĚKOVÁNÍ

Ráda bych poděkovala vedoucímu diplomové práce panu Ing. Petru Münsterovi za vedení a konzultace. Dále bych ráda poděkovala svým přátelům a rodině, kteří při mně stáli po celou dobu studia a především svému partnerovi Bc. Václavovi Šnajdrovi, který mi byl velkou oporou.

## **Obsah**

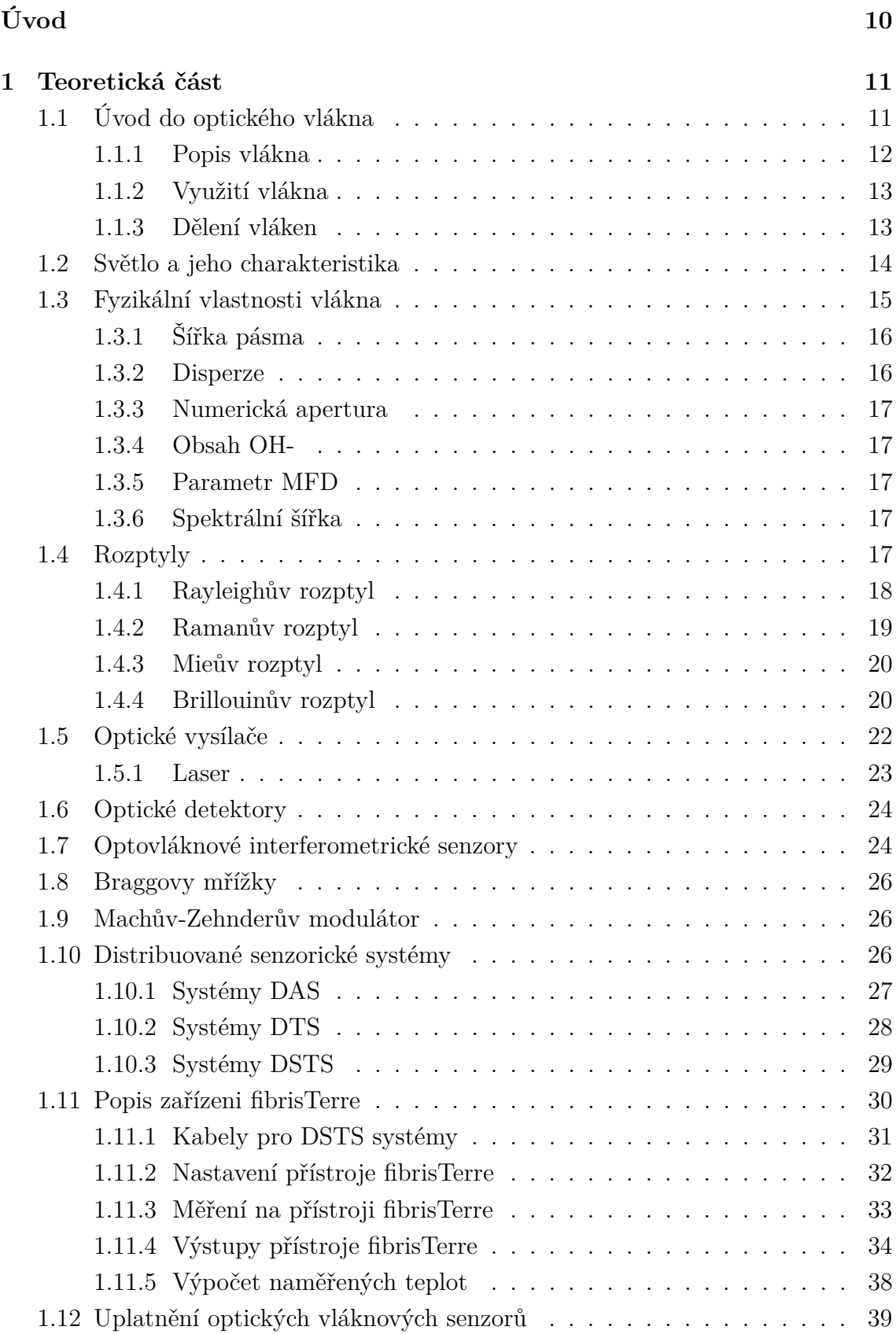

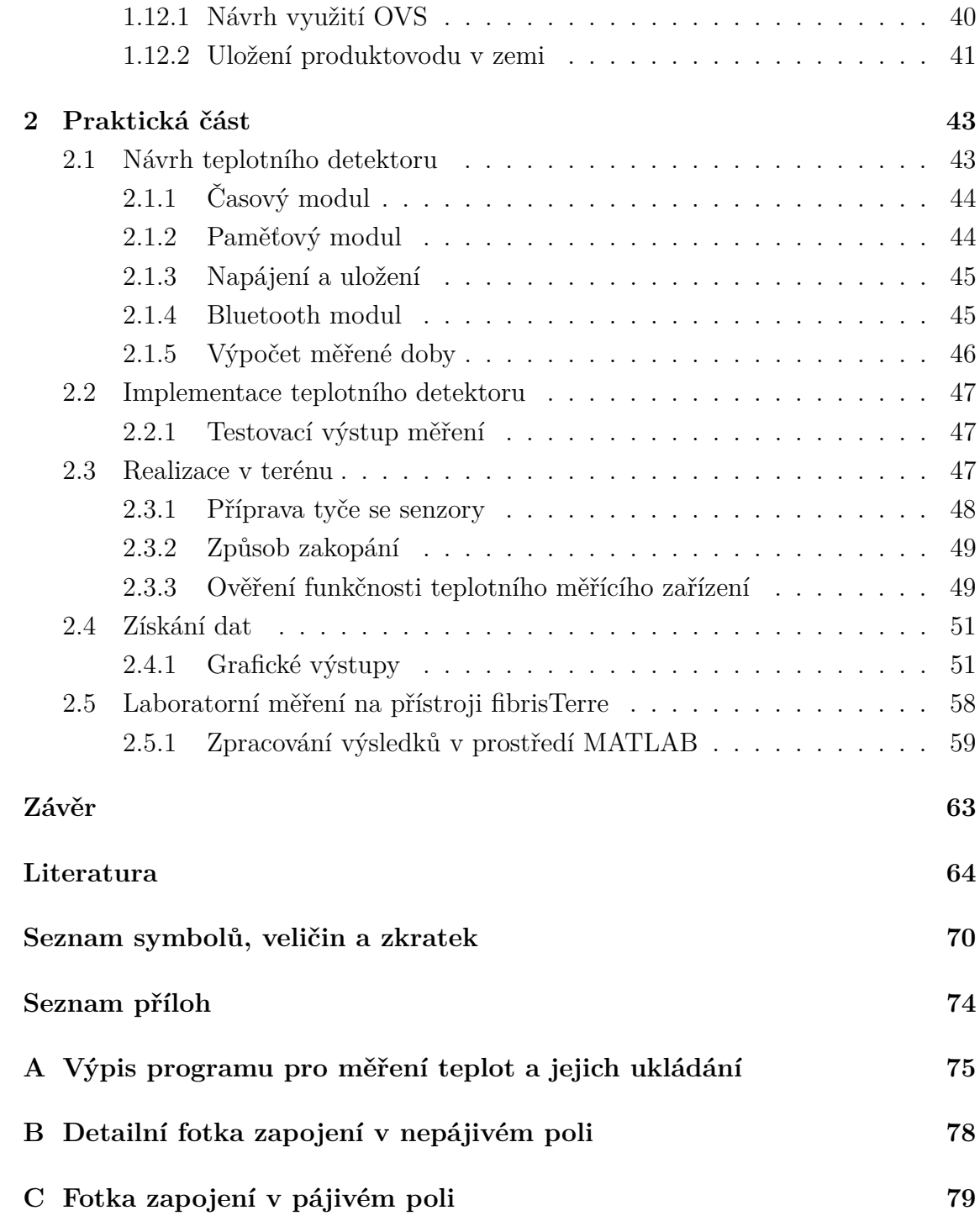

## **Seznam obrázků**

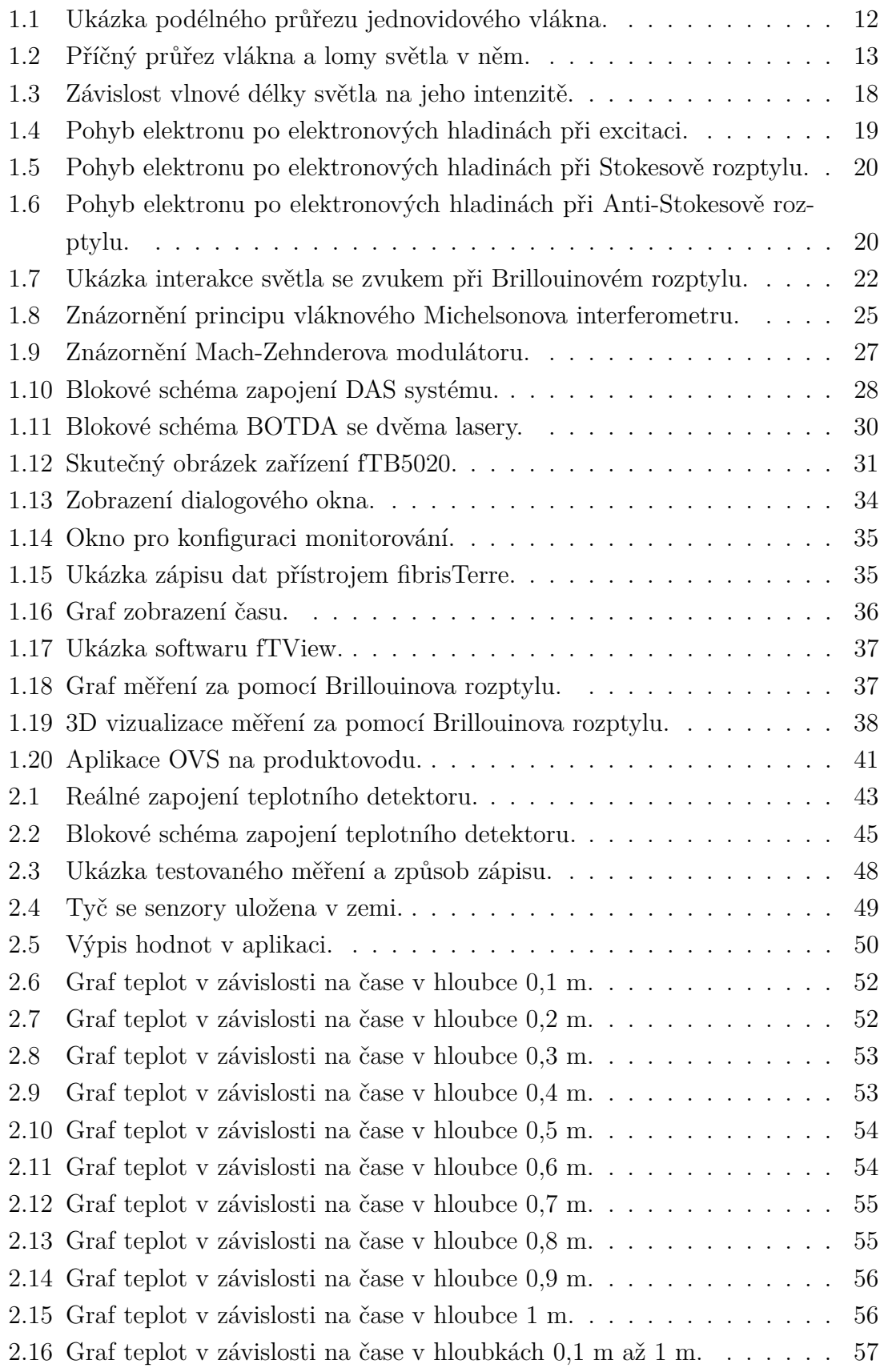

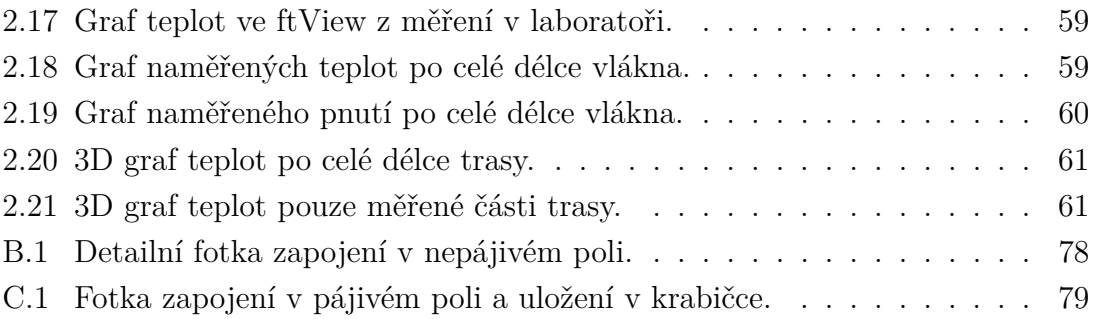

## **Úvod**

<span id="page-10-0"></span>Bude zde rozebráno měření teploty půdy s využitím ve vědách o zemi se zaměřením na produktovody. Jsou zde teoreticky rozebrané metody měření teploty pomocí systémů využívajících senzorických optických vláken. Taková vlákna slouží jako senzor o celé své délce, což může sloužit k měření řady fyzikálních veličin. Zásadními měřenými veličinami jsou teplota a pnutí ke zjištění úniku kapaliny či plynu z potrubí. To se zajišťuje měřením teploty v okolí potrubí, když dojde ke změně, může se porovnat nová teplota s teplotou produktu a zjistit, zda došlo k úniku. První část práce se soustředí pouze na měření teploty. K měření teploty jsou důležité rozptyly světla ve vlákně, blíže se zkoumá Brillouinův rozptyl. Tohoto rozptylu využívá měřící systém fTB 2505 od firmy fibrisTerre.

Jako první byl proveden průzkum teplot půdy, pomocí zakopaného měřícího systému, který v půdě zůstal po dobu tří měsíců, v deseti různých hloubkách s rozdílem 0,1 m, s frekvencí měření po šesti hodinách. Měření probíhalo za pomocí platformy Arduino Mega 2560 s připojenými teplotními senzory vhodnými pro uložení do půdy. Na základě měření se dá dále odhadovat běžná teplota půdy k porovnání, zda z produktovodu neunikla látka.

Dále práce popisuje měření na zařízení fTB 2505, na kterém probíhalo měření teplot a pnutí za pomocí telekomunikačního optického vlákna vedeného na pozemku VUT zakopaného do půdy v hloubce 0,7 m. V práci je podrobně popsán návod k obsluze zařízení i jak pracovat s daty.

## <span id="page-11-0"></span>**1 Teoretická část**

## <span id="page-11-1"></span>**1.1 Úvod do optického vlákna**

Optické vlákno je dialektrická struktura sloužící jako přenosové médium k přenosu dat i informací pomocí světelné energie. Vyrábí se ze skla označovaného GOF (Glass Optical Fiber) případně z plastu POF (Plastic Optical Fiber). Plastová vlákna jsou vyráběna z transparentního polymeru a nabývají větší tloušťky vlákna [\[1\]](#page-64-1). Křemičité sklo  $SiO<sub>2</sub>$  s indexem lomu 1,544, a tento index se pouze zvyšuje s přidáním jakékoli příměsi, proto se začalo používat i germaniové sklo  $GeO<sub>2</sub>$  s nižším indexem lomu 1,34 a jejich směsi [\[2\]](#page-64-2).

Ceněnými vlastnostmi u optických vláken jsou spolehlivost a rychlost přenosu s co nejmenšími ztrátami. Naopak mezi slabiny vlákna patří choulostivost na mechanická namáhání a ohyby, vlhkost a změny teplot. Nejběžnější výroba optického vlákna je tažení vlákna z preformy. Preforma je umístěná v grafitové peci rozehřáté na 1800-2100 °C. Vlákno se vytáhne z preformy o dané tloušťce, následně se vlákno ochlazuje a ihned se nanáší polymerový plášť. Takto nachystané vlákno projde vytvrzovací pecí a následně přes tažící kladky se namotává na cívku [\[3\]](#page-64-3).

Tloušťka optického vlákna je podobná tloušťce lidského vlasu, a proto se více vláken často sdružuje do optických kabelů pro zvýšení odolnosti a úspoře místa. Vše toto je možné díky výrobě vláken v takzvaných ultra čistých prostředích, kde se klade vysoký důraz na zamezení vniknutí prachu a jiných nečistot, které by se mohly připlést do výroby. Kvalita výroby, která zajišťuje, aby v preformě, ze které je vlákno taženo, bylo opravdu jen to, co je žádoucí a nedocházelo k vadám při výrobě, jako jsou nehomogenity vlákna či mikroohyby. Vlákno musí splňovat normy pro transparentnost FO Optipur pro výrobu optických vláken, které využívají jednotek ppb, což odpovídá 10<sup>−</sup><sup>9</sup> iontů přechodových kovů případně jiných nečistot na miliardu atomů materiálu chtěného. Takto vyrobená vlákna mohou dosahovat útlumu pouhých 0,2 dB · km<sup>−1</sup>, což odpovídá ztrátě přibližně 5 % výkonu na 1 km vlákna. Pro představu 1,5 mm okenního skla má stejný útlum jako 1 km optického vlákna [\[3\]](#page-64-3).

Každé jádro je hned při výrobě potaženo pláštěm, sloužící k udržení světla v jádře tak, aby světlo neproniklo ven a bylo vždy odraženo zpět do jádra. Tento plášť se potáhne akrylátovou polymerovou vrstvou nazvaná jako primární ochrana proti křehnutí a vlhnutí vlákna a jiným vnějším mechanickým vlivům. Dále se vlákno potáhne sekundární ochranou. Sekundární ochrany jsou dva typy. První je těsná sekundární ochrana, která je přímo nanesena na primární ochranu tzv. Tight Buffer, a druhým typem je volná sekundární ochrana tzv. Loose Buffer, kde jsou vlákna volně položena v trubičce [\[4\]](#page-64-4).

Jedno z dalších dělení optických vláken je na suché a gelové. Gelová jsou vlákna s volnou sekundární ochranou, kde trubička s vlákny je zalita gelem. Tyto kabely se nejčastěji používají ve venkovních instalacích. Gel zde slouží pro zvýšení odolnosti vláken vůči otřesům [\[4\]](#page-64-4).

#### <span id="page-12-0"></span>**1.1.1 Popis vlákna**

Optické vlákno dnes umí přenášet nejrůznější typy dat například data v počítačové síti, telefonní hovory, televizní signál i obecná data, která jsou využívána napříč celým světem jako globální širokopásmová telekomunikační síť. Rychle začala nahrazovat metalické kabely nejen pro jejich přenosové výhody, ale i pro jejich dlouhodobou výdrž, jelikož nekorodují, a navíc jsou odolná vůči elektromagnetickému i radiovému rušení. Páteřní sítě jsou již zcela tvořeny ryze optickými kabely. Bezpečnost přenášených dat je zajištěna již typem způsobu přenosu. Optické vlákno nelze odposlouchávat tak snadno jako třeba radiovou komunikaci. Pokud by nějak došlo k odposlechu, znamenalo by to narušení komunikace mezi účastníky vyšší chybovostí. Tato metoda komunikace se považuje za jednu z nejbezpečnějších [\[5\]](#page-64-5).

Jádro a plášť, vyjádřeno obrázkem podélného průřezu vlákna pod číslem [1.1,](#page-12-1)

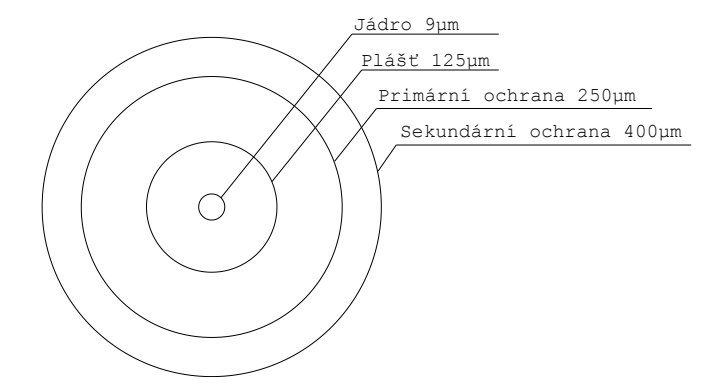

<span id="page-12-1"></span>Obr. 1.1: Ukázka podélného průřezu jednovidového vlákna.

mají rozdílný index lomu, značen *n*, což je bezrozměrná veličina. Hodnota indexu lomu je vždy větší než jedna, pokud se nejedná o metamateriál, který může mít i záporný index lomu, případně nulu. Přestože se jedná o speciální materiály, ani zde se světlo nešíří rychleji než ve vakuu, které má index lomu n = 1. Jádro má vyšší hodnotu indexu lomu než plášť a minimální rozdíl musí být 1 %. Index lomu je dán poměrem rychlosti světla ve vakuu ku rychlosti světla v daném prostředí. Z čehož vyplývá, že čím vyšší index lomu, tím pomalejší rychlost světla neboli přenos informací. Navázanost světla do vlákna závisí i na úhlu světla dopadající na vlákno. Toto určuje numerická apertura (zkratka NA). Nejběžnější hodnoty NA jsou mezi 0,1 až 0,5. Veličina je bezrozměrná. Výpočet se nalézá ve vzorci č. [1.2.](#page-17-5)

Typy úhlů se dělí na tři kategorie. První je, kdy úhel  $\Theta_1$  (úhel mezi dopadem a kolmicí vedenou na řez vlákna) je menší než  $\Theta_{max}$  a světlo je vedeno do jádra. Druhá kategorie, kdy úhel  $\Theta_2$  je větší než  $\Theta_{max}$  a světlo je navázáno i do pláště. Třetí kategorií je úhel, kdy už není možné světlo navázat do vlákna. Tento úhel se nazývá mezní, obrázek č. [1.2](#page-13-2)

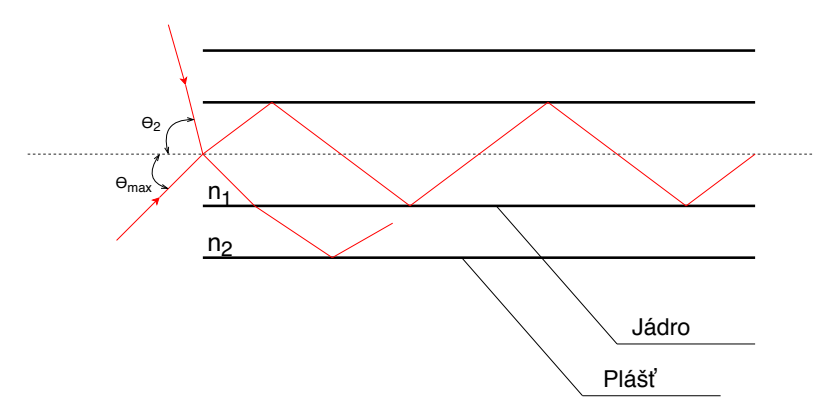

<span id="page-13-2"></span>Obr. 1.2: Příčný průřez vlákna a lomy světla v něm.

#### <span id="page-13-0"></span>**1.1.2 Využití vlákna**

Optická vlákna se využívají i v jiných oblastech než jen telekomunikacích. Dalším praktickým využitím optických vláken je vlákno jako senzor, například ve výrobních halách pro hlídání teploty či úniku média, například plynu či kapaliny, jakožto ropy a jiných látek, což je i hlavním zaměřením této závěrečné práce. Dále se využívají k zabezpečení objektů či hranic proti neoprávněnému vniknutí, kde se využívá náchylnosti vlákna na mechanické otřesy. Takto monitorovaný objekt má optické vlákno zakopáno pár desítek centimetrů v zemi po celé délce monitorovaného území s naučeným rozpoznáváním, zda jde o zvíře, člověka či stroj, a v jaké vzdálenosti se od vlákna nachází. Dalším využitím je monitoring energetických kabelů pro odhalení přetížených míst a novodobé měření času probíhající jako kmit na úrovni optických kmitočtů, kde se zvýšila přesnost o pět řádů oproti klasickému křemíku, a to měření za pomocí křemíkového skla.

#### <span id="page-13-1"></span>**1.1.3 Dělení vláken**

Hlavním dělením optických vláken je na dvě kategorie a to jednovidová (SM = singlemode)  $N_g = 1$  ( $N_g$  udává počet vidů ve vlákně) a vícevidová (MM = multi-mode)  $N_q > 1$ . Jednovidová optická vlákna se využívají především na střední až dlouhé vzdálenosti. Vícevidová mají využití na krátké až střední vzdálenosti z důvodu vyšších ztrát na kilometr. Paprsek ve vlákně se nazývá vid. Vid je prostorové rozdělení intenzity pole světla ve vlnovodu. V jednom vlákně je možno naráz přenášet vícero vidů a tyto vidy mohou zasahovat i mimo jádro. Počet vidů  $N_g$  ve vlákně je konečný. Svazky paprsků se taktéž dělí a to na:

- jednoduchý světelný paprsek, jedná se o jeden paprsek ve vlákně,
- paralelní svazek paprsků, více rovnoběžných paprsků ve vlákně,
- konvergentní svazek paprsků, paprsky jdoucí souběžně a sbíhají se,
- divergentní svazek paprsků, paprsky jdoucí rozbíhavě [\[6\]](#page-64-6).

Jiné dělení paprsků je pouze do dvou kategorií, a to na základě, zda paprsek prochází středem jádra:

- Meridional, neboli osové paprsky, paprsky procházející středem.
- Skew, kosé paprsky, paprsky neprochází středem [\[9\]](#page-64-7).

### <span id="page-14-0"></span>**1.2 Světlo a jeho charakteristika**

Světlo má duální charakter. Bere se jako elektromagnetické vlnění nebo částice pojmenovaná jako foton. Rychlost světla ve vakuu je přibližně 299.792.458  $m \cdot s^{-1}$ . Elektromagnetické záření je složeno ze dvou částí, elektrické E a magnetické M. Vlnovod je schopný vést oba režimy zároveň, označováno jako TEM, nebo jednotlivé zvlášť, ať už TE či TM režim. Elektromagnetické vlnění, jak ho známe má rozsah 24 řádů, z čehož se dělí na viditelné a neviditelné spektrum. Viditelné spektrum tvoří malou část světelného spektra, a to rozdělujeme dle barev na základě vlnové délky. Neviditelné spektrum je ultrafialové záření s hodnotami vlnové délky menší než 390 nm a infračervené světlo s hodnotami vlnové délky větší než 780 nm. V optických vláknech se hojně používají paprsky právě infračerveného záření pro vysílání. Infračervené světlo se dělí na:

- Blízkou infračervenou oblast  $(\lambda = 780 \text{ a} \check{z} \cdot 1400 \text{ nm}),$
- střední infračervenou oblast  $(\lambda = 1.4 \text{ a} \check{z} \cdot 3 \mu \text{m})$ ,
- vzdálenou infračervenou oblast  $(\lambda = 3 \mu m a\tilde{z} 1 mm)$ .

Z čehož největší uplatnění má střední infračervená oblast kolem  $\lambda = 1550 \text{ nm}$  [\[11\]](#page-65-0). Průchod světla vláknem se řídí zákonem lomu neboli Snellovým zákonem:

$$
n_1 \cdot \sin \alpha = n_2 \cdot \sin \beta \tag{1.1}
$$

Úhel  $\alpha$  udává úhel dopadající na povrch vzhledem ke kolmici, úhel  $\beta$  odraz případně lom od též kolmice. Světlo se může polarizovat. Přirozené světlo směr kmitů nahodile mění, avšak pokud se světlo usměrní, nazýváme toto světlo polarizovaným. Využití polarizace je při zkoumání opticky aktivních látek či ve fotoelasticimetrii nebo případně k odfiltrování nežádoucí složky světla. Polarizace lze dosáhnout několika způsoby:

- odrazem,
- lomem,
- dvojlomem,
- polaroidy.

## <span id="page-15-0"></span>**1.3 Fyzikální vlastnosti vlákna**

Jak již bylo v kapitole [1.1](#page-11-1) řečeno, optická vlákna mají svůj výrobní postup, kde jsou kladené vysoké nároky na čistotu a kvalitu vlákna. Mezi fyzikální parametry patří i nelineární jevy, které jsou v optice přirozenou součástí. Jsou to vedlejší efekty při přenosu jako třeba disperze či rozptyl, avšak mohou být i prospěšné, třeba při měření fyzikálních veličin. Hlavní parametry optických vláken jsou následovné:

- útlum, jednotka [dB],
- šířka pásma (B) jednotka [MHz·km],
- disperze, bez jednotky [-],
- numerická apertura (NA) bez jednotky [-],
- minimální poloměr ohybu,
- obsah OH-,
- MFD (Mode Field Diameter),
- spektrální šířka.

Se zvyšující se vzdáleností od zdroje signálu klesá výkon. Výkon se zde značí P s jednotkou W jako watt. Měrný útlum se udává v decibelech na kilometr. Útlumy jsou rozdílné pro jiné vlnové délky světla ve stejném vlákně. Faktory způsobující útlum ve vlákně jsou rozptyl světelných paprsků a jejich absorpce, ta je vlastní či nevlastní. Nevlastní absorpci způsobují cizí příměsi iontů ve vlákně. Taktéž rozptylů je vícero druhů, mezi nejběžnější patří Rayleighův rozptyl, Ramanův rozptyl, Mieův rozptyl a Brillouinův rozptyl. Rozptyly jsou objasněny ve vlastní kapitole [1.4,](#page-17-4) viz níže. Tyto ztráty vznikají přímo ve vlákně, na rozhraní prostředí vlákna, na spojích vláken, v místě, kde se vlákna svářela, či kvůli mikro a makro ohybům vlákna. Ohyb vlákna způsobuje změny úhlů dopadu a odrazu. Takto odražený paprsek světla může překročit mezní úhel a nevrátit se do jádra a místo toho pokračovat do pláště, jako je zobrazeno na obrázku [1.2.](#page-13-2) Ohyb vlákna se vždy dělá s co největším poloměrem, jak to situace povoluje. Přesněji je to uvedeno ve standartu ITU-T G.657. Poloměr ohybu je závislý i na průměru vlákna. Čím větší průměr, tím je větší minimální poloměr ohybu [\[6\]](#page-64-6).

#### <span id="page-16-0"></span>**1.3.1 Šířka pásma**

Šířka pásma optického vlákna je parametr udávající možný nejvyšší kmitočet optického signálu přenositelného na délku jednoho kilometru. Pro její určení se zahrnuje i zkreslení signálu disperzí. Další vlivy na šířku pásma je vlnová délka světelného paprsku s jednotkou MHz·km. Při vlnové délce 850 nm je šířka pásma 160 MHz·km, při 1300 nm může být šířka pásma až 500 MHz·km [\[6\]](#page-64-6). Mnohovidové vlákno MMF GI (Multimode Fibre Gradient Index) ve standartu ITU-T G.651 má šířku pásma 600 MHz·km při vlnové délce 850 nm. Při stejné vlnové délce vlákno MMF SI (Multimode Fibre Step Index) může mít šířku pásma jen 50 MHz·km kvůli vysoké disperzi [\[12\]](#page-65-1).

#### <span id="page-16-1"></span>**1.3.2 Disperze**

Přijímaný signál zkresluje disperze, která se dělí na tři typy:

- chromatická disperze,
- vidová disperze,
- polarizační vidová disperze.

Zdroje světla jakožto neideální zařízení nejsou ideálně monochromatické, což způsobuje chromatickou disperzi při přenosu záření vláknem. Veškeré vyzářené paprsky světla ze zdroje záření obsahují určité spektrum světla s různými vlnovými délkami. Každá vlnová délka se prostředím šíří jinou rychlostí, tudíž do přijímače dorazí postupně, nikoli naráz, jak byly vyslány. Chromatická disperze omezuje délku, na kterou lze bezpečně přenášet signál.

Vidová disperze je problém pouze u mnohavidových vláken. Vícero paprsků, i když vyslané ve stejný čas, dorazí do přijímače v různých časech, protože každý paprsek urazí jinou vzdálenost. Díky tomuto dochází ke zkreslení výstupního signálu. Výstupní signál bude mít řadu širších impulzů a s nižší amplitudou než byl vstupní signál. Omezuje to počet impulzů vyslaných v určitém časovém intervalu. Vidová disperze je problém u vzdáleností nad 1 km.

Polarizační vidová disperze se objevuje u jednovidových vláken. Jednovidovým vláknem se šíří ve dvou vzájemně kolmých polarizačních rovinách světelný paprsek. Tyto polarizační roviny se však působením kruhových nesymetrií vlákna vůči sobě posunou změnou rychlosti. Tak dojde ke zkreslení signálu. Znehodnocení tato disperze způsobí až při rychlosti nad  $2,5$  Gb·s<sup>-1</sup> [\[6\]](#page-64-6).

#### <span id="page-17-0"></span>**1.3.3 Numerická apertura**

Numerická apertura udává, jaký největší úhel může svírat paprsek světla s rozhraním optického vlákna, aby došlo k navázání paprsku do vlákna. Rovnice udává výpočet numerické apertury. Kde  $n_0$  je počáteční index lomu, z kterého jde paprsek,  $sin\gamma c$ je sinus úhlu dopadajícího paprsku a  $n_1$ ,  $n_2$  jsou indexy lomu dvou prostředí, do kterého vstupuje paprsek.

<span id="page-17-5"></span>
$$
NA = n_0 \cdot \sin \gamma_c = \sqrt{n_1^2 - n_2^2} \tag{1.2}
$$

#### <span id="page-17-1"></span>**1.3.4 Obsah OH-**

Při výrobním procesu zůstává zbytková vlhkost ve vlákně v podobě iontů OH-. Dnes už však mnoho společností má technologie k výrobě vláken s minimálním počtem těchto iontů OH-. Ještě se nepodařilo je eliminovat v plném rozsahu. Ionty OHzpůsobují ve vlákně útlum. Podle obsahu OH- se dělí vlákna do kategorií. Každá kategorie je určena k jiným využitím.

#### <span id="page-17-2"></span>**1.3.5 Parametr MFD**

Parametr MFD uvádí, jakou část signálu při přenosu vláknem přenese plášť. MFD je konstanta vypočtená z podílu čísla 0,135 ku maximální intenzitě. Existuje zde i závislost vlnové délky na vidovém průměru, čím kratší vlnová délka, tím menší  $MFD$  [\[6\]](#page-64-6).

#### <span id="page-17-3"></span>**1.3.6 Spektrální šířka**

V optice je spektrální šířka důležitým parametrem. Označení je  $\Delta\lambda$  a udává se v nm. Jedná se o vlnovou délku intervalu všech vyzářených spektrálních složek. Jinak řečeno je to šířka celého spektra vyzářeného v jednom světelném svazku s danou intenzitou. Tuto šířku je vždy cílem mít co nejužší. Čím je svazek užší tím líp jej vlákno naváže [\[7\]](#page-64-8).

## <span id="page-17-4"></span>**1.4 Rozptyly**

Další kapitolou jsou rozptyly, uvedené budou pouze Rayleighův, Ramanův, Brillouinův a Mieův rozptyl. Rozptyly jsou důležitou součástí pro detekci fyzikálních změn ve vlákně s jejichž pomocí můžeme využívat optické vlákno jako senzor. Se zaměřením na vlákno jako senzor pro měření teploty. Grafické znázornění závislosti frekvence na intenzitě pro tři ze zmíněných rozptylů se nachází na obrázku č. [1.3.](#page-18-1)

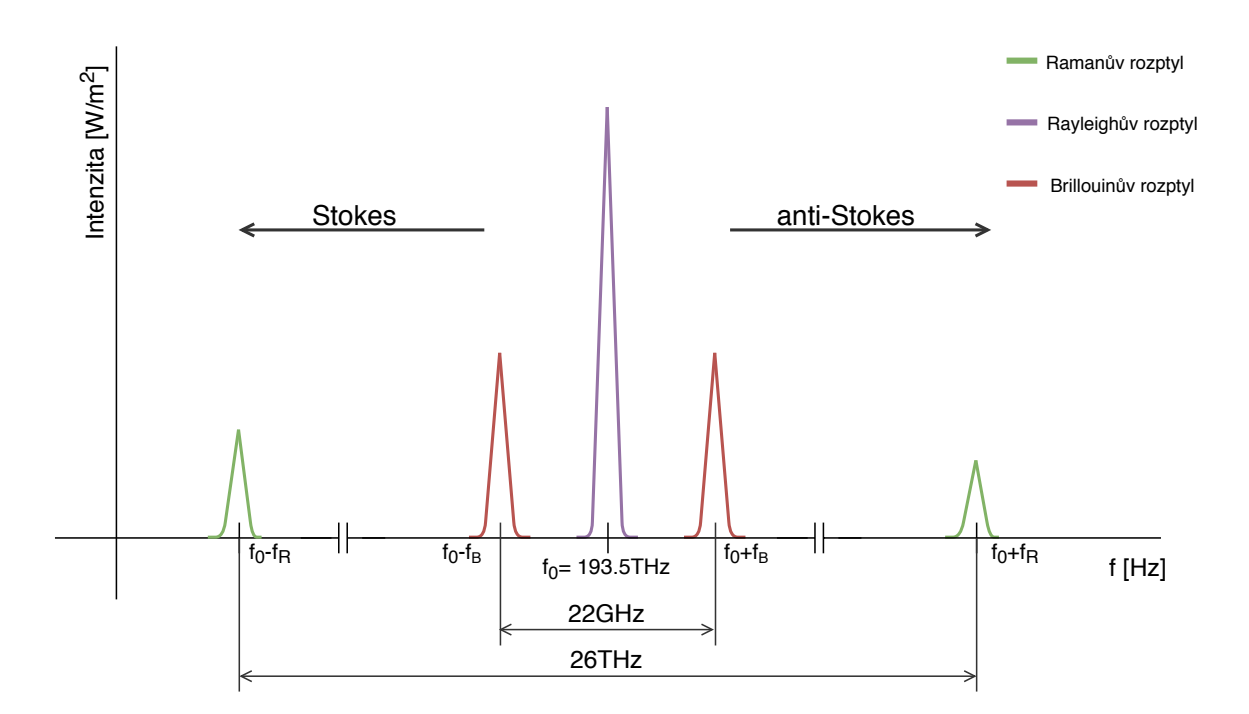

<span id="page-18-1"></span>Obr. 1.3: Závislost vlnové délky světla na jeho intenzitě.

#### <span id="page-18-0"></span>**1.4.1 Rayleighův rozptyl**

Jedná se o lineární rozptyl. Vzniká tehdy, kdy má materiál nepravidelnou strukturu. Světlo naráží na atomy samotné či jejich shluky nebo i jiné částice menší než vlnová délka světla, případně fluktuace hustoty materiálu, nejčastěji plynu, a v ten moment se světlo odklání od své osy. Při nárazu fotonu do částice dojde k částečné excitaci elektronu v elektronovém obalu atomu. Za pomocí spontánní emise se elektron vrátí do své původní dráhy a emituje se foton o stejné vlnové délce jako pohlcený foton, jen v jiné trajektorii, a to o  $\pi/2$  vzhledem k původní trajektorii. Pohyb elektronu po hladinách je zobrazen na obrázku č. [1.4.](#page-19-1) Proto se barva světla nemění a zůstává stejná [\[8\]](#page-64-9). V praxi se běžně setkáváme s Rayleigho rozptylem u naší oblohy, kterou dělá modrou. Modrá barva má nejkratší vlnovou délku, proto se nejsnadněji rozptyluje. Modrá barva nadále není obsažena po průchodu atmosférou v takové četnosti ve spektru světla pokračujícího blíže k nám jako při jeho vyzáření [\[24\]](#page-66-0). Účinný průřez je nepřímo úměrný čtvrté mocnině vlnové délky světelného svazku, z čehož plyne, že s rostoucí vlnovou délkou účinný průřez klesá. Toto je vyjádřené vzorcem [1.3.](#page-18-2)

<span id="page-18-2"></span>
$$
\sigma(\omega) = \frac{8\pi}{3} \cdot \left(\frac{e^2}{mc^2}\right)^2 \cdot \frac{\omega^4}{\omega_0^4} \sim \frac{1}{\lambda^4}
$$
\n(1.3)

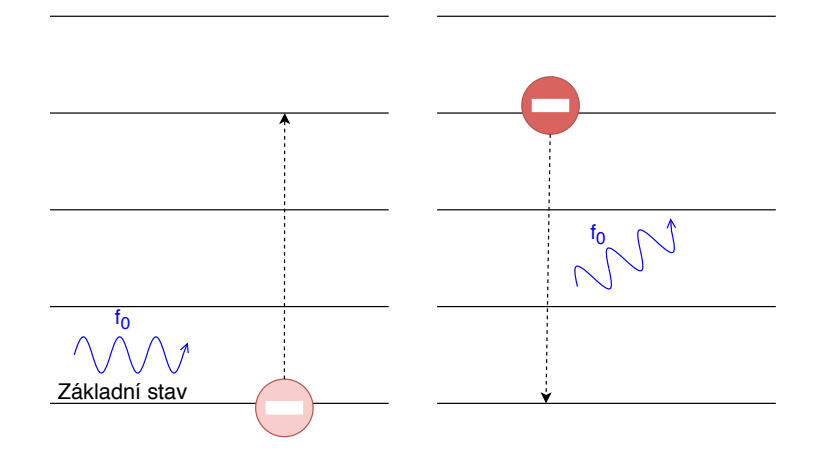

<span id="page-19-1"></span>Obr. 1.4: Pohyb elektronu po elektronových hladinách při excitaci.

#### <span id="page-19-0"></span>**1.4.2 Ramanův rozptyl**

Tento nelineární rozptyl nevzniká v atomech či částicích jako takových, ale při interakci fotonu s energetickými stavy atomu jako jsou vibrace nebo rotace. Opět dojde k excitaci elektronu do jiné hladiny při interakci s fotonem. Elektron má tři typy návratnosti do nižší hladiny, přičemž vyzáří foton a jeho energie je porovnána s energií původního fotonu. Prvním typem je, že se elektron navrátí zpět do základního stavu. To znamená na hladinu, ze které byl vyexcitován. V tomto případě je vyzářený foton bez šumu a se stejnou vlnovou délkou. Druhým typem je, když se elektron deexcituje do hladiny vyšší, než byla základní hladina. Tento nově vzniklý foton má nižší frekvenci. Tomuto případu se také říká Stokesův rozptyl. Posledním typem je, když excitovaný elektron za pomocí emise spadne do nižší hladiny, než ve které byl před excitací absorbovaným fotonem. Takto emitovaný foton má vyšší frekvenci než foton absorbovaný. Tento typ se nazývá anti-Stokesův rozptyl [\[8\]](#page-64-9). Anti-Stokesova složka vzniká na části spektra s kratší vlnovou délkou, jak je vidět na obrázku [1.3,](#page-18-1) což způsobuje náchylnost této světelné oblasti na teplotu. Rozdíl mezi původním a odraženým světlem je v řádu THz. Z toho plyne, že nejen světlo mění svou trajektorii, ale že mění i frekvenci, tudíž i vlnovou délku, a na základě toho se dají měřit různé veličiny. V praxi jsou na Ramanově rozptylu založeny ruční spektrometry. Tyto spektrometry využívají převážně záchranné a armádní služby pro jejich schopnost identifikace látek a sloučenin jako jsou drogy, výbušniny, zakázané látky a jiné [\[25\]](#page-66-1). Dále je možné jej využít i k měření teploty.

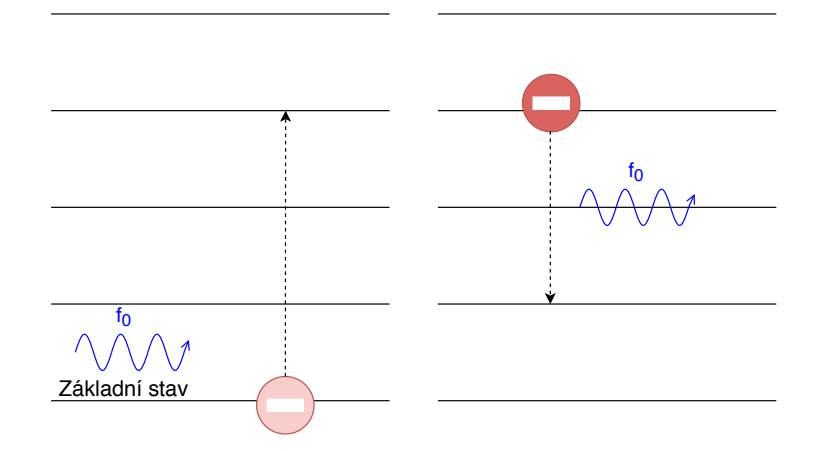

Obr. 1.5: Pohyb elektronu po elektronových hladinách při Stokesově rozptylu.

<span id="page-20-2"></span>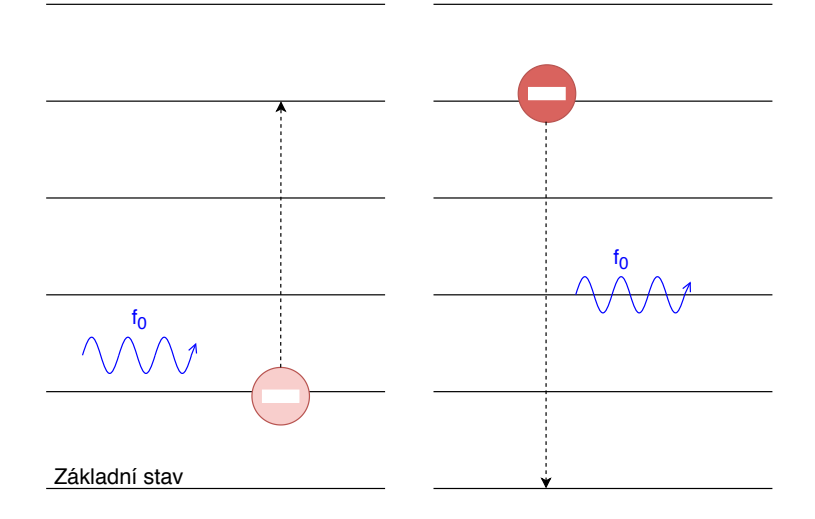

<span id="page-20-3"></span>Obr. 1.6: Pohyb elektronu po elektronových hladinách při Anti-Stokesově rozptylu.

#### <span id="page-20-0"></span>**1.4.3 Mieův rozptyl**

Jedná se o lineární rozptyl na částicích podstatně větších než molekulách. Nejčastěji se jedná o aerosoly a na rozdíl od Rayleigho a Ramanova rozptylu může docházet k rozptylu i na elektricky vodivých částicích. Mieův rozptyl bývá často spojován s aerosoly v atmosféře a rozptyly na nich. Udává bílou záři kolem slunce, barvu mraků a bílou mlhu. Užívá se v radiolokační metrologii [\[26\]](#page-66-2). Tento rozptyl mění světlo na anizotropní, takže je do každého směru vyzářeno s jinou intenzitou [\[27\]](#page-67-0).

#### <span id="page-20-1"></span>**1.4.4 Brillouinův rozptyl**

Jedná se o další nelineární rozptyl. Je závislý na vstupní energii a je koherentní. Vzniká taktéž interakcí fotonů s částicemi prostředí, kterým se světlo šíří. Nejčastěji se jedná o prostředí optického vlákna. Světlo se rozptyluje na základě změn indexu lomu, ke kterým dojde při deformaci vlákna například změnou tlaku, tahu, kroucení, případně akustickými vibracemi, posuvným proudem v dialektriku, teplotou a jinými příčinami [\[8\]](#page-64-9). Působí na obě složky elektromagnetického světla, na elektrickou i magnetickou. Tyto vlivy jsou označovány jako zvukové pole v pevné látce. Zvukové pole je tvořeno kvazičásticemi, reálně neexistujícími částicemi, nazývané fonony [\[28\]](#page-67-1). Rozptyl má pouze dva směry šíření fotonu vzniklého emisí po předchozí interakci. Směr je buď dopředu ve směru předchozího šíření, anebo zpět proti směru šíření světla. Nejčastěji se vyskytuje zpětný rozptyl. Rozptýlené světlo je buď se sníženou frekvencí, což opět odpovídá takzvané Stokesově vlně nebo se zvýšenou frekvencí, což je naopak anti-Stokesova vlna. Při deformaci vlákna se mění intenzita světla. Posun rozptýleného světla od původního je v řádu GHz. Tento rozptyl může být stimulovaný nebo přirozený. Stimulovaný Brillounův rozptyl vzniká za pomocí jevu nazývaného elektrostrikce. Tento jev se projevuje za pomocí působení světla změnou hustoty [\[8\]](#page-64-9). Vzorec udává frekvenční posun  $v<sub>b</sub>$  tohoto rozptylu:

$$
v_b = 2 \cdot \frac{n \cdot V_A}{\lambda_o} \quad \text{[Hz]} \tag{1.4}
$$

S tím že  $V_A$  udává rychlost akustické vlny,  $\lambda_o$  je vlnová délka vstupního impulzu a *n* je index lomu vlákna.

Tudíž Brillouinův rozptyl vzniká na vadách optického vlákna způsobených vnějšími vlivy. Využívá se k měření teploty či mechanických deformací. K využití této metody v praxi je nutné mít frekvenčně citlivý detektor, jelikož posun od centrálního bodu je pouze v okolí přibližně 11 GHz, což z něj dělá stabilnější a přesnější rozptyl oproti Ramanově rozptylu [\[29\]](#page-67-2). Tento rozptyl se dá dělit na dva hlavní typy a to dle vzniku:

- Spontánní vznik rozptylu, vzniká vždy ve vlákně působením akustického pole.
- Stimulovaný vznik, opět vzniká působením akustického pole, avšak za přítomnosti působení záření s hodnotou nadkritického výkonu pro dané vlákno [\[30\]](#page-67-3). Tato metoda je ukázána na obrázku č. [1.7](#page-22-1)

Kritický výkon u stimulovaného Brillouinova rozptylu lze vypočíst z rovnice:

$$
P_{SBS} = (4, 4 \cdot 10^{-3}) \cdot d^2 \cdot \lambda^2 \cdot \alpha_{dB} \cdot v \quad [W] \tag{1.5}
$$

Označení *d* udává průměr jádra vlákna,  $\lambda$  vlnová délka světla vedeného vláknem, *v* je šířka pásma.

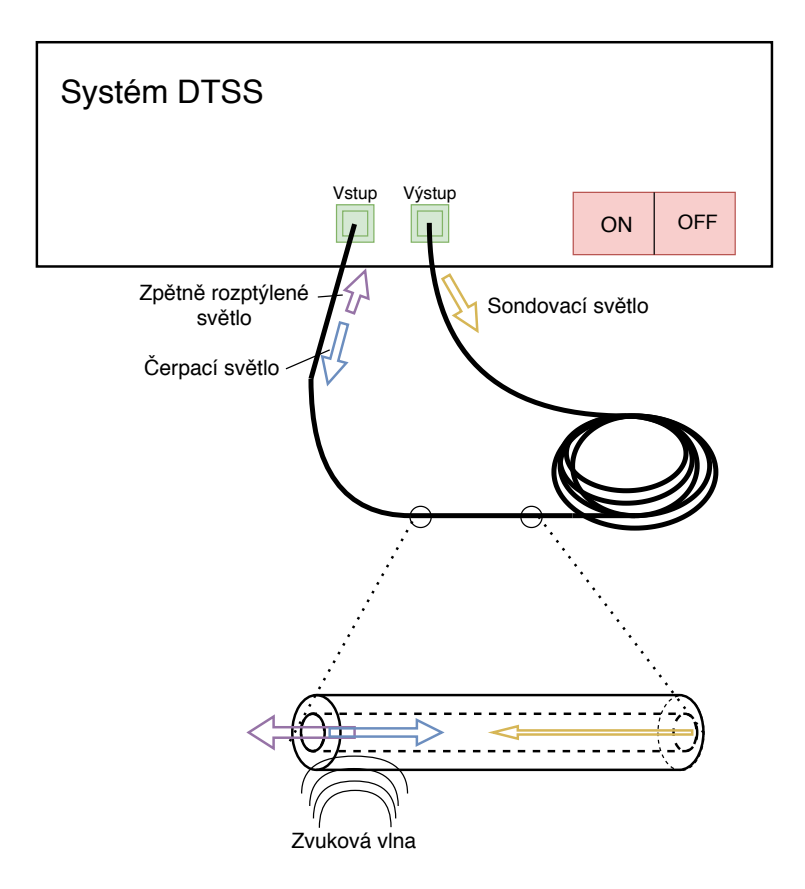

<span id="page-22-1"></span>Obr. 1.7: Ukázka interakce světla se zvukem při Brillouinovém rozptylu.

## <span id="page-22-0"></span>**1.5 Optické vysílače**

Optické vysílače jsou zdroje záření, které mění elektrický signál na světelný. Důležitými parametry pro senzorická optická vlákna jsou spektrální šířka a výkon. Mezi těmito dvěma parametry existuje spojitost, se zvyšujícím se výkonem roste parazitně i spektrální šířka, což je nechtěný efekt. Ideální zdroj světla by měl dosahovat co nejnižší spektrální šířky a to v jednotkách kHz [\[7\]](#page-64-8).

Nejčastěji se používají vysílače polovodičové s PN přechodem. Mezi polovodičové vysílače patří LED (Light-Emitting Diode) či LD (Laser Diode). Obě diody se zapojují v propustném směru, kde dochází k rekombinaci nosičů náboje, díky čemuž dojde za pomocí emise k excitaci fotonu. Využití velmi závisí na požadavcích na koherenci paprsku. Výpočet koherenční délky:

$$
L_k = \frac{\lambda^2}{n \Delta \lambda} \quad [\text{m}] \tag{1.6}
$$

LD vydává koherentní monochromatické světlo emitované pouze o jedné vlnové délce, svazek světla s užším spektrálním rozsahem v rámci paprsku, díky tomu má vyšší výkon. Na velkých vzdálenostech dochází k menším ztrátám při použití LD

a též mají vysokou účinnost převodu elektrické energie na světelnou. Při navázání světelného svazku do optického vlákna se snižuje rozbíhavost paprsku, zvyšuje kvalitu a jas přenášeného světla [\[13\]](#page-65-2). LD s velmi vysokou účinností a to až 80% je LD VCSEL (Vertical Cavity Surface Emitting Lasers). Jedná se o diodu s emitujícím zářením z plochy diody, toto záření je rovnoběžné s rovinou přechodu. Využívají se ve střední infračervené oblasti a jsou výhodné pro velké vzdálenosti, díky jejich účinnosti [\[14\]](#page-65-3). U vysílačů je snaha, aby splňovaly určité parametry jakožto malé rozměry, velký výkon, nízká cena, jednoduchá modulace pro urychlení přenosu, stabilní výstup, velká odolnost vůči dlouhodobému vytížení. Velikost je zásadní parametr pro umísťování vysílačů na špatně dostupná místa a po trase.

Celému vysílači s LD se říká laser, zkratka pro Light Amplification by Stimulated Emission of Radiation. Jak už název napovídá, jedná se o zesílenou stimulovanou emisi záření.

#### <span id="page-23-0"></span>**1.5.1 Laser**

Slovo Laser je v angličtině zkratka pro Light Amplification by Stimulated Emission of Radiation, což znamená volným překladem do češtiny zesilovač světla pomocí stimulované emise záření. Laser jako takový se skládá ze zdroje energie a optického rezonátoru. Tento rezonátor je složen ze dvou paralelně položených zrcadel, z čehož jedno je odrazivé až na 99,9 % a druhé je částečně propustné, čímž slouží pro vyzařování koherentního monochromatického svazku světla ven z rezonátoru. Další částí rezonátoru je aktivní médium, kterým může být pevná, plynná či kapalná látka, případně polovodič. Dle tohoto aktivního média se lasery dělí na skupiny. Rezonátor usměrňuje fotony ze zdroje do laserového paprsku. Tento děj probíhá excitací elektronů v aktivním médiu skrze fotony ze zdroje, které následnou stimulovanou emisí, ke které dojde díky dalšímu fotonu interagujícímu se stejným atomem v čase mezi excitací a návratem na svou hladinu, vrátí elektron do jeho původní dráhy, ze které byl excitován. Při návratu elektronu zpět, což zabere přibližně 10<sup>−</sup><sup>8</sup> s, dojde k uvolnění fotonu o stejné vlnové délce a jelikož se jedná o řízenou emisi, má daný foton jasně danou fázi i směr následného šíření. Tento směr nově vzniklého fotonu je vždy směrem kolmo k jednomu ze zrcadel. Aktivní medium mezi zrcadly exponenciálně zesiluje tok těchto fotonů [\[16\]](#page-65-4).

Lasery se dělí dle toho, jakou vlnovou délku vyzařují:

- Infračervené (780 nm–1 mm),
- viditelná oblast (360–780 nm),
- ultrafialové (10–360 nm).

Dalším dělením je dle režimu práce:

- pulzní (pulzy s vysokou opakovací frekvencí),
- impulsní (vysoce energetické pulzy s nízkou opakovací frekvencí),
- kontinuální (stálé záření).

Posledním rozdělením je dle norem pro bezpečnost:

- Třída I, všechny vlnové délky do výkonu 400 nW.
- Třída II, kontinuální lasery ve viditelném spektru s výkonem do 1 mW.
- Třída IIIa, kontinuální lasery s výkonem do 5 mW a plošnou hustotou do  $2, 5 \cdot 10^3 \text{ W} \cdot cm^{-2}$ .
- Třída IIIb, kontinuální lasery s výkonem do 500 mW, nebo pulzní lasery s plošnou hustotou energie do 10 J ·  $cm^{-2}$ .
- Třída IV, všechny ostatní lasery s vyšším výkonem či plošnou hustotou energie [\[17\]](#page-65-5).

## <span id="page-24-0"></span>**1.6 Optické detektory**

Optický přijímač, neboli detektor světelného záření, převádí zpět optický signál na elektrický. K tomu slouží elektronické součástky založené na fotoelektrickém jevu, ať už vnějším či vnitřním. Při dopadu fotonů na povrch snímače dojde k vzrůstu elektrické vodivosti. Mezi detektory patří klasické fotodetektory s prostým PN přechodem, jako například polovodičové diody, ty však mají nízkou citlivost. Dalším detektorem je dioda PIN, mezi PN přechod je přidána vrstva I – jód pro zvýšení citlivosti. Detektor může obsahovat zesilovač přijímaného signálu díky zapojení v závěrném směru, takovou součástkou je APD (Avalanche Photodiode), česky řečeno lavinová dioda [\[15\]](#page-65-6). Pro naše využití v rozmezí vlnové délky světla 700 až 1600 nm se využívají fotodetektory založené na sloučenině polovodičových prvků InGaAsP (Indium Gallium Arzen Fosfor). Tyto detektory mohou využívat chlazení TE k dosažení vyšší citlivosti [\[18\]](#page-66-3).

## <span id="page-24-1"></span>**1.7 Optovláknové interferometrické senzory**

Interferometry sledují rozdíl mezi dvěma optickými svazky, procházející dvěma různými rameny zařízení o stejné délce pocházejícího z jednoho zdroje záření. Jsou velmi citlivé na mechanické vlivy, elektrické a magnetické pole, teplotu. Interferometry jsou například Machův-Zehnderův, Sagnacův, Michelsonův a Fabryho-Pérotův. Nejpoužívanějším interferometram se stal Michelsonův interferometr, který vynalezl pan Albert Abraham Michelson v roce 1887. Interferometr je složený ze soustavy polopropustného zrcadla, fungujících jako dělič světelného koherentního paprsku na dva stejné paprsky, a dvou zrcadel k jejich odrazu, z čehož jedno ze zrcadel je referenční a druhé je měřené. Paprsek procházející soustavou je rozdělen a později znovu sloučen. Na snímač dopadá již sloučený paprsek. Při sloučení obou půlek paprsků dojde k posunu fáze v důsledku rozdílných prostředí, kterými rozdělený světelný svazek prochází, změna vlastní fyzické dráhy paprsku či změna indexu lomu prostředí, při průchodu soustavou. Takto sloučené paprsky spolu interferují. Interference se dělí na dva druhy, a to na destruktivní a konstruktivní. Při destruktivní interferenci jsou paprsky ve fázi, kdy se amplitudy ruší a světlo je méně jasné či tvoří tmavé pruhy, při konstruktivní interferenci se naopak amplitudy zesilují a světlo je jasnější [\[19\]](#page-66-4). Touto metodou se měří tvar ploch za pomocí Fizeau interferometru, vibrace, náklony či určování náklonů díky odměřovacím interferometrům [\[20\]](#page-66-5). Dále se dají využít pro měření koherenční délky k čemuž je zapotřebí dvou měření, pokaždé při jiném posunutí polopropustného zrcadla.

Ohledně optovláknových interferometrů je velmi známý interferometr založený na bázi Michelsonova interferometru. Hlavním rozdílem je, že se signál nešíří vzduchem, ale vláknem, které nevyužívá polopropustného zrcadla k dělení světelného svazku, ale takzvaného coupleru, což je v češtině součástka zajišťující slučování případně rozdělování výkonu. Ke zvýšení či regulaci výkonu se přidává modulátor. Toto zařízení má citlivost na změny fáze až 10<sup>−</sup><sup>6</sup> radiánů [\[21\]](#page-66-6).

To se hodí k měření teploty díky velké citlivosti na změny teplot. Tento interferometr nemá stejnou délku senzorického a referenčního vlákna. Pro konstruktivní interferenci délka ramene musí splňovat podmínku, že délka vlákna musí dosahovat celočíselného násobku vlnové délky světla. Princip měření je ukázán na obrázku č. [1.8](#page-25-0) [\[22\]](#page-66-7).

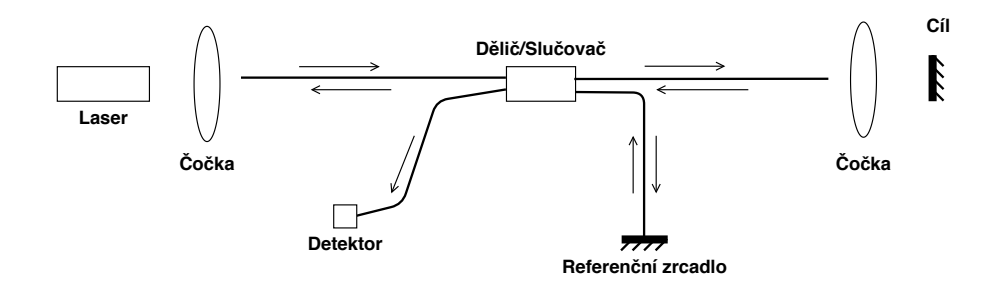

<span id="page-25-0"></span>Obr. 1.8: Znázornění principu vláknového Michelsonova interferometru.

### <span id="page-26-0"></span>**1.8 Braggovy mřížky**

Braggova mřížka se řadí do kategorie difrakčních mřížek, které musí mít víc než tisíc period změn indexu lomu a zároveň musí mít velký rozdíl mezi minimálním a maximálním indexem lomu. Tyto difrakční mřížky se nachází v jádře vlákna, kde ji můžeme vytvořit několika metodami za pomocí UV laseru podél směru osy vlákna. Aby mřížka byla nazývána Braggovou musí splňovat Braggovu podmínku difrakce. Tuto podmínku splňuje taková mřížka, která má periodu změny indexu lomu poloviční než je vlnová délka světla ve vlákně. Díky těmto změnám indexu lomu dochází ke zpětnému odrazu světla [\[31\]](#page-67-4). Braggovy mřížky se užívají třeba jako pasivní zesilovač signálu.

$$
|AB| = |BC| = d \cdot \sin \alpha \tag{1.7}
$$

Úsečka |AB| je rovna úsečce |BC|. Tyto úsečky udávají délku uraženou světlem. |AB| je délka pro dopadající světlo a |BC| je délka pro světla odraženého. Tahle délka se dá získat výpočtem pomocí sinové věty se znalostí úhlu, který dopadající světlo svírá s plochou, na kterou dopadá. Z tohoto vyplývá takzvaná Braggova podmínka daná vztahem, kde *k* je přirozené číslo:

$$
2d \cdot \sin \alpha = k \cdot \lambda \tag{1.8}
$$

### <span id="page-26-1"></span>**1.9 Machův-Zehnderův modulátor**

Tento modulátor je založen na principu stejnojmenného interferometru. Modulace v tomto modulátoru je založena na rekombinaci fázových rozdílů, vzniklé mezi rameny interferometru. Na obrázku číslo [1.9](#page-27-1) je tento modulátor znázorněn. Na každé rameno působí jiné elektrická pole, které vychyluje fotony z jejich původních drah čímž způsobuje fázovou modulaci. Různě vůči sobě fázově posunuté dva světelné paprsky, každý z jednoho ramene se rekombinují ve slučovači, čímž dojde k modulaci intenzity [\[23\]](#page-66-8).

#### <span id="page-26-2"></span>**1.10 Distribuované senzorické systémy**

Distribuované senzorické systémy jsou elektrooptická zařízení sloužící k detekci různých veličin a dělí se na hlavní tři, a to DAS (Distributed Acoustic Sensing), DTS (Distributed Temperature System) a DSTS (Distributed Strain and Temperature Sensing). Nejvíce se budeme soustředit na systémy DSTS, jak už název napovídá,

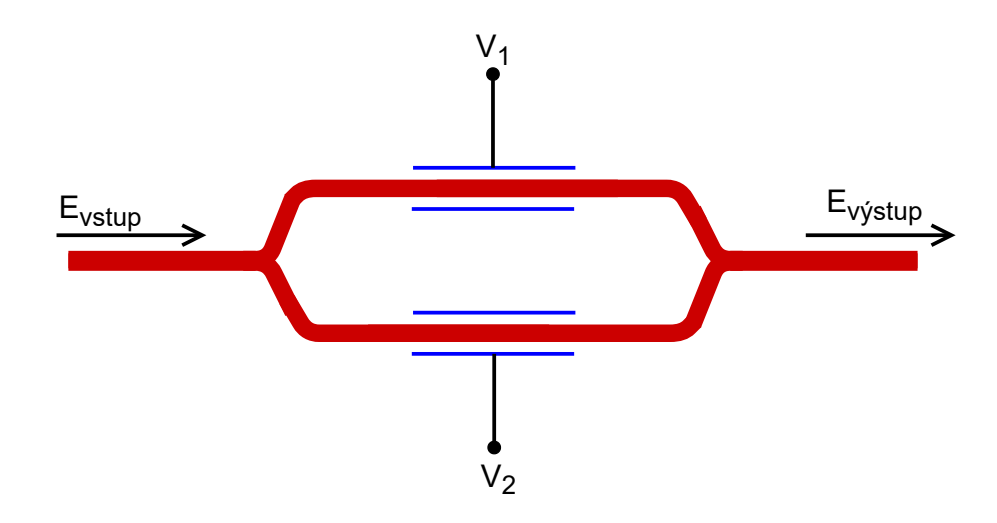

<span id="page-27-1"></span>Obr. 1.9: Znázornění Mach-Zehnderova modulátoru.

tento systém slouží k detekci teploty. Všechny tyto systémy používají přímo optické vlákno jako senzor, což je velmi výhodné, jelikož každý úsek vlákna slouží jako senzor. Optická vlákna jsou již na mnoha místech sloužící k telekomunikaci i tato vlákna se dají využít jako senzory, tudíž není potřeba dalších senzorů [\[32\]](#page-67-5). Avšak pro přesnější měření na určená měřená místa se využívají vlákna speciální.

Mezi hlavní výrobce těchto systémů patří:

- fibrisTerre
- AP Sensing
- VIAVI Solutions Inc
- Sensornet
- Bandweaver

#### <span id="page-27-0"></span>**1.10.1 Systémy DAS**

Akustické systémy DAS slouží k detekci zvuku i otřesů v okolí optického vlákna. Tímto systémem je možné měřit s velkou přesností amplitudu, frekvenci a fázi akustického pole, dále vzdálenost, čas trvání a intenzitu zdroje akustického vjemu [\[33\]](#page-67-6). Mezi praktické využití tohoto systému se řadí například detekce úniku média z potrubí, zabezpečení objektů proti osobám, zvěři i strojům, ve výrobních halách k indikaci vad či případné opotřebení strojů, sledování vlakové dopravy i k pozorování seismické aktivity. Velkou výhodou je odolnost vůči elektromagnetickému rušení a možnost použití i v hořlavém či výbušném prostředí. Jedno vlákno může dosahovat délky až 40 km a stává se tak senzorem, kde dochází k odečtu až několika tisíců hodnot ve stejném čase. Přesnost takového vlákna je kolem 1 m až do délky vlákna 40 km, což je přesnost nanejvýš dostačující ve většině oblastí [\[34\]](#page-67-7). Blokové

schéma zapojení takového celého systému je ukázán na obrázku č. [1.10.](#page-28-1) Blok PC zastupuje počítač, který slouží hlavně k zobrazení výsledků a ovládání soustavy. Blok EDFA (Erbium-Doped Fiber Amplifiers), což je vláknový zesilovač, složený z optického vlákna dotovaného erbiem [\[35\]](#page-67-8). Dalším blokem je AOM (Acousto-Optic Modulator), tento modulátor posouvá frekvence světla.

Systémy DAS bývají založeny na COTDR (Coherent Optical Time Domain Reflectometer) s využitím Rayleighova rozptylu, kde je citlivost v řádu jednotek kHz. Při využití COTDR vlákno funguje jako distribuovaný interferometr s délkou měřidla přibližně odpovídající délce pulzu [\[36\]](#page-68-0).

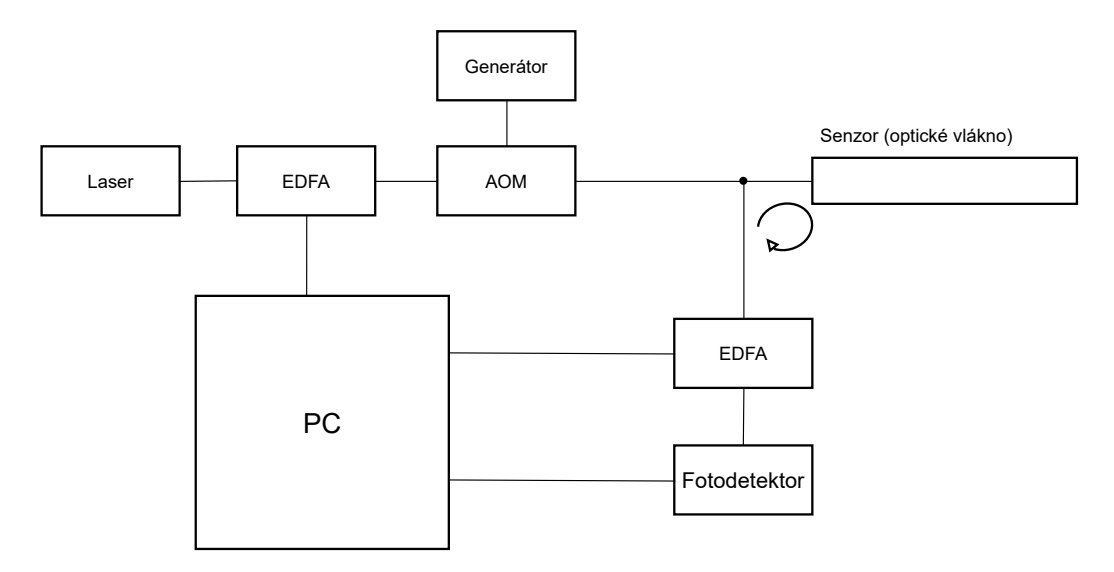

<span id="page-28-1"></span>Obr. 1.10: Blokové schéma zapojení DAS systému.

#### <span id="page-28-0"></span>**1.10.2 Systémy DTS**

DTS distribuované systémy, jak již bylo popsáno výše, slouží primárně pro měření teploty za pomocí optického vlákna. V praxi se tento systém využívá k monitorování produktovodů, zda nejsou poškozené a neuniká z nich produkt, monitorování energetických kabelů, jestli nejsou přetížené, v silničních i drážních tunelech k protipožární kontrole, další kontrola je u strojů, zda nedošlo k přehřátí či poškození a mnoho dalších [\[30\]](#page-67-3). Dá se využít reflektometru na principu OFDR (Optical Frequency Domain Reflectometry). Výhoda je využití na menší vzdálenosti, jelikož tyto reflektometry pracují s frekvenční oblastí využívající spojité světelné paprsky. Dochází zde k vyšším hodnotám SNR (Signal to Noise Ratio). SNR je poměr výkonu signálu k výkonu šumu v decibelech. Čím je tato hodnota, neboli odstup signálu od šumu větší, tím lépe [\[37\]](#page-68-1).

#### <span id="page-29-0"></span>**1.10.3 Systémy DSTS**

Tento systém je velmi podobný DTS systému. Avšak zde je využití vyhodnocování signálu pomocí zpětného Brillouinova rozptylu. Této metody je využito pro měření uvedená v této diplomové práci. Brillouinův rozptyl, který jak bylo napsáno, vzniká hlavně působením akustického pole. Hlavní důvod vzniku tohoto rozptylu je deformace vlákna, která může být způsobena i změnou teploty v okolí vlákna působícím na něj tak, že dojde k jeho deformaci, a tudíž i ke změně fyzikálních vlastností vlákna. Při použití Brillouinova rozptylu je možné dosáhnout délky měřeného vlákna až 100 km. Senzory s nejlepším rozlišením dnes mají prostorovou rozlišnost 0,2 m a teplotní rozlišnost 0,05 °C [\[38\]](#page-68-2).

DSTS systém může být založen na principu BOTDR (Brillouin Optical Time-Domain Reflectometer), BOTDA ( Brillouin Optical Time-Domain Analysis), BOFDA (Brillouin Optical Frequency Domain Analysis) a nebo BOFDR (Brillouin optical frequency domain reflectometry). Na posledních dvou je založen nejnovější přístroj od firmy fibrisTerre.

- BOTDR už z názvu vyplývá, že se jedná o metodu kde Brillouinův reflektometr pracuje s časovou oblastí. Rozptyl zde vzniká spontánně. Jelikož však ve vlákně takto nevznikne pouze Brillouinův rozptyl ale i rozptyly ostatní, především Rayleighův, který má až několikanásobně vyšší intenzitu a je frekvenčně blízko původnímu světelnému svazku, je potřeba tyto dva rozptyly na detektoru rozeznat a rozdělit. K měření stačí mít zapojený pouze jeden konec optického vlákna do měřícího systému.
- BOTDA tato metoda pracuje s časovou oblastí a je založena na stimulovaném vzniku rozptylu SBS (Stimulated Brillouin Scattering). Vzniká při interakci světla ze sondy spolu se světlem z čerpadla. Na rozdíl od BOTDR musí mít zapojené oba konce vlákna do měřící soustavy. Výměnou za to má lepší délkové rozlišení, díky vyšší intenzitě jeho zpětně odraženého signálu [\[39\]](#page-68-3). Blokové schéma BOTDA se dvěma lasery je na obrázku číslo [1.11.](#page-30-1)
- BOFDA využívá BFSs (Brillouin frequency shifts). Užívá se pouze jeden laser, na rozdíl od BOTDA, který je rozdělen na dva samostatné paprsky světla v daném poměru. Pumpované světlo je modulováno EOM (Electro-Optical Modulator) s proměnou modulační frekvencí  $fm$ . Cerpací světlo je sinusoida amplitudově modulována v interakci s kontinuální světelnou vlnou Stokesova signálu, kterou je i zesílen. Při interakci jsou převáděny do vektorového síťového analyzátoru VNA (Vector Network Analyzer). VNA vypočítává komplexní přenosovou funkci k porovnání obou optických signálů v amplitudě fáze. Tato přenosová funkce se převádí na pulzní odezvu senzorového vlákna inverzní rychlou Fourierovou transformací IFFT (Inverse Fast Fourier Trans-

form), která udává rozložení teploty a deformace podél vlákna [\[40\]](#page-68-4). Při této metodě jsou opět zapojeny oba konce měřícího vlákna. Hlavní nevýhodou této metody je zvyšující se čas měření se zvyšující se délkou vlákna [\[41\]](#page-68-5).

• BOFDR - požívá se při měření při zapojení pouze jednoho konce vlákna. Slouží hlavně jako doplněk při poruše či přerušení vlákna, kdy dojde k rozpojení smyčky tak, že je z pohledu přístroje zapojen jen jeden konec vlákna. Tuto funkci má však až nejnovější model fTB 5020.

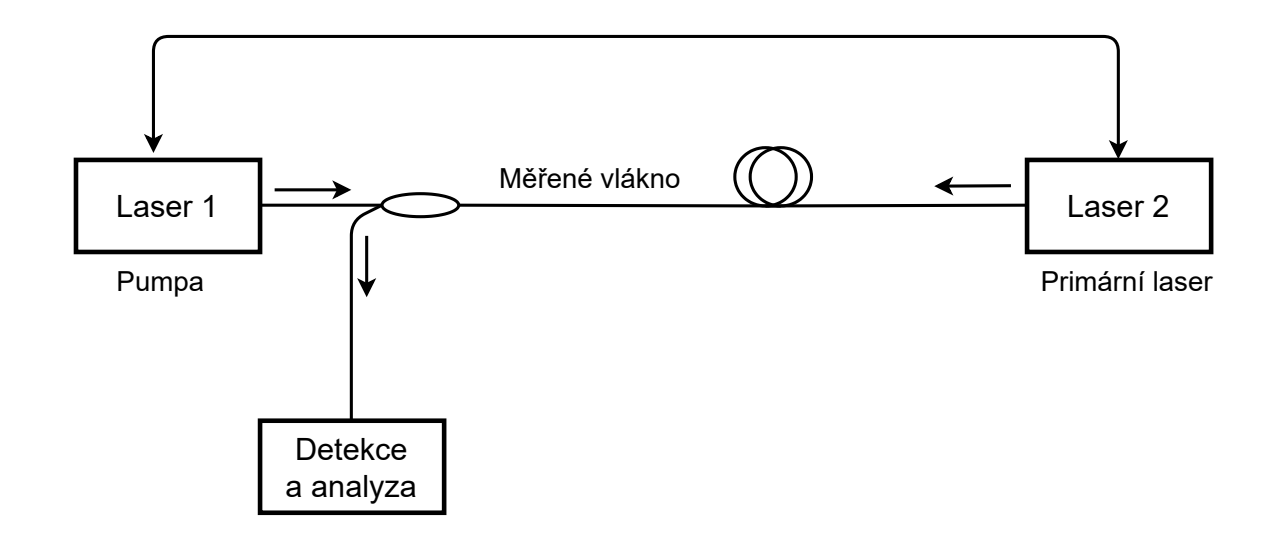

<span id="page-30-1"></span>Obr. 1.11: Blokové schéma BOTDA se dvěma lasery.

Soustavu pro měření teploty, pomocí senzorického optického vlákna s využitím Brillouinova rozptylu, můžeme připodobnit znázorněnému obrázku č. [1.7,](#page-22-1) kde je měřící systém DSTS, který je připojený k počítači, přes který se dá nastavit a odečítat hodnoty. Částí systému je laser a detektor, které jsou zabudovány do měřícího přístroje. V ukázce je senzorické optické vlákno zapojeno do smyčky. Součástí obrázku je taktéž výřez vlákna pro lepší znázornění průchodu světla a vzniku rozptylu ve vlákně.

### <span id="page-30-0"></span>**1.11 Popis zařízeni fibrisTerre**

Německá společnost se sídlem a výrobou v Berlíně nesoucí název fibrisTerre působí na trhu od roku 2010. Z počátku se zabývala monitoringem ve zdravotnickém odvětví, později však přešla na pole působnosti měřidel s optickými vlákny využívající Brillouinův rozptyl s frekvenční analýzou. Společnost se pyšní komplexním řešením se spolehlivými zařízeními, ke kterým též nabízí sofistikovaný software se snadným

ovládáním. V roce 2019 dostala na trh první zařízení pracující za pomocí BOFDR vůbec.

Výrobky této značky jsou v laboratoři optických sítí na VUT na fakultě FEKT. Konkrétní měřící přístroj, který byl do školy pořízen je fTB 2505. Pod číslem obrázku [1.12](#page-31-1) můžete vidět fotku novější verze tohoto zařízení. Toto zařízení váží pouhých 7 kg, design nenarušují otvory na větráky, tudíž je vhodný na práci v terénu a to i díky jeho nízkému odběru energie. Podporuje operační systémy Windows i Linux. Dále tento přístroj dokáže měřit s prostorovou přesností na 20 cm až o délce 2 km vlákna, jinak uvádí přesnost měření na 1 m až do maximální délky 50 km [\[42\]](#page-68-6).

Firma krom měřícího zařízení nabízí i doplňky jako ochranný kufr na kolečkách, předkonfigurovaný notebook PC pro optimální práci se zařízením, dále optický přepínač a rozšiřující modul s dlouhým dosahem pro lineární konfigurace. Dále firma může poskytovat skříně k uložení a modemy pro vzdálenou komunikaci. Zbytek vybavení na dotaz či od jiných výrobců [\[40\]](#page-68-4).

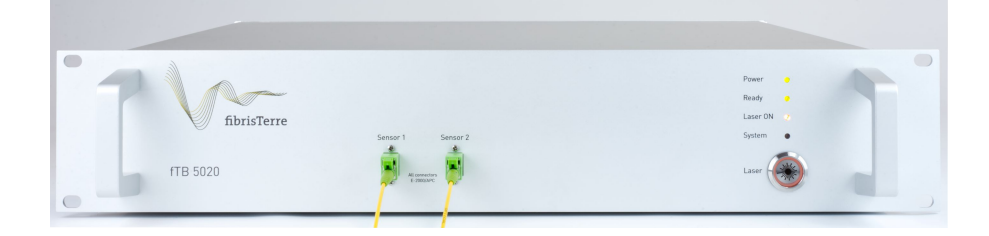

<span id="page-31-1"></span>Obr. 1.12: Skutečný obrázek zařízení fTB5020.

#### <span id="page-31-0"></span>**1.11.1 Kabely pro DSTS systémy**

Zařízení fibrisTerre potřebuje specializovanou kabeláž, aby dosáhlo nejlepších výsledků. Na rozdíl od telekomunikačních kabelů, které mají odstínit veškeré vnější vlivy, se tyto kabely snaží najít vyváženou kombinaci ochrany a potřebného spolehlivého přenosu teploty ze struktury na vlákno. Přístroj fTB 2505 používá standardní jednovidová vlákna se standardem ITU-T G.652 nebo jednovidová vlákna necitlivá na ohyby se standardem ITU-T G.657. V rámci těchto specifikací jsou k dispozici speciální vlákna tvrzená proti záření nebo vodíku odolná a také primární nátěrové hmoty pro vysoké teploty [\[40\]](#page-68-4).

Veškerá externí kabeláž je vyrobena z mechanicky odolných materiálů, aby se předešlo jejich poškození v terénu, včetně přílišného natažení či vnějšího tření, především při uložení zařízení na místa dostupná zvěři. Dále je potřeba, aby materiály byly voděodolné a prachuvzdorné. Tato ochrana může být zajištěna ocelovou nebo aramidovou výztuží.

Typologie kabelové instalace může ovlivnit specifickou citlivost snímacího kabelu. Pro monitorování teploty se používá volná instalace kabelů. Například kabelové instalace s geometrickým prodloužením v potrubí s nízkým třením či volné uložení na stěně pomocí bodových upevnění [\[40\]](#page-68-4).

#### <span id="page-32-0"></span>**1.11.2 Nastavení přístroje fibrisTerre**

Aby bylo vůbec možné s přístrojem měřit, je nutné jej nejprve nachystat, připojit veškeré kabely a nastavit. Jako první se instaluje čtecí jednotka. Pro umístění přístroje je vhodné jej umístit na rovný a pevný povrch. Poté se připojí napájecí kabel k čtecí jednotce a poté k elektrickému zdroji. Pomocí dodaného ethernetového kabelu připojte čtecí jednotku k síti. Je nezbytné používat ethernetový kabel stíněný, buď STP nebo FTP, nejlépe Cat 6. Jednotku lze také připojit přímo k PC nebo notebooku. Jeden konec senzorického optického vlákna se připojí očištěný do konektoru s označením **Sensor 1** a druhý konec do konektoru označené **Sensor 2**. Použitelné konektory jsou E2000/APC (Angled Physical Contact) či FC/APC (Plastic Fiber Optic Connector), užití v závislosti na dané konfiguraci přístroje. V případě použití jiných konektorů či materiálů může dojít k poškození vnitřních součástí čtecí jednotky. Dále je důležité, aby klíčový spínač byl v poloze 0 dokud jsou konektory otevřené a připravené k připojení, až po připojení je možné laser za pomocí klíčového spínače zapnout. Před každým zapojením optického vlákna je nutné každý konec důkladně očistit pomocí čistícího zařízení.

Čtecí jednotka se spouští vypínačem na zadní straně přístroje. Poté se rozbliká kontrolní LED s označením **ready** (připraven). Jakmile blikat přestane a začne konstantně svítit, je přístroj připraven. Dále je možné spustit monitorovací software fTView na počítači v režimu UI (User Interface). Aby bylo možné čtecí jednotku použít k měření, je nutné mít v připojeném počítači licenční soubor, který firma dodává spolu se zařízením. Tato licence musí mít název *ft\_licence* a být uložena v domovském adresáři **C:\users\<uživatelské jméno>**. Pokud takto není učiněno, počítač může data odečítat, ale nemůže provádět žádné změny ani měření.

Aby spojení fungovalo, je potřeba nastavit síť počítače, který k přístroji připojujeme. Defaultní adresa přístroje fTB je 192.168.178.122 s portem 4380. Vyskytují se zde dvě možnosti jak spojení provést. A to buď za pomocí peer-to-peer připojení mezi počítačem a fTB přístrojem pomocí ethernetového kabelu a následné konfigurace síťového rozsahu, aby oba přístroje byly ve stejné síti. A nebo připojení přes místní síť. K tomu je potřeba napřed nakonfigurovat přístroj fTB skrze peer-to-peer připojení. V nabídce najdeme možnost **Instrument** (Nástroj) v ní najdeme **Network configuration** (Síťová konfigurace), kde můžeme libovolně měnit IP adresu přístroje. Aby se změny projevily, musí se přístroj restartovat. Poté bude viditelný

a dosažitelný po připojení do místní sítě. Pokud se využije připojení k přístroji přes druhou variantu, je vysoce doporučeno takto učinit pouze v chráněné síti, jelikož komunikace jako taková není šifrovaná [\[43\]](#page-68-7).

#### <span id="page-33-0"></span>**1.11.3 Měření na přístroji fibrisTerre**

Jakmile je vše nastaveno a zprovozněno, může dojít k měření jako takovému. Při zahájení měření se otevře dialogové okno ke konfiguraci měření. Dialogové okno je ukázáno na obrázku číslo [1.13](#page-34-1) a jak je z obrázků zřejmé je zde několik možností nastavení. Několik těchto parametrů není potřeba znát, přístroj si je zjistí sám, například délku senzorického vlákna či modulační frekvence a další. Toto okno můžeme otevřít třemi způsoby:

- Vybráním možnosti **Device** (Zařízení) a následně **Start Measurement** (Začít měření).
- Kliknutím pravým tlačítkem myši na prázdné místo pod seznamem měření a zvolením volby **Start Measurement**.
- Kliknutím pravým tlačítkem myši na dané měření v seznamu měření a vybrat možnost **Clone Measurement** (Klonovat měření).

Po nastavení tohoto dialogového okna potvrdíme tlačítkem **Continue** (Pokračovat). V důsledku toho se otevře nové okno jak je ukázáno na obrázku číslo [1.14.](#page-35-0) Zde se nastavuje harmonogram automatického a ručního monitorování. Po zmáčknutí tlačítka **Start** se měření spustí.

První naměřené hodnoty se berou jako referenční od kterých se odráží další měření. V seznamu měření je toto referenční měření označeno šedým symbolem špendlíku a soubor obsahující toto měření je označen žlutým symbolem špendlíku v seznamu měření. O jaké měření se jedná se také zobrazí v informačím oknu při přejetí kurzoru na danou položku v seznamu měření. Měření se ukládají jako soubory MSR (MineSight Resource Format File) s příponou *.msr*. Do jednoho takového souboru se ukládá jedna až padesát iterací, v závislosti na nastavení. Dále je v každém *.msr* souboru uložen čas s datem měření a parametry senzorických optických vláken pro následné výpočty teploty a napnutí. Ukázka, jak vypadá zápis dat naměřených hodnot je na obrázku číslo [1.15.](#page-35-1)

Software fTView lze spustit ve třech režimech:

- Režim plochy: s uživatelským rozhraním.
- Režim na pozadí: žádné uživatelské rozhraní.
- Servisní režim: jako služba Microsoft Windows.

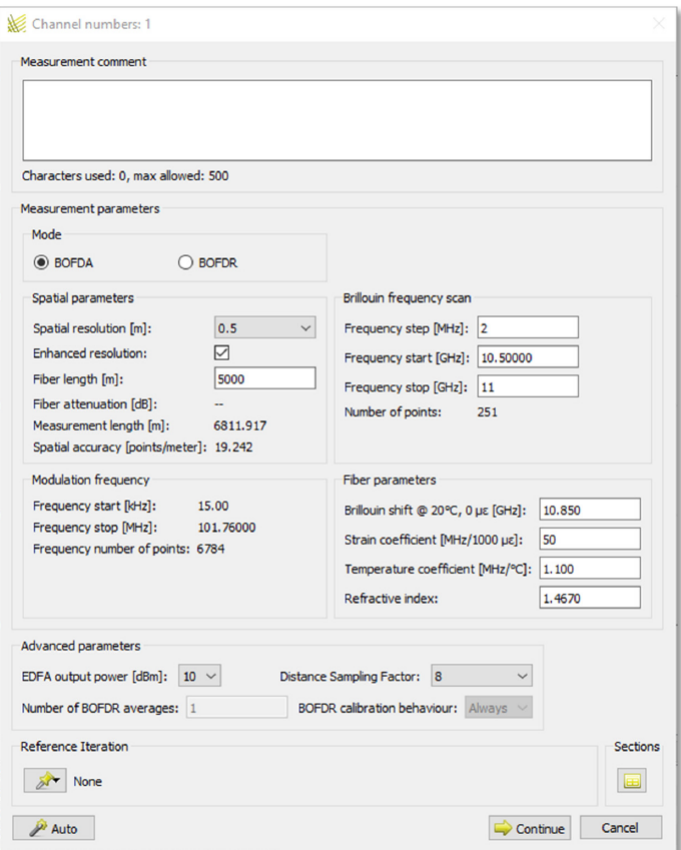

<span id="page-34-1"></span>Obr. 1.13: Zobrazení dialogového okna.

V režimech pozadí a služby lze fTView ovládat přes vzdálené rozhraní nebo konfigurovat pro autonomní provoz pomocí konfiguračních souborů XML.

Jednou z možností, kterou přístroj dokáže změřit a zobrazit, je graf časového zobrazení. Jedná se o zobrazení datových bodů z vybraných pozic podél snímacího vlákna jako sérii v čase. Tento graf je ukázán na obrázku číslo [1.16.](#page-36-0) Pro zobrazení datových bodů je nutné v nabídce **View** (Náhled) spustit graf **Time view** (Časový náhled). Vybere se jedno či více měření ze seznamu měření, či se vyberou iterace ze seznamu iterací, kde se na vybrané záznamy klikne pravým tlačítkem myši a vybere se možnost **Add To Time View** (Přidat do zobrazení času). Ikona hodin zobrazí, které záznamy byly přidány. Po kliknutí na graf pravým tlačítkem myši se zobrazí možnost **Add Time View Selection** (Přidat výběr zobrazení času), čímž přidáme měřený bod zájmu [\[43\]](#page-68-7).

### <span id="page-34-0"></span>**1.11.4 Výstupy přístroje fibrisTerre**

Tato kapitola slouží jako ukázka, jak takový přístroj měří a jak vypadají grafické výstupy z přístroje. Na obrázku číslo [1.17](#page-37-1) je ukázán software fTView přímo od spo-

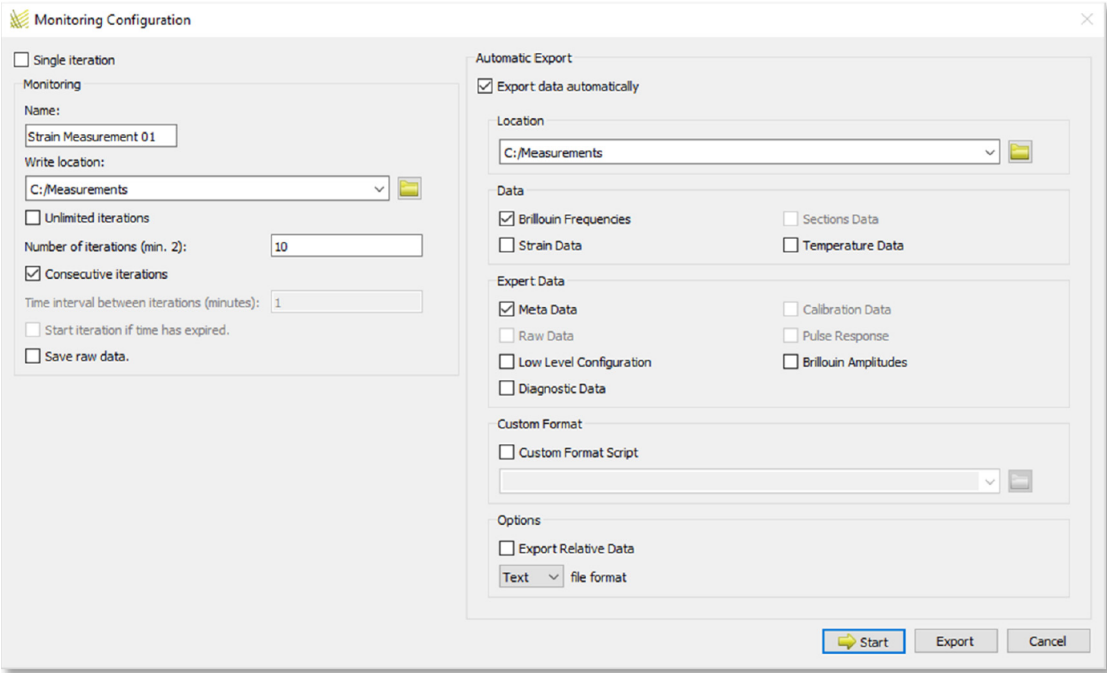

<span id="page-35-0"></span>Obr. 1.14: Okno pro konfiguraci monitorování.

| "Position"                                                            | , Strain     | Temperature     |            |
|-----------------------------------------------------------------------|--------------|-----------------|------------|
| $\mathbf{w}_{\mathsf{m}}$                                             | , "microStr" | $\cdot$ "DEG C" | line break |
| Position values 1, Strain values 1, Temp. values 1, <i>line break</i> |              |                 |            |
| Position values 2, Strain values 2, Temp. values 2, <i>line break</i> |              |                 |            |
| Position values 3, Strain values 3, Temp. values 3, <i>line break</i> |              |                 |            |
| Position values 4, Strain values 4, Temp. values 4 line break         |              |                 |            |
| $\cdots$                                                              |              |                 |            |

<span id="page-35-1"></span>Obr. 1.15: Ukázka zápisu dat přístrojem fibrisTerre.

lečnosti fibrisTerre sloužící ke komunikaci s přístrojem a získávání výsledků měření. Tento monitorovací software se používá k zahájení měření, ukládání a zobrazování výsledků měření. Ale jen, když je fTView připojen k čtecí jednotce fTB, lze provádět nové sady měření. Může však načítat a zobrazovat existující měření bez připojení k čtecí jednotce. Konkrétně je na obrázku číslo [1.17](#page-37-1) ukázáno základní nastavení pro vícekanálovou konfiguraci. Na tomto obrázku pod číslem jedna je označená část v levém horním rohu, a to seznam měření. Pod označením s číslem dva je výpis iterací měření. V rámečku s číslem tři je znázorněn grafický výstup naměřených hodnot. V tomto grafu je znázorněna závislost pozice v metrech na Brillouinově posunu
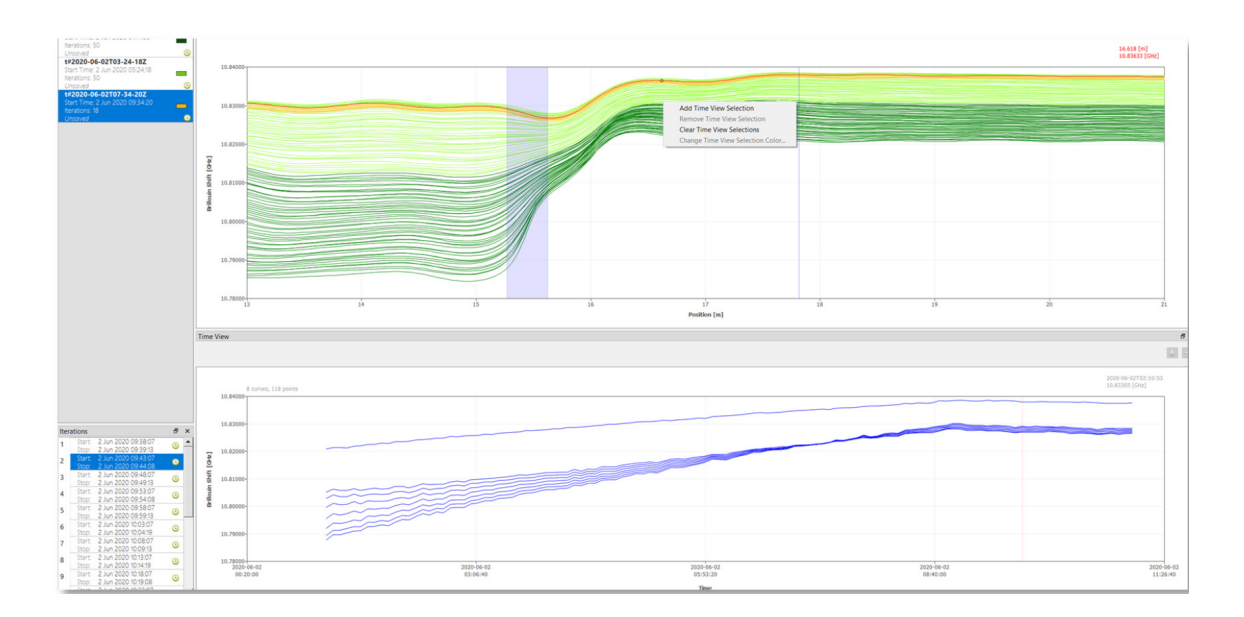

Obr. 1.16: Graf zobrazení času.

v GHz. Rámeček s číslem čtyři vymezuje část, kde se dá měnit měřená veličina na vertikální ose. Číslo pět říká, že je možné si do grafu dát kurzory k přesnému odečtu hodnoty v místě zvoleném uživatelem. Na místě s číslem šest je možné graf libovolně přibližovat a oddalovat, po dvojkliku na graf se velikost vrátí do výchozí velikosti. Sedmička ukazuje místo, kde si uživatel může za pomocí indikátoru zkontrolovat, zda je program připojen či je odpojen od čtecí jednotky přístroje. Tento indikátor může nabývat červené či zelené barvy. Červená barva znamená, že je odpojen a naopak zelená říká, že je vše připojeno a může docházet k přenosu dat. Poslední číslo na obrázku je osmička, která ukazuje místo kde se vypisují hlášení. Hlášení jsou všechny relevantní události konfigurace a provádění měření, připojení přístrojů a další události. Každé hlášení je uvedeno s časovým razítkem ve formátu UTC.

Další obrázky znázorňují možnosti zobrazení výstupního grafu naměřených hodnot. Jedná se o záznamy teplot ve vlákně s využitím Brillouinova rozptylu v optickém vlákně. Na obrázku číslo [1.18](#page-37-0) je ukázka 2D grafu, jedná se o výchozí pohled na Brillouinův frekvenční posun. Čím teplejší barvy graf nabývá, tím více dochází k interakci. Na obrázku číslo [1.19](#page-38-0) je zobrazení 3D grafu Brillouinova signálu, který lze získat pravým kliknutím myši na chtěnou položku v seznamu iterací a potvrzení možnosti **Display 3D spectrum** (Zobrazit 3D spektrum). Aby se graf takto zobrazil je ještě nutné v nově otevřeném dialogovém okně **Select Position Range** (Vybrat rozsah pozic) zadat hodnotu počáteční a koncové polohy zobrazení dat. Rychlost a kvalita takto zpracovaných dat je závislá na výkonu počítače. Také by ovladač grafické karty měl být nejaktuálnější. Dále je požadován alespoň OpenGL 1.2 a novější [\[43\]](#page-68-0).

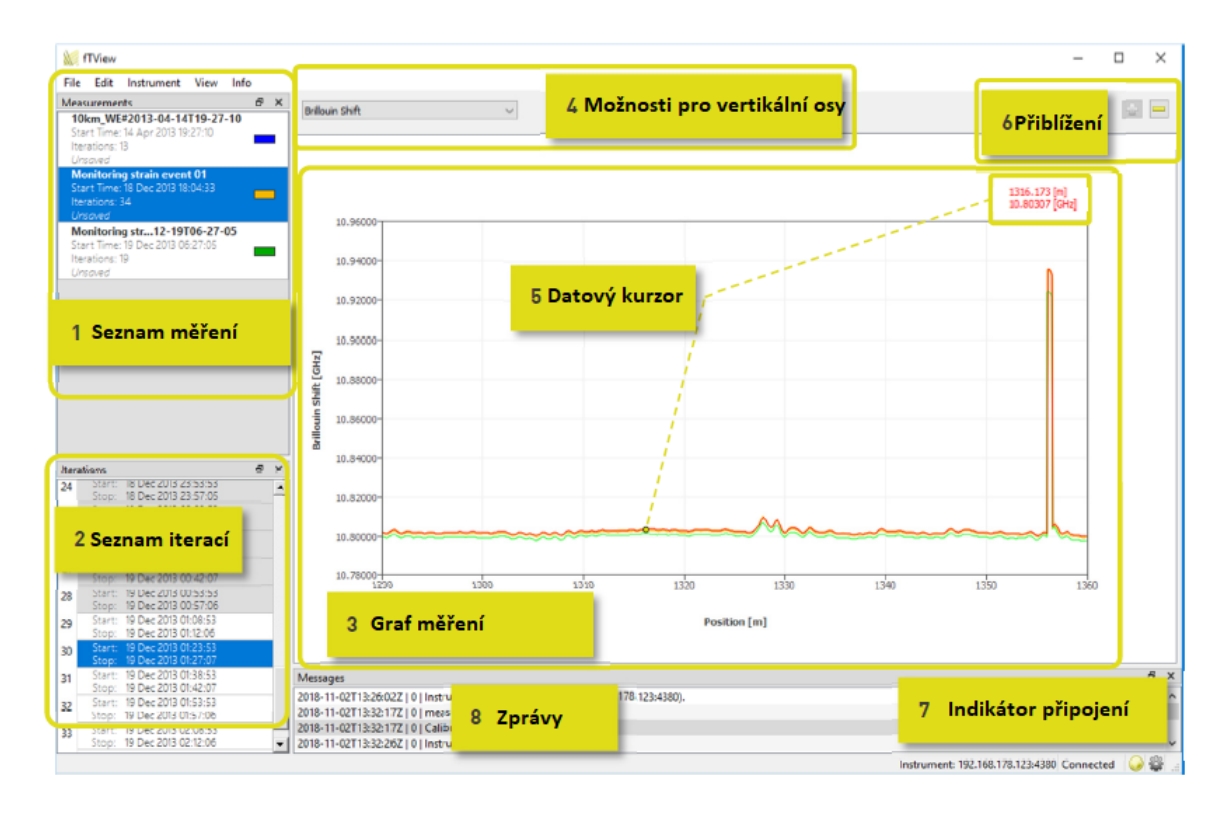

Obr. 1.17: Ukázka softwaru fTView.

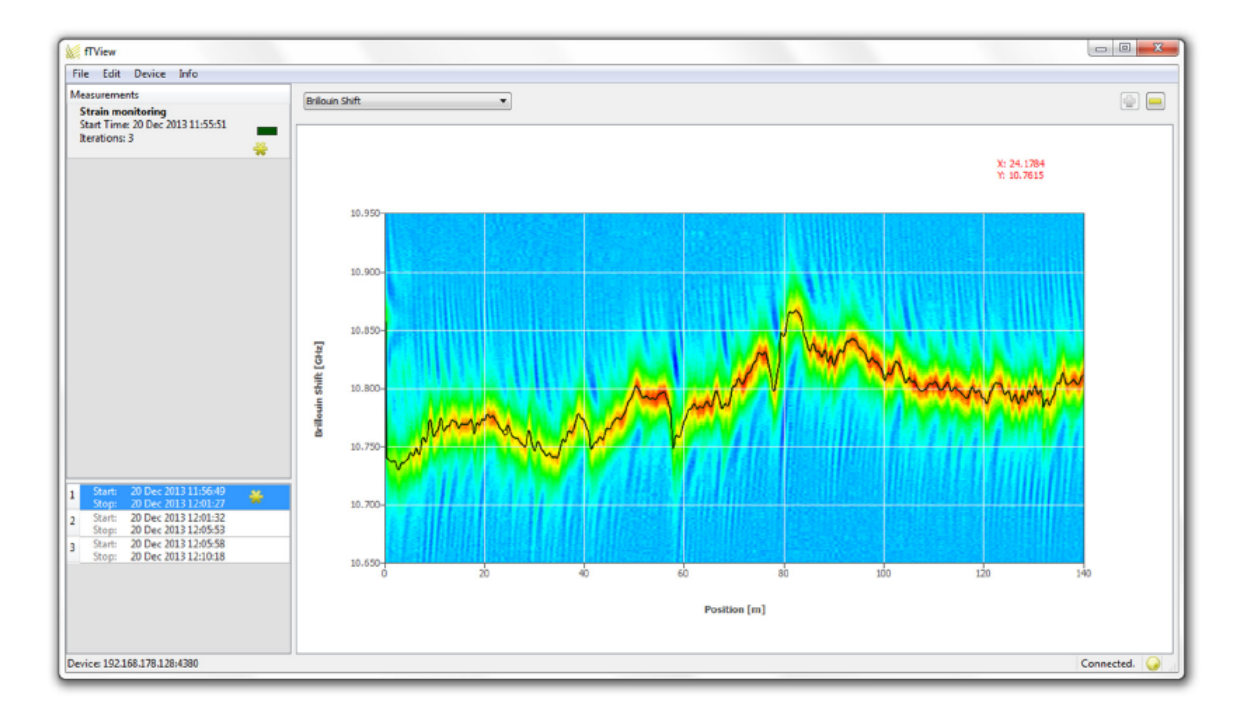

<span id="page-37-0"></span>Obr. 1.18: Graf měření za pomocí Brillouinova rozptylu.

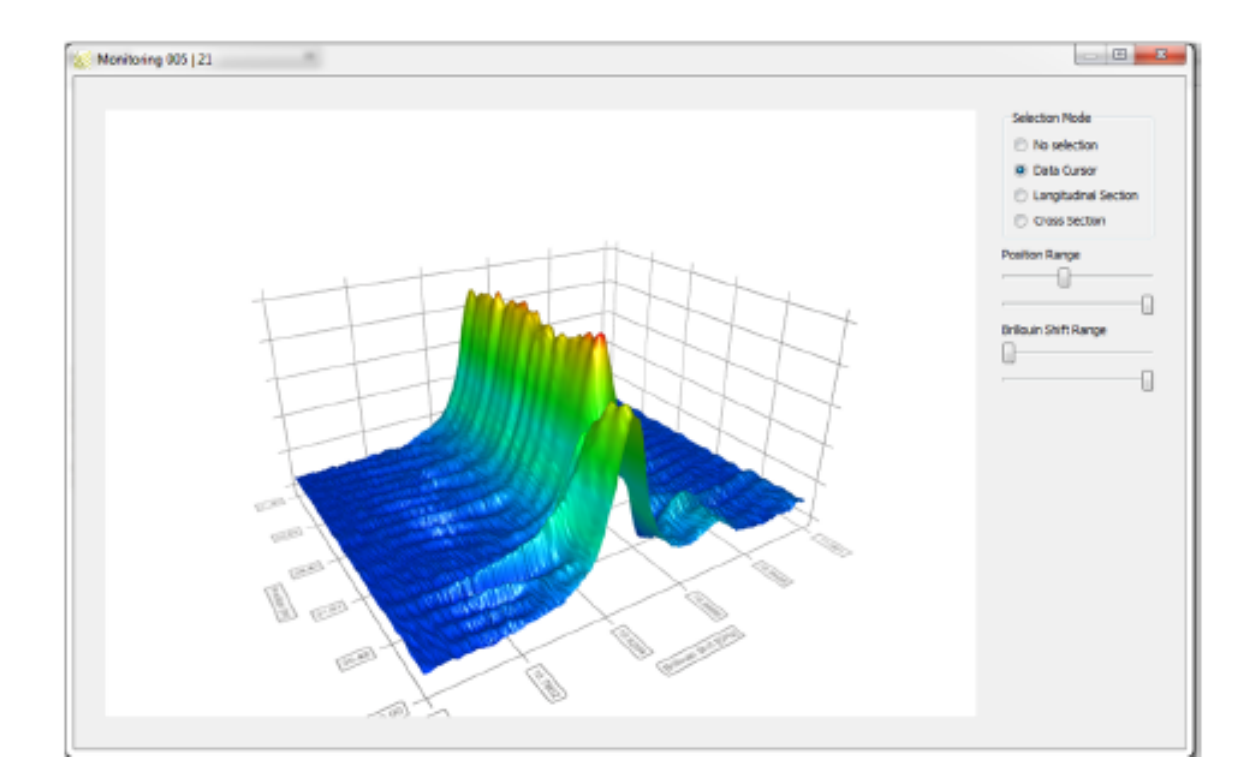

<span id="page-38-0"></span>Obr. 1.19: 3D vizualizace měření za pomocí Brillouinova rozptylu.

#### **1.11.5 Výpočet naměřených teplot**

Pro charakterizaci výkonu systému Brillouinova DSTS je důležité měření skokových přechodů teploty vlákna. Prostorovému rozlišení odpovídá délka optického impulsu, který skenuje Brillouinovu interakci podél vlákna. Čím kratší je puls, tím více detailů lze hodnotit. V praxi je chtěno co největší prostorové rozlišení na úkor množství přenášených dat, což taktéž zpomaluje měření jako takové, obzvlášť při vysokém útlumu.

Přístroj od firmy fibrisTerre při zapojení měřícího vlákna měří svůj charakteristický Brillouinův frekvenční posun v každé poloze podél vlákna. Tento Brillouinův frekvenční posun se lineárně mění s teplotou a napnutím. Zde bude zanedbáno napínání vlákna a soustředit se bude jen na změny teplot. Na základě Brillouinova posunu dochází ke zjištění a naměření jednotlivých teplot podél celé délky měřícího vlákna. K určení se používá výpočet za pomocí lineárních rovnic:

$$
f_B = f_{B0} + \epsilon \cdot c_{\epsilon} \tag{1.9}
$$

$$
f_B = f_{B0} + (T - T_0) \cdot c_T \tag{1.10}
$$

Zde je  $f_B$  naměřený Brillouinův frekvenční posun v MHz,  $T$  je teplota ve stupních celsia a  $\epsilon$  je aplikované napnutí v  $\mu \epsilon$  (1  $\mu \epsilon = 1 \mu m/m$  neboli změna 0,001 ‰). Z druhé rovnice veličina  $f_{B0}$  označuje Brillouinův frekvenční posuv v nenapjatém stavu při

konstantní referenční teplotě $T_0.$  Dva koeficienty  $c_\epsilon$  v MHz· $\mu\epsilon^{-1}$  a  $c_T$  v MHz·°C<sup>−1</sup> popisují lineární závislost mezi výsledkem měření a napětím, druhý koeficient mezi výsledkem měření a teplotou působící na vlákno. Tyto matematické vztahy jsou velmi přesné a zaručují spolehlivé výsledky měření vhodnými i k rozeznání trhliny v kanalizačním potrubí či k monitorování úniku látky z potrubí.

Přístroj využívá dále vzorců dle toho, zda měří za pomocí jednoho vlákna ve smyčce či dvou paralelních spojených vláken. V případě jednoho vlákna pro měření teploty se uplatňuje výpočet z rovnice číslo [1.11.](#page-39-0) Takové vlákno zastává obě měřící úlohy, jak měření teploty, tak měření pnutí. Druhý případ vyjadřuje rovnice číslo [1.12.](#page-39-1) Zde se jedná o dvě různá paralelní vlákna, každé pro měření pouze jedné veličiny, opět jde o měření teploty nebo pnutí. V obou případech je nutné při Brillouinově frekvenčním posunu nula  $\mu\epsilon$  přičítat 20 °C. Obě rovnice jsou si velmi podobné, jelikož k nim taktéž patří rovnice pro výpočet pnutí, avšak to je zde zanedbáváno, a proto nejsou uvedeny [\[43\]](#page-68-0).

<span id="page-39-0"></span>
$$
T = \frac{f_B - f_{B0}}{c_T} + 20^{\circ}C \tag{1.11}
$$

<span id="page-39-1"></span>
$$
T = \frac{f_{B_T} - f_{B0_T}}{c_{T_T}} + 20^{\circ}C \tag{1.12}
$$

### **1.12 Uplatnění optických vláknových senzorů**

Vláknové senzory ve spolupráci s přístroji fibrisTerre i jiných společností dokáží měřit teplotu po celé své délce. Díky tomu jsou často využívány k monitoringu. Monitorovat se dá cokoli, kde dochází ke změnám teplot v daném rozmezí, které je různé pro dané přístroje. V praxi se teplotního monitorování využívá u přehrad, ke kontrole teploty vody a hlídání hráze před protrhnutím. Dále k monitorování potrubí vedoucí plyn či kapalinu. Pokud jsou tato potrubí vedená v zemi, hrozí zde kontaminace půdy či spodních vod uniklou látkou. Tato metoda dokáže odhalit i velmi malé prasklinky v potrubí dříve, než dojde k úniku jako takovému. Jakmile k úniku dojde, monitorovací systém dokáže určit místo úniku a jak rozsáhlé škody nastaly. Dalším příkladem využití je sledování teplot přístrojů zda nejsou přehřáté či nehrozí jejich poničení. Přístroj od firmy fibrisTerre dokáže měřit teploty v rozmezí -200 °C až 1000 °C. Avšak přístroj jako takový by neměl být vystaven teplotám mimo rozsah -40 °C až 80 °C. Za ideální rozmezí teplot pro uložení přístroje výrobce uvádí 0 °C až 60 °C.

Každopádně by bylo možné i domácí využití za předpokladu, že uživatel neřeší cenu, jelikož se jedná o velmi drahé řešení. V domácnosti by se takový přístroj dal využít například k hlídání teploty bazénu, venkovního jezírka či teploty vzduchu

v domě. Avšak v závislosti na ceně a velké nadbytečnosti se přístroje využívají čistě k firemním účelům popsaným výše.

#### **1.12.1 Návrh využití OVS**

Tato diplomová práce se zaměřuje především na potrubí uložené v zemi vedoucí plynné či kapalné látky. V případě úniku takové látky z potrubí dojde ke ztrátám produktu, tudíž i k finančním ztrátám, dále dojde k znehodnocování půdy či kontaminaci podzemních vod. Všechny tyto škody jsou nepřijatelné a proto se hledá vhodné řešení k monitorování těchto produktovodů, aby se předcházelo vadám na potrubí. Pokud však k úniku dojde, je výhodou vědět v kterém místě k nehodě došlo a v jakém rozsahu. Úkolem této práce je ukázat a uvést výhody a nevýhody využití optických vláken s využitím přístroje od firmy fibrisTerre. Ukázka, jak taková aplikace optických vláken s produktovodem vypadá je na obrázku číslo [1.20.](#page-41-0) Na tomto obrázku jsou dva různé kabely, každý označený jinou barvou a do smyčky spojené spojkou žluté barvy. Jedno z optických vláken slouží k měření teploty, na obrázku je toto vlákno označeno zelenou barvou. Fialovou barvou je označený kabel pro měření pnutí. Takové vlákno slouží k detekci prasklin či přílišného rozpínání potrubí. Na obrázku jsou taktéž vyznačené obě události, ke kterým na potrubí může dojít a přístroj fibrisTerre je schopen je detekovat. První událostí je změna teploty, kterou je schopno zaznamenat jen teplotně citlivé vlákno, druhou událostí je prasklina na potrubí detekovatelná vláknem citlivého na pnutí. Tato dvě různá vlákna jsou propojeny spojkou, jak je znázorněno na obrázku, případně mohou být zapojeny přímo do dalšího přístroje. Důležité však je, aby vytvořila smyčku, jelikož přístroj funguje na principu BOTDA, kde oba konce musí být zapojené. Celková délka vlákna může dosahovat až 50 km, což zde znamená, že jeden přístroj v jednom směru pokryje potrubí o délce 25 km.

Pro odečítání a zpracování výsledků měření je potřeba mít přístroj fibrisTerre připojen k počítači. Podrobnější postup zapojení a nastavení je v kapitole [1.11.2.](#page-32-0) Blokové schéma měření za pomocí principu BOTDA je na obrázku číslo [1.11,](#page-30-0) kde uvedené měřené vlákno obsahuje veškerou viditelnou kabeláž na obrázku číslo [1.20.](#page-41-0)

Potrubí, kterým je vedena látka by mělo být vyráběno s pečlivostí, z pevných materiálů a následně testováno před použitím. Bohužel k defektům může docházet i při jeho manipulaci při převozu či uložení do země. Dalším omezením úniku látky do půdy je uložení do další takzvané ochranné trubky. Tím se ochrana zdvojnásobí a sníží se možnost prosáknutí, avšak to neeliminuje únik látky z pohledu ztrátovosti. Z čehož plyne, že i ve dvojí ochraně je zapotřebí hlavní potrubí monitorovat. Druhé ochranné potrubí by se používat mělo, aby nedocházelo ke znehodnocování půdy, hlavně z důvodu ekologie a znehodnocování půdy a vod. Produktovody jsou vedeny

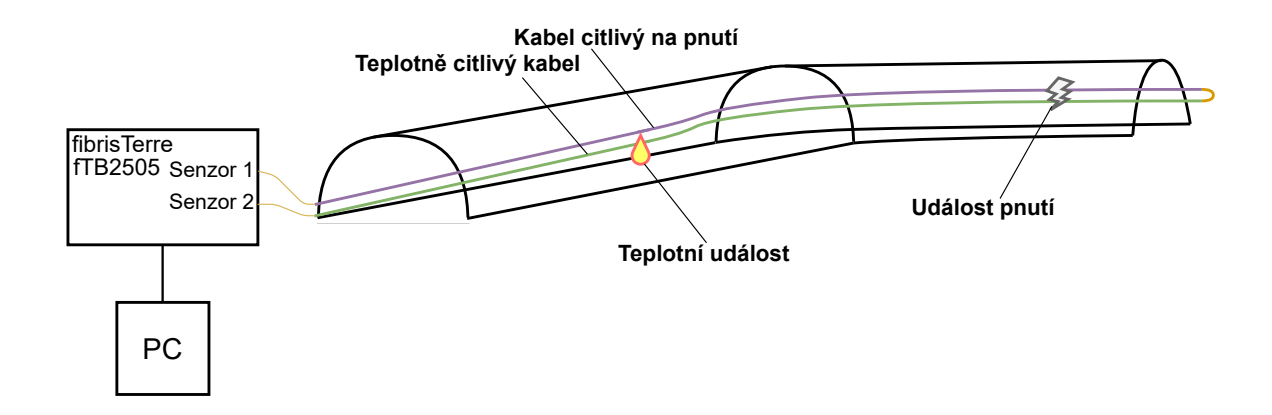

<span id="page-41-0"></span>Obr. 1.20: Aplikace OVS na produktovodu.

nejrůznějšími krajinami a prostředími, kde jakkoli malý únik látky může způsobit značné škody.

#### **1.12.2 Uložení produktovodu v zemi**

Pro uložení potrubí do země je nutné nejprve udělat výkop s šířkou rýhy dle norem ČSN EN 1610. Správný výkop sahá do hloubky 0,8-6 m. Hloubka se určuje typem potrubí a typem látky jím vedené, dále hloubkou hladiny podzemní vody a výpočty dle zatížením komunikace nad potrubím versus zatížení zeminou samotnou. Čím hlubší uložení, tím nákladnější.

Jako první se nasype podsyp, aby nedošlo k propadání potrubí hlouběji. Je nutné, aby byl dobře urovnán a zhutněn. Pod tento podsyp se může umístit drenáž, jeli nutná. Není možné potrubí položit na pevný povrch jako beton a jemu podobné, je vždy nutné udělat lože alespoň 15 cm z písku či štěrkopísku. Na podsyp se uloží potrubí, kde dojde k jeho obsypu, na vrch potrubí se pokládá signalizační vodič, k určení o jaké potrubí se jedná, aniž by se muselo kopat. Následně přijde vrstva krycího obsypu, do kterého se přímo nad potrubí dá výstražná folie. Poslední vrstva je zásyp, ten je z libovolného materiálu dle toho, co se nachází nad tímto potrubím. Ukládání potrubí do země je zakázáno provádět v případě zmrzlé půdy či půdy nakypřené [\[44\]](#page-68-1).

Je potřeba, aby tato v zemi uložená potrubí byla chráněna před vnějšími vlivy v podobě mrazu, tlaku z okolí, vlivu podzemní vody či jiného mechanického poškození. Proto je kladen velký důraz na kvalitu uložení. Hrozí-li zamrzání produktu v potrubí, například vody v případech mělkého uložení, je toto potrubí vybaveno vyhříváním [\[45\]](#page-69-0).

Výčet častých látek možné těmito trubkami vést:

• pitnou vodu,

- chladící a nemrznoucí směsi,
- hydropřeprava abrazivních materiálů,
- látky pro zasněžovací děla,
- vodní suspenze,
- chemikálie,
- nejrůznější plyny,
- kanalizace.

Typem vedené látky se samozřejmě potrubí a jejich uložení bude lišit. Jak materiály, tak i jejich průměry, ochranou, zda budou mít přídavné zateplení či jiné přídavné technologie. V uložení jsou hlavní rozdíly v hloubce uložení a v rozestupech od jiných zařízení či dalších potrubí.

# **2 Praktická část**

Tato část diplomové práce obsahuje praktický návrh, implementaci teplotního senzoru s deseti čidly, jehož srdce tvoří Arduino Mega 2560, a následně příprava realizace do země. Získané výsledky po vyjmutí ze země, kde senzor sbíral data po dobu tří měsíců, jsou dále zpracovány a porovnány teploty v různých hloubkách půdy.

## **2.1 Návrh teplotního detektoru**

Úkolem bylo sestavit jednoduchý senzor teploty s deseti teplotními čidly vhodnými ke vložení do venkovní půdy. Celé blokové schéma je na obrázku číslo [2.2.](#page-45-0) Byla zvolena platforma Arduino Mega 2560, na obrázku č. [2.1](#page-43-0) pod písmenem **A**. Jako teplotní senzor se zvolil typ DS18B20 na obrázku č. [2.1](#page-43-0) pod písmenem **E**, pro jeho voděodolnost, délkou 1m, což je dostačující pro rozestup čidel po 0,1 m. Součástí tohoto senzoru je modul k Arduinu, který ulehčí celý návrh zapojení. S těmito parametry byl nalezen pouze senzor DS18B20. Všechny senzory k Arduinu jsou zapojeny sériově přes nepájivé pole, na obrázku č. [2.1](#page-43-0) pod písmenem **D**, se společným digitálním pinem D4. Komunikace probíhá přes sběrnici 1-wire, která umožňuje právě sériové zapojení. Každý teplotní senzor má vlastní ID (identifikační číslo). Indexace se určuje dle pořadí ID. Sběrnice 1-wire umí data zpracovat a říct, který senzor je který. Jejich číslování indexů začíná od nuly. Díky tomu můžeme určit, který senzor byl umístěn v jaké hloubce.

<span id="page-43-0"></span>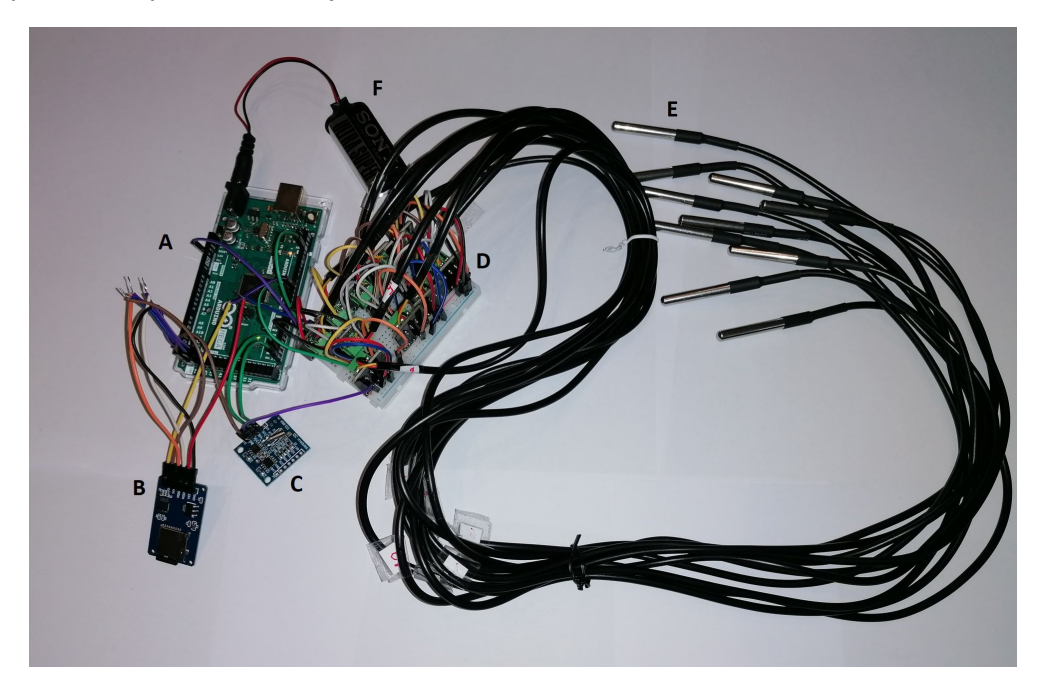

Obr. 2.1: Reálné zapojení teplotního detektoru.

#### **2.1.1 Časový modul**

Pro přidání časové značky do záznamu k naměřeným teplotám byl přidán do návrhu časový modul. Hlavními typy časových modulů jsou dva, a to s možností buzení Arduina a bez této funkce. Jelikož zařízení bylo pod stálým napájením ze sítě, nebylo nutné uspávání Arduina a následné probouzení. Proto se zvolila jednodušší a levnější varianta časového modulu RTC (Real Time Clock) DS1307, na obrázku č. [2.1](#page-43-0) pod písmenem **C**. Časová značka je nápomocná jak k přehledu naměřených dat, tak i ke kontrole, zda nedošlo k dlouhodobějšímu výpadku napájení, kde by se mohlo přijít i o dny měření. Modul pracuje přes rozhraní I2C (Inter-Integrated Circuit) a je energeticky velmi nenáročný a rozměrově skladný. I2C je rozhraní sloužící k připojení periferií k Arduinu, či jiné základní desce. Způsob zapojení celého návrhu včetně RTC modulu je znázorněn na obrázku č. [2.2.](#page-45-0) Tento modul je do arduina připojen piny SDA (Serial Data input/output) a SCL (Serial Clock input). SDA je vstupně/výstupní pin sériových dat pro I2C. A SCL je pouze sériový vstup hodin též pro rozhraní I2C [\[46\]](#page-69-1).

#### **2.1.2 Paměťový modul**

Dalším přidaným modulem je paměťový SD (Secure digital) modul, na obrázku č. [2.1](#page-43-0) pod písmenem **B**. Tento modul slouží k ukládání naměřených dat i s časovou značkou pro přesné určení času a data změřených hodnot. Data zůstanou uložena i při výpadku napájení na rozdíl od ukládání na lokální paměť Arduina. Zvyšuje paměť na velikost přidané SD karty a usnadňuje zápis i výčet dat. K dispozici byla pouze SD karta o velikosti paměti 32 GB, avšak dostatečná paměť by byla i 128 kB. K Arduinu je připojen pomocí 6 pinů a to:

- MISO (Master In Slave Out) linka slave odesílá data do master.
- MOSI (Master Out Slave In) hlavní linka k odesílání dat do periferních zařízení.
- SCK (Serial Clock) vysílá hodinové pulzy synchronizující přenos dat, které jsou generovány masterem a linkou pro každé zařízení.
- CS (Circuit Select) pro výběr obvodu.
- Vcc (Voltage Common Collector) napájecí pin.
- GND (Graund) pin pro uzemnění.

Tyto piny komunikují přes rozhraní SPI (Serial Peripheral Interface), což je synchronní sériový datový protokol sloužící ke komunikaci. Pin SS (Slave Select) je použit masterem k povolení či zakázání konkrétních zařízení. Je nezbytné jej nastavit jako output i přes to, že reálně použit není [\[47\]](#page-69-2)[\[48\]](#page-69-3). Ve výpisu [A.1](#page-75-0) je pin SS nastaven na pinu číslo 10.

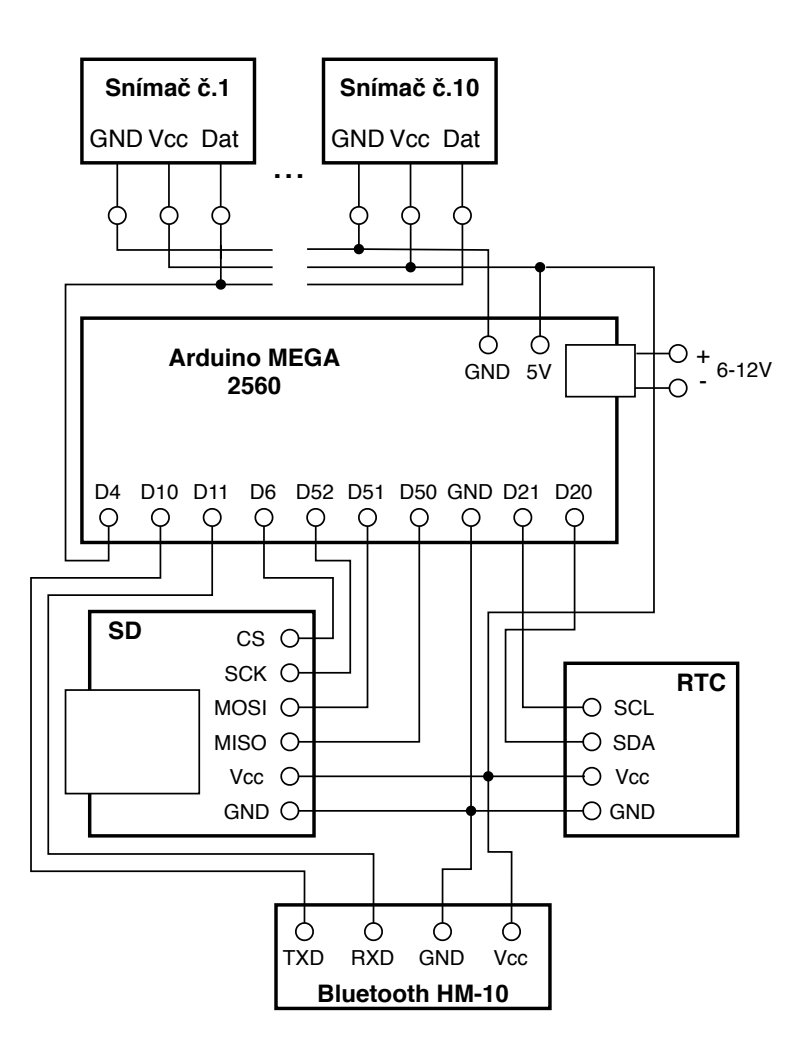

<span id="page-45-0"></span>Obr. 2.2: Blokové schéma zapojení teplotního detektoru.

#### **2.1.3 Napájení a uložení**

Toto vše je potřeba napájet, což bylo zajištěno 9 V baterií, na obrázku č. [2.1](#page-43-0) pod písmenem **F**, která posloužila k vyzkoušení měření na vlastním odděleném napájení. Vhodné napájení je v rozmezí 6 až 12 V [\[49\]](#page-69-4).

Vše bylo uloženo do elektrikářské voděodolné krabičky s IP 67 o rozměrech 158 x 90 x 46 mm, do které bylo zapotřebí vyvrtat a následně utěsnit 2 díry, jednu pro vývod senzorů a druhou pro přívod napájení. Uložení v krabičce je ukázáno v příloze na obrázku [C.1.](#page-79-0)

#### **2.1.4 Bluetooth modul**

Pro zajištění průběžné kontroly zařízení, zda nedošlo k poruše, byl přidán bluetooth modul HM-10 s podporou mobilních systémů Android i iOS. Tento modul není obsažen na fotce ukázané na obrázku č. [2.1,](#page-43-0) jelikož ještě nebyl zakoupen v době pořízení fotky. Jakmile byl modul pořízen, byl rovnou přidán do pájivého pole a po odzkoušení byl připevněn lepidlem spolu s dalšími komponenty. Modul HM-10 disponuje 6 piny a to:

- STATE stav, připojuje se k indikační LED.
- RXD receiver, přijímá data.
- TXD transceiver, vysílá data.
- EN slouží k přerušení navázaného spojení.
- Vcc napájecí pin.
- GND pin pro uzemnění.

Dle oficiální dokumentace ke konkrétnímu bluetooth modulu byly piny RXD, TXD, Vcc a GND zapojeny k Arduinu, zbytek nebyl využit. Vcc byl připojen na napájení 5 V, GND na zem, RXD na pin D11 a TXD na pin D10. Zapojení je možné vidět na obrázku číslo [2.2.](#page-45-0)

#### **2.1.5 Výpočet měřené doby**

Bylo nutné vypočítat počet cyklů, potřebných k odměření šesti hodin, po kterých se udělá další zápis teplot na paměťové médium. Tyto časové cykly slouží k rozdělení šestihodinového cyklu na menší časové úseky, kdy bluetooth modul je schopen vyslat aktuální údaje o měřícím přístroji a všech jeho senzorů. Výpis těchto hodnot je na obrázku číslo [2.5.](#page-50-0) Byl zvolen cyklus po 10 s z důvodu rychlého odečtu hodnot při kontrole.

Jak již bylo zmíněno, zápisy teplot do paměti se zapisují po šesti hodinách. Šest hodin odpovídá 21.600.000 ms. Bluetooth modul má ovšem zpoždění procesu výpisu hodnot, které činí 1667 ms. Z toho plyne, že jeden výpis bluetooth modulem nezabere pouze 10 s, ale 11.667 ms. Podílem hodnot šesti hodin a celkovým časem výpisu modulem byl získán výsledek v podobě počtu cyklů, které činí 1851,37. Cyklus *For* jenž byl v programu použit by hodnotu 1851,37 nezpracoval, tudíž bylo nutné hodnotu zaokrouhlit dolů. Tímto zaokrouhlením došlo k nepřesnostem. Přesněji tato nepřesnost způsobila měření ne po šesti hodinách, ale po šesti hodinách a jedné minutě přesně. Proto tato nepřesnost byla doladěna úpravou počtu milisekund v cyklu po kterém modul vysílal. Nepřesnost byla jedna minuta, neboli 60.000 ms, tato hodnota byla vydělena počtem cyklů 1851 a získána hodnota 32 ms. Vypočtených 32 ms bylo odečteno od chtěných deseti sekund a takto byla získána hodnota 9968 ms, která je uvedena v programu.

## **2.2 Implementace teplotního detektoru**

K napsání programu je využito vývojové prostředí Arduino IDE (Integrated Development Environment). Jedná se o software s otevřeným zdrojovým kódem. Celý program je ukázán v [A.1.](#page-75-0) Obsahuje základní dvě funkce *setup()* a *loop()*. Funkce *setup()* je vždy zavolána pouze jednou a to při spuštění Arduina. Slouží k inicializaci proměnných, definování pinů a ke spouštění knihoven. Druhá základní funkce *loop()* je volána v nekonečné smyčce.

Dále byla vytvořena funkce *zapisData()*, která je volána v nekonečné smyčce, sloužící k zápisu teplot na SD kartu za pomocí knihoven **SPI.h** a **SD.h**, tyto knihovny jsou základní knihovny prostředí Arduino. Argumentem funkce *zapisData()* je funkce *vypisTeploty()*, ta vyčte teploty čidel současně s časem, ve kterém byly změřeny a následně uloží do jednoho řetězce jako návratovou hodnotu této funkce. K získání teplot je zapotřebí použití knihoven **OneWire.h** a **DallasTemperature.h**.

Také byla přidána funkce *vypisCas()*, která pomocí knihoven **RTClib.h** a **Wire.h** vyčte čas v textové podobě.

Na závěr byl kód doplněn ve funkci *loop()* o možnost kontroly výpisu teplot pomocí modulu bluetooth, který v cyklu **for** pouze vypisuje aktuální hodnoty všech senzorů každých deset vteřin. Bližší vysvětlení je v kapitole [2.3.3.](#page-49-0) Byla zde využita knihovna **SoftwareSerial.h**.

#### **2.2.1 Testovací výstup měření**

Na SD kartu za pomocí paměťového modulu se uloží textový soubor *TEPLOTY.txt*, do kterého se budou zapisovat hodnoty teplot jednotlivých snímačů s časem měření. Tento zápis je ukázán na obrázku č. [2.3.](#page-48-0) První hodnota udává rok, druhá hodnota oddělena pomlčkou udává měsíc, třetí opět oddělena pomlčkou udává den, kdy byl záznam zapsán. Další hodnotou oddělenou mezerou je hodina a následně dvojtečkou oddělena minuta zápisu. Středník odděluje časový záznam od indexu senzoru, který je dále opět oddělen středníkem od poslední hodnoty, kterou je naměřená teplota senzorem.

#### **2.3 Realizace v terénu**

Po úspěšném otestování v domácím prostředí byl celý tento návrh napájen na pájivé pole a vložen do elektrikářské krabičky. Krabička byla pečlivě utěsněna a víko upevněno šesti šrouby.

Napájecí kabel byl vyveden z krabičky o délce 10 m až ke zdroji napájení.

|                         | TEPLOTY - Poznámkov                     |  |  |       | × |  |
|-------------------------|-----------------------------------------|--|--|-------|---|--|
|                         | Soubor Úpravy Formát Zobrazení Nápověda |  |  |       |   |  |
|                         | 2020-12-1 20:2;1;23.00                  |  |  |       |   |  |
|                         | 2020-12-1 20:2;2;22.94                  |  |  |       |   |  |
|                         | 2020-12-1 20:2;3;22.19                  |  |  |       |   |  |
|                         | 2020-12-1 20:2;4;22.94                  |  |  |       |   |  |
|                         | 2020-12-1 20:2;5;22.13                  |  |  |       |   |  |
|                         | 2020-12-1 20:2;6;22.63                  |  |  |       |   |  |
|                         | 2020-12-1 20:2;7;22.81                  |  |  |       |   |  |
|                         | 2020-12-1 20:2;8;23.19                  |  |  |       |   |  |
| 2020-12-1 20:2;9;21.81  |                                         |  |  |       |   |  |
| 2020-12-1 20:2;10;23.05 |                                         |  |  |       |   |  |
|                         |                                         |  |  |       |   |  |
| 100 %                   | Unix (LF)                               |  |  | UTF-8 |   |  |

<span id="page-48-0"></span>Obr. 2.3: Ukázka testovaného měření a způsob zápisu.

#### **2.3.1 Příprava tyče se senzory**

Tyč se senzory se nachystala dopředu. Pro uchycení senzorů k tyči byly uvažovány tři možnosti realizace. První možností bylo uchycení senzorů na vnější straně tyče a zafixování elektrikářskou páskou. Druhou uvažovanou možností bylo vést senzory dutinou v tyči a vyvést senzor vždy v dané vzdálenosti. Třetí možností bylo provrtat tyč naskrz v deseti místech a prostrčit jen senzorovou část a následně zafixovat lepící páskou. Byla vybrána třetí možnost z důvodu nejspolehlivější realizace, že se senzory opravdu nebude možné pohnout a budou mít dostatečnou plochu ke správnému měření teploty. První možnost byla zavrhnuta z důvodu možnosti povolení lepící pásky a tak uvolnění senzoru od tyče. Druhá možnost nebyla realizovatelná z důvodu malé velikosti vnitřní dutiny tyče, senzory by se do ní nevešly, kdyby však tyč byla dostatečná, toto provlékání by bylo náročné a vznikl by problém s uložením zbytku délky kabelu k senzoru. A tak po délce tyče byla vyznačena místa s odstupem 0,1 m. V místě těchto značek byla vyvrtána díra skrz celou tyč vrtačkou s vrtákem o průměru 6,5 mm, aby do díry akorát padl senzor a neměl velkou vůli. Každý senzor byl následně tyčí prostrčen skrz a zafixován lepící páskou, tak aby nevypadl. Uložení nezasypané tyče v zemi je zachyceno na obrázku č. [2.4.](#page-49-1) Krabička s Arduinem a dalšími komponenty byla ještě zabalena do igelitového sáčku, především z důvodu vyšší jistoty odolnosti vůči provlhnutí. Také kvůli zachování čistoty krabičky a ochrany šroubků, které krabičku drží pohromadě, aby nedošlo k jejich korozi v mokré půdě, jelikož by pak bylo obtížné krabičku opět rozdělat bez zničení.

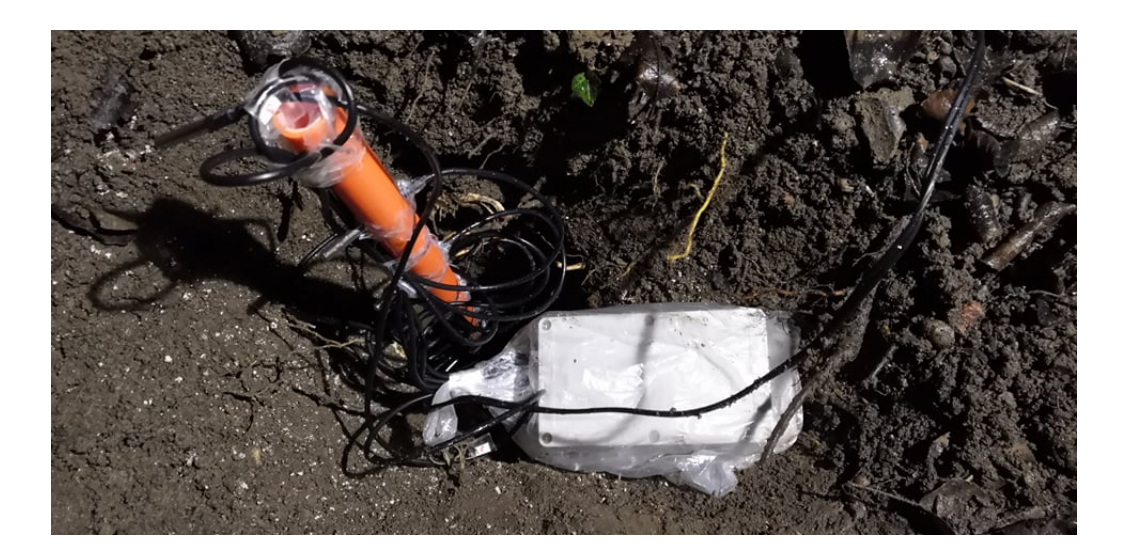

Obr. 2.4: Tyč se senzory uložena v zemi.

#### <span id="page-49-1"></span>**2.3.2 Způsob zakopání**

K realizaci tohoto měření byla poskytnuta půda na soukromém pozemku v Hustopečích u Brna, obehnaného vysokou cihlovou zdí. Do půdy se vykope díra za pomocí rýče o rozměrech přibližně 30 cm na 30 cm do hloubky 30 cm. Do této díry se uloží krabička. Avšak napřed se díra prohloubí ručním půdním vrtákem o průměru 0,15 m do celkové hloubky 1 m. Do díry vyhloubené vrtákem se uloží tyč, ke které jsou připevněné senzory s odstupem 0,1 m. Tato tyč slouží jako fixační nástroj proti pohnutí senzorů v případě propadu půdy. Zakopání bylo provedeno dne 3. února 2021. Tyč se senzory spolu s krabičkou byly zahrnuty hlínou, tak aby se hlína dostala do co nejtěsnější blízkosti senzorů a byla udusána. Ven z díry byl vyveden pouze napájecí kabel o délce 10 m. Přívodní kabel byl natažen až pod přístřešek vzdálený 7 m od místa zakopání, kde se nachází i elektrická zásuvka 230 V. Mezi přívodním kabelem vedoucím z Arduina a zásuvkou se připojil adaptér převádějící 230 V na potřebných 12 V pro Arduino, které je v rozmezí 6 až 12 V. Následné spuštění měření bylo téhož dne v 19. hodin.

#### <span id="page-49-0"></span>**2.3.3 Ověření funkčnosti teplotního měřícího zařízení**

Měření započne připojením Arduina do napájení, tehdy se zapíše první soubor hodnot na SD kartu, další zápisy probíhají vždy po 6 hodinách. Hned po prvním spuštění byla funkčnost ověřena za pomocí mobilní aplikace Arduino Bluetooth Controller, která byla stažena z obchodu GooglePlay, avšak je dostupná i v Apple store. Tato aplikace byla zvolena z důvodu dostupnosti na všechny mobilní platformy a pro její jednoduchost a především funkčnost. Jako jedna z mála aplikací se opravdu s Arduinem dokázala spárovat a komunikovat. Před spuštěním aplikace je zapotřebí mít

zapnuté bluetooth na mobilním zařízení a polohu. Po spuštění aplikace se klikne na lupu, po čemž se zobrazí nabídka všech dostupných bluetooth zařízení v dosahu. Vybere se ze seznamu zařízení s názvem HMSoft, to uživatele vrátí na úvodní obrazovku avšak již spárováno s Arduinem. Zelená barva nápisu indikuje připojení, pokud nápis zčervená došlo k odpojení. Aby zařízení začalo posílat data, je nutné mu dát pokyn, ten se provede zasláním dat jakékoli znakové podobě, na ukázce je zaslána nula, jak jde vidět v levém dolním rohu na obrázku, výpisu z této aplikace, číslo [2.5.](#page-50-0) Typ výpisu je totožný se zápisem na SD kartu. Přes aplikaci se však nevypisuje poslední zapsaná hodnota, ale aktuální naměřená hodnota, což je výhodnější při kontrole, jelikož vidíme aktuální stav. Změření a vyslání hodnoty přes bluetooth probíhá každých 10 sekund. Kontrola zařízení probíhala pravidelně a vždy alespoň jedenkrát týdně.

| <b>Arduino Blueto</b>                                                                                                    | 45 |   |          | $\ddot{\phantom{a}}$ |
|----------------------------------------------------------------------------------------------------|----|---|----------|----------------------|
| <b>HMSoft</b><br>D4:36:39:BC:16:15<br>Connected<br><b>Serial present</b><br>2021-1-25 19:10;1;24.50<br>2021-1-25 19:10:2:24.31<br>2021-1-25 19:10;3;23.75<br>2021-1-25 19:10:4:24.50<br>2021-1-25 19:10;5;23.63<br>2021-1-25 19:10;6;24.06<br>2021-1-25 19:10:7:24.19<br>2021-1-25 19:10:8:24.63<br>2021-1-25 19:10;9;24.19<br>2021-1-25 19:10;10;23.56<br>2021-1-25 19:10;1;24.56<br>2021-1-25 19:10;2;24.31<br>2021-1-25 19:10:3:23.69<br>2021-1-25 19:10:4:24.44<br>2021-1-25 19:10:5:23.69<br>2021-1-25 19:10;6;24.06<br>2021-1-25 19:10;7;24.13<br>2021-1-25 19:10;8;24.63<br>2021-1-25 19:10;9;24.19<br>2021-1-25 19:10;10;23.56 |    |   |          |                      |
|                                                                                                    |    | Q |          |                      |
| 0                                                                                                    |    |   | $\times$ |                      |

<span id="page-50-0"></span>Obr. 2.5: Výpis hodnot v aplikaci.

## **2.4 Získání dat**

Vyjmutí měřícího systému ze země bylo provedeno 30. dubna 2021 v odpoledních hodinách. Tento den je posledním dnem měření. Zařízení měřilo teploty půdy po dobu 87 dní. Toto vykopání proběhlo za pomocí malých zahrádkářských lopatek, aby nedošlo k poškození některého z kabelů. Po vyjmutí z půdy vše bylo očištěno od hlíny a za pomocí šroubováku se znovu otevřela krabička kvůli získání SD karty s daty.

SD karta byla vložena do redukce a následně do počítače aby se z ní stáhl textový soubor s názvem *TEPLOTY.txt*, kam se celou dobu ukládala data měření. Tato data byla dále zpracována za pomocí programu *Excel*. Bylo zkontrolováno díky časovým značkám, že v průběhu měření nedošlo k žádnému výpadku energie ani jiným ztrátám naměřených dat.

#### <span id="page-51-0"></span>**2.4.1 Grafické výstupy**

Po kontrole zda jsou data všechna a v pořádku byla rozdělena po jednotlivých senzorech. Každý den obsahuje čtyři záznamy naměřených teplot. Teploty za den byly zprůměrovány na průměrnou denní teplotu a dále se tato průměrná hodnota dala do grafu pro daný datum měření. Grafy tímto způsobem získané je možné vidět níže. Jsou seřazeny postupně podle hloubky v jaké byly senzory teploty uloženy. Jako poslední graf v této kapitole je možné vidět porovnání všech hloubek v jednom grafu. V tomto grafu číslo [2.16](#page-57-0) jde lépe vidět, jak se teplota v mělčích hloubkách mění s okolní teplotou vzduchu oproti hlouběji uloženým senzorům. Křivky posledních dvou senzorů ve hloubkách 0,9 m a 1 m se sobě začínají velmi podobat a jsou od sebe bez větších výchylek. Z toho se dá usoudit, že půda od určité hloubky zachovává teplotu, tudíž není příliš závislá na počasí ani teplotě na povrchu. Pro ověření by bylo zapotřebí provést měření ve větší hloubce a po delší čas, ideálně po celý rok, aby byly zaznamenány veškeré změny počasí.

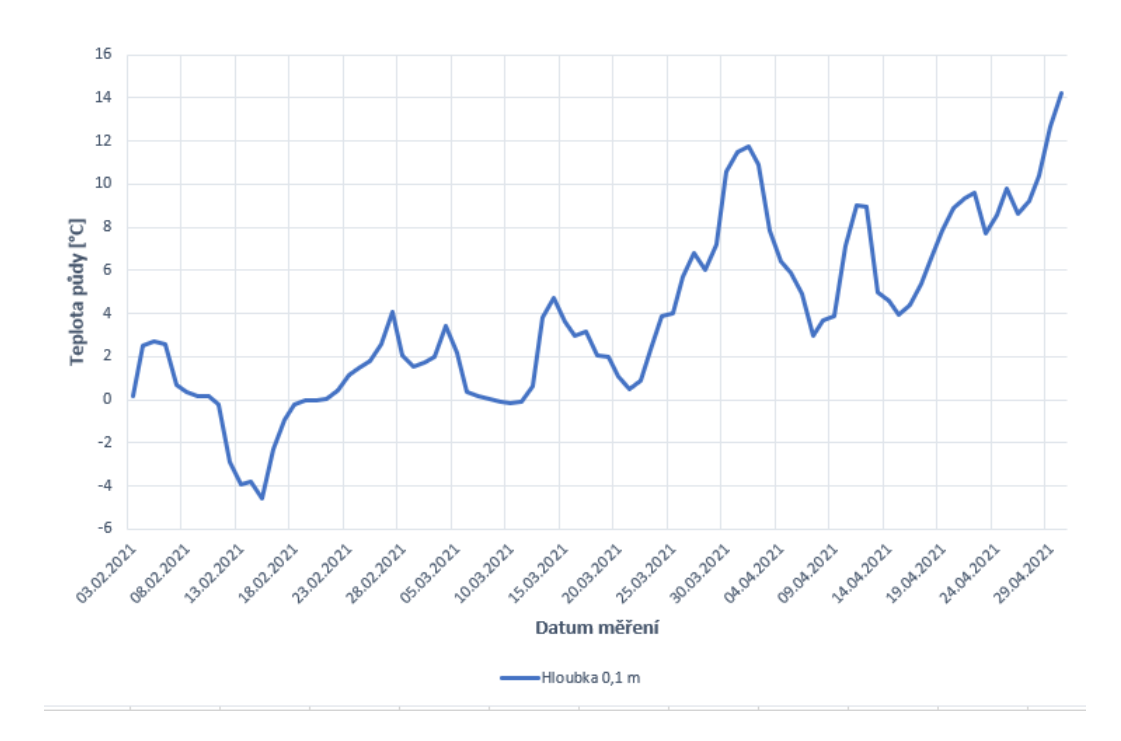

Obr. 2.6: Graf teplot v závislosti na čase v hloubce 0,1 m.

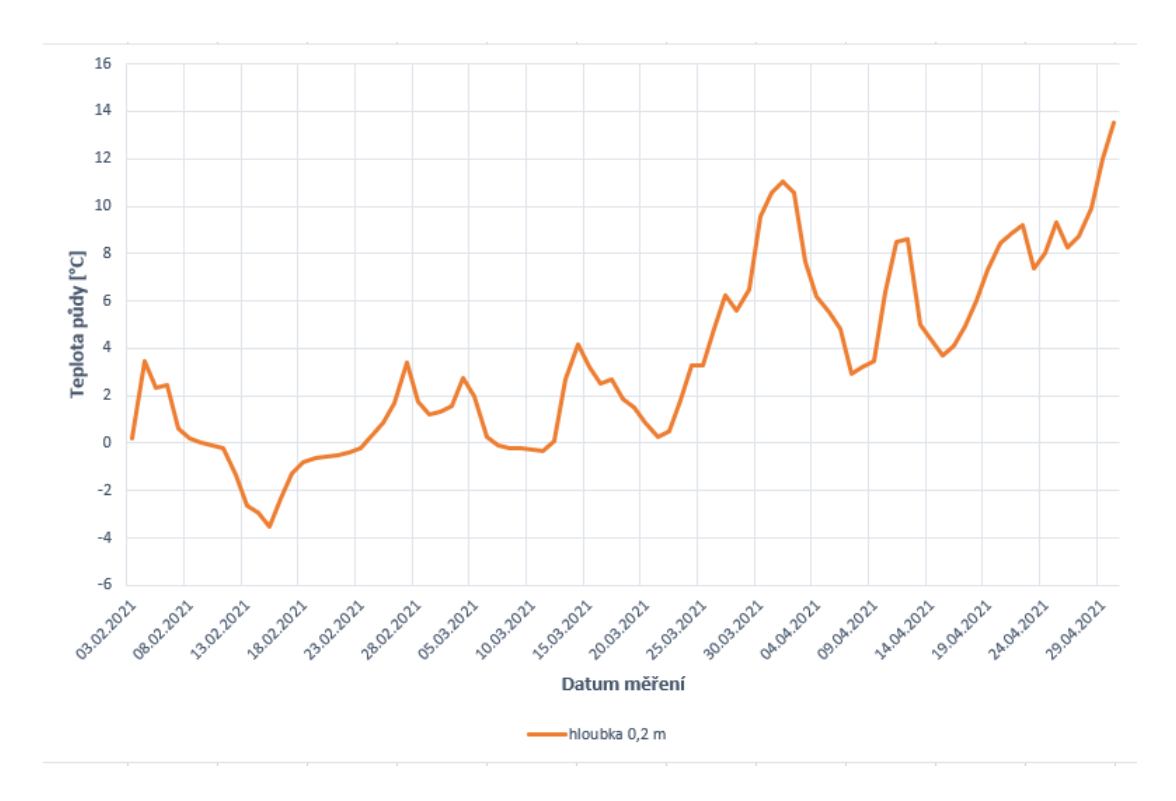

Obr. 2.7: Graf teplot v závislosti na čase v hloubce 0,2 m.

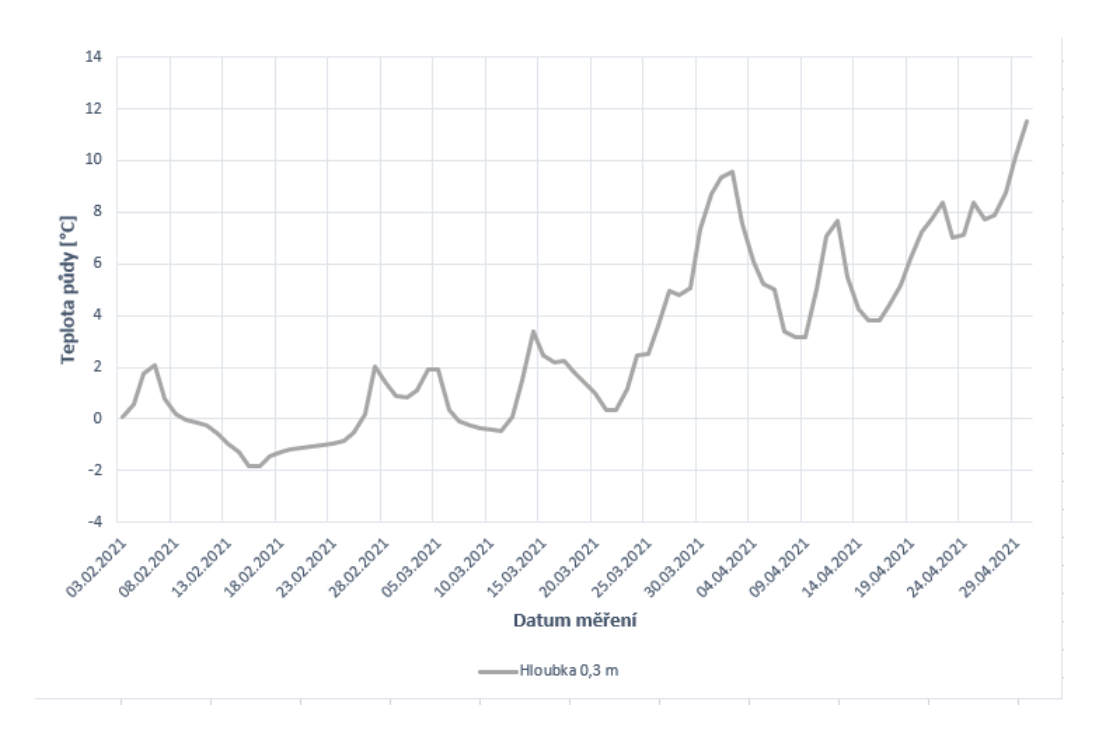

Obr. 2.8: Graf teplot v závislosti na čase v hloubce 0,3 m.

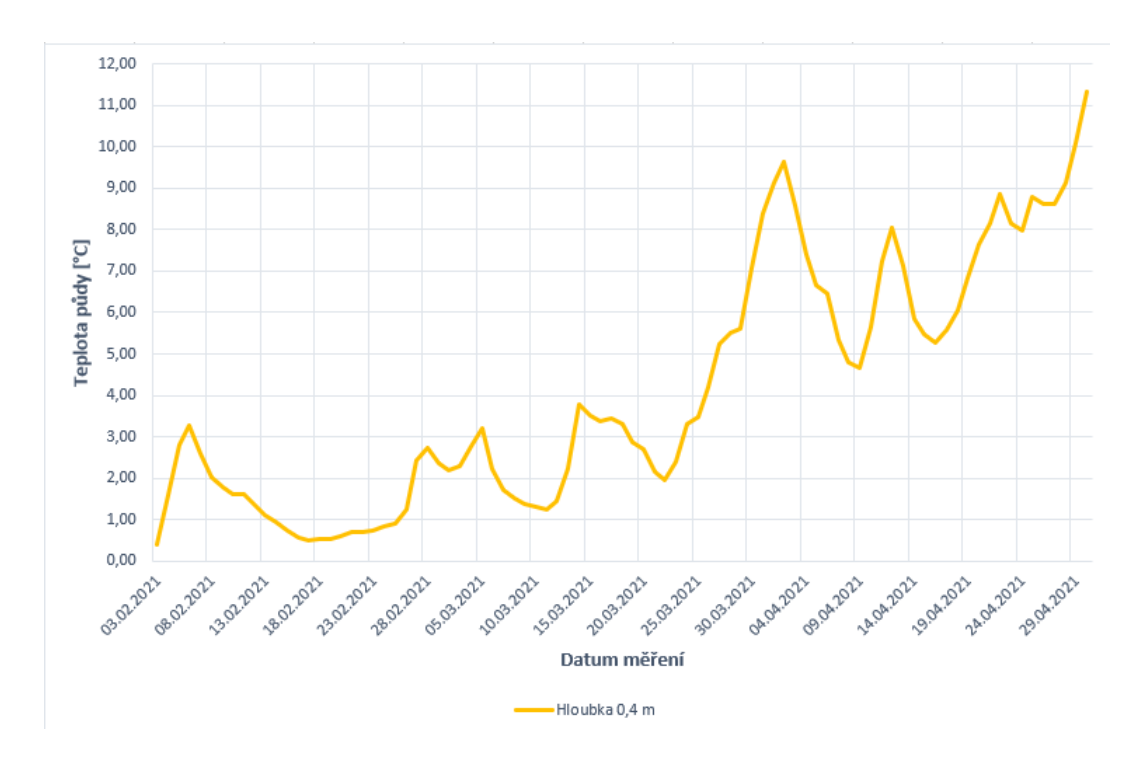

Obr. 2.9: Graf teplot v závislosti na čase v hloubce 0,4 m.

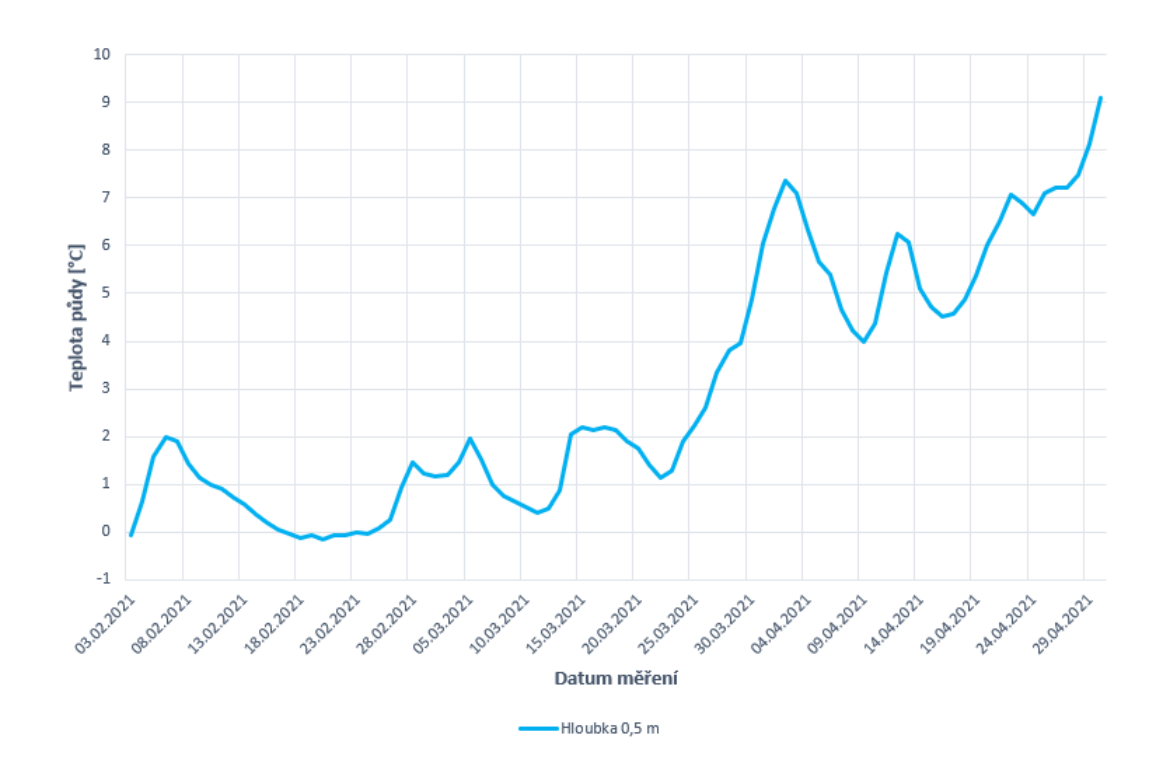

Obr. 2.10: Graf teplot v závislosti na čase v hloubce 0,5 m.

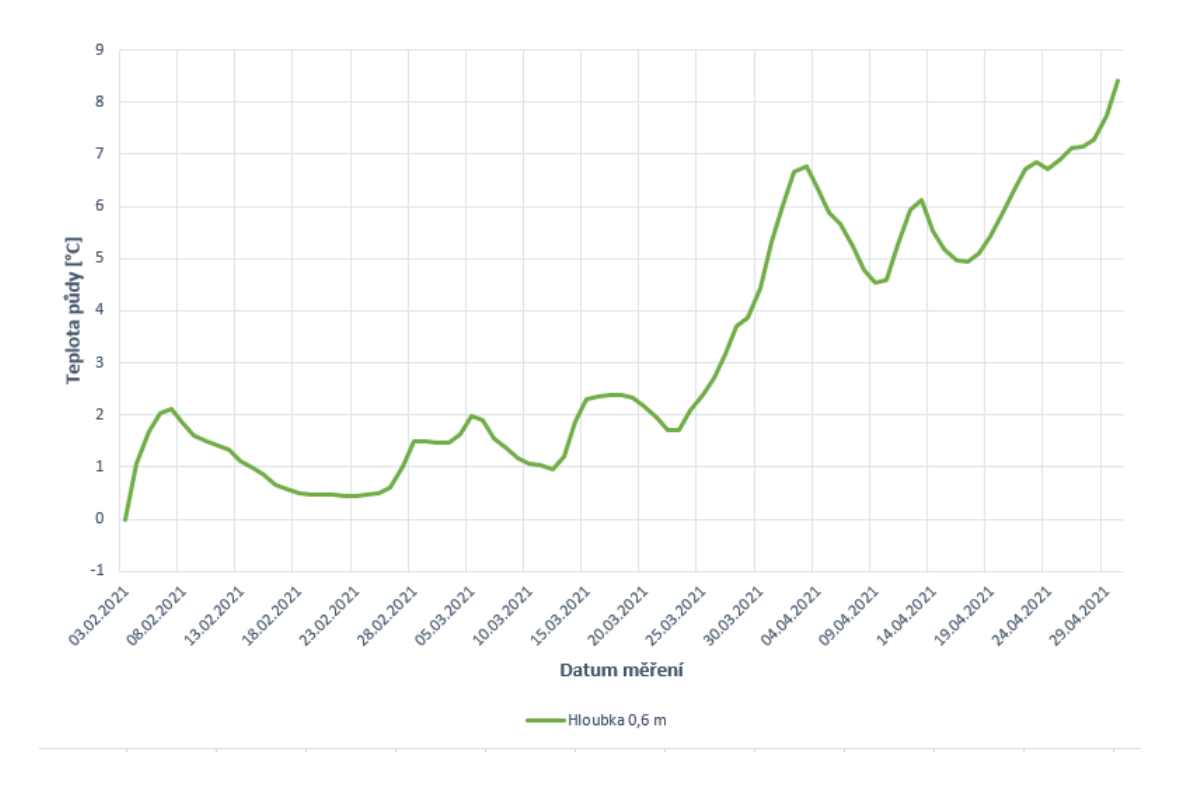

Obr. 2.11: Graf teplot v závislosti na čase v hloubce 0,6 m.

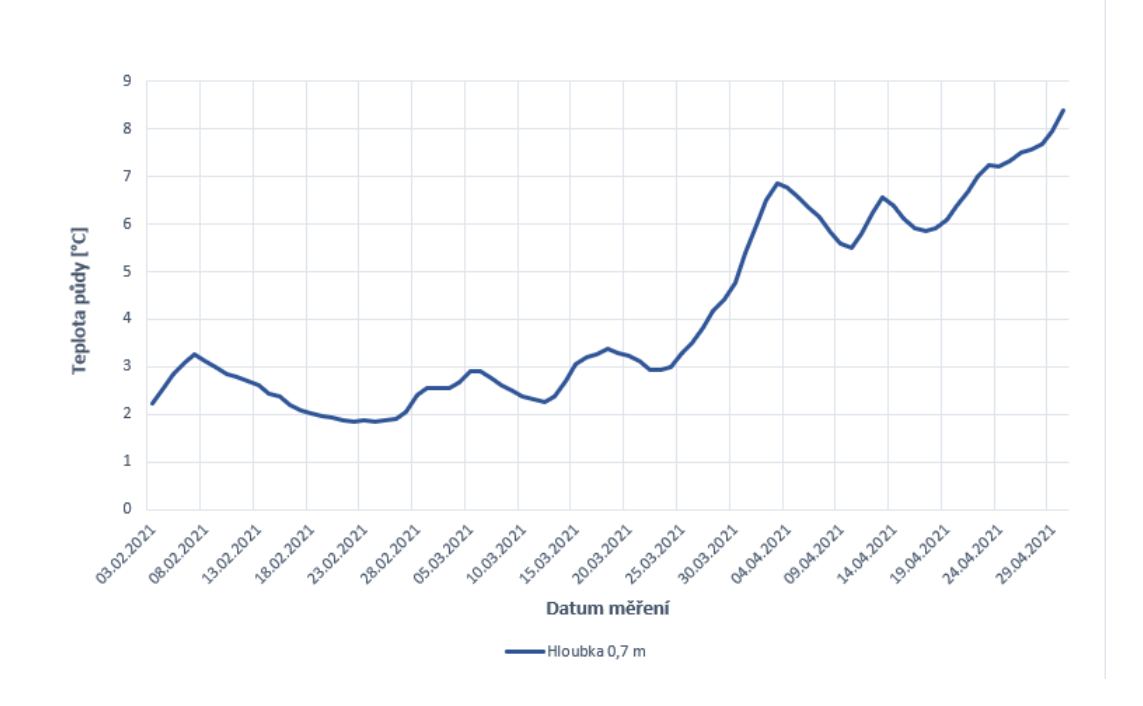

Obr. 2.12: Graf teplot v závislosti na čase v hloubce 0,7 m.

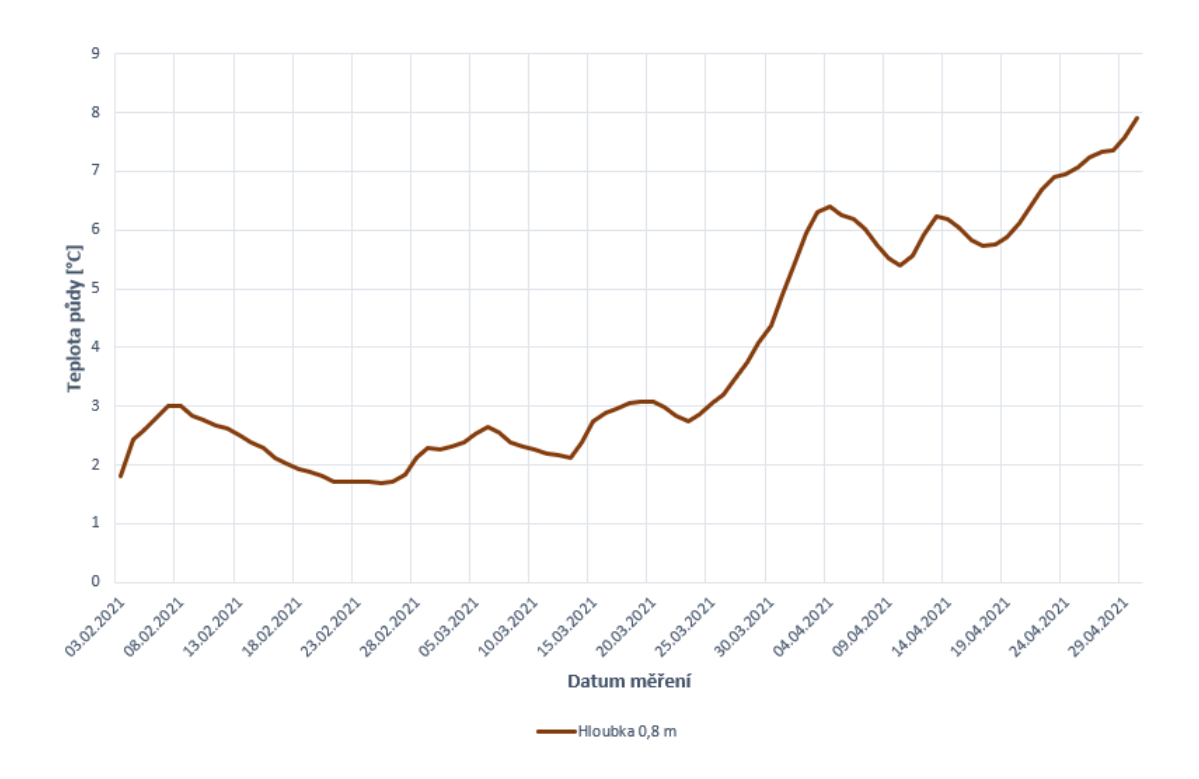

Obr. 2.13: Graf teplot v závislosti na čase v hloubce 0,8 m.

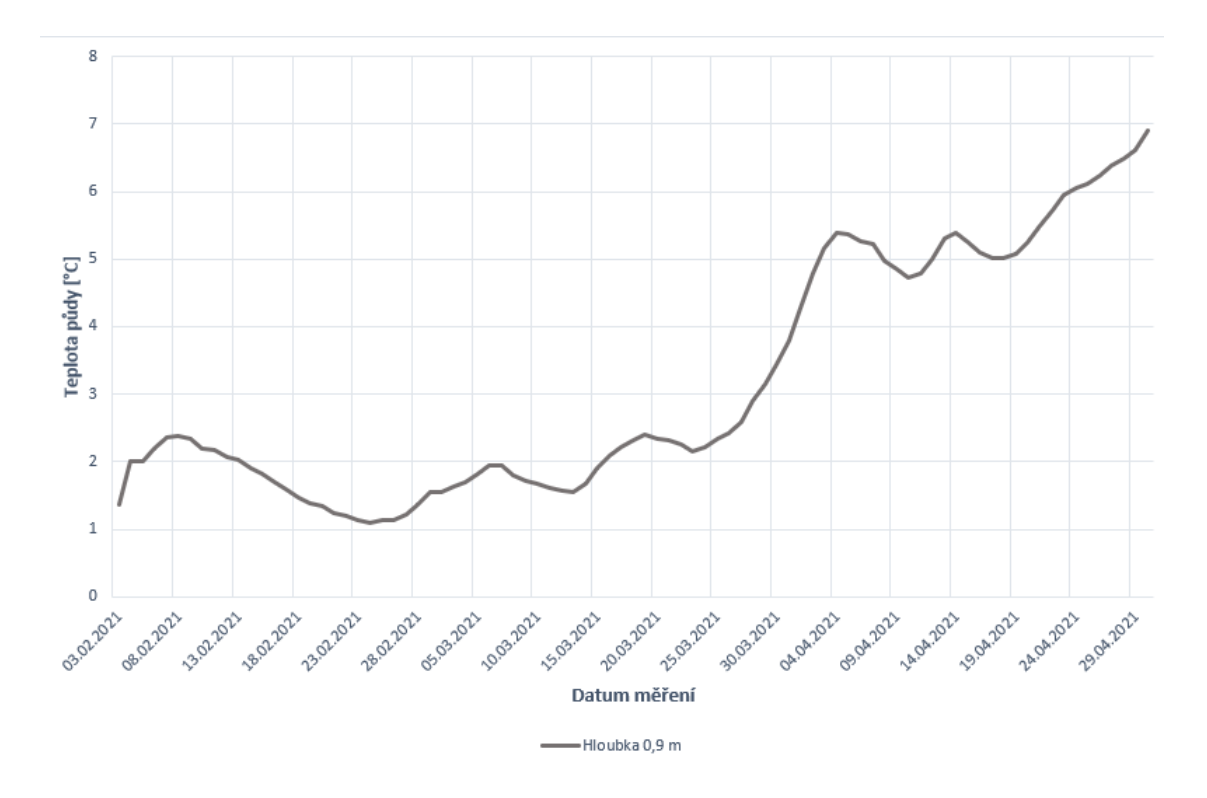

Obr. 2.14: Graf teplot v závislosti na čase v hloubce 0,9 m.

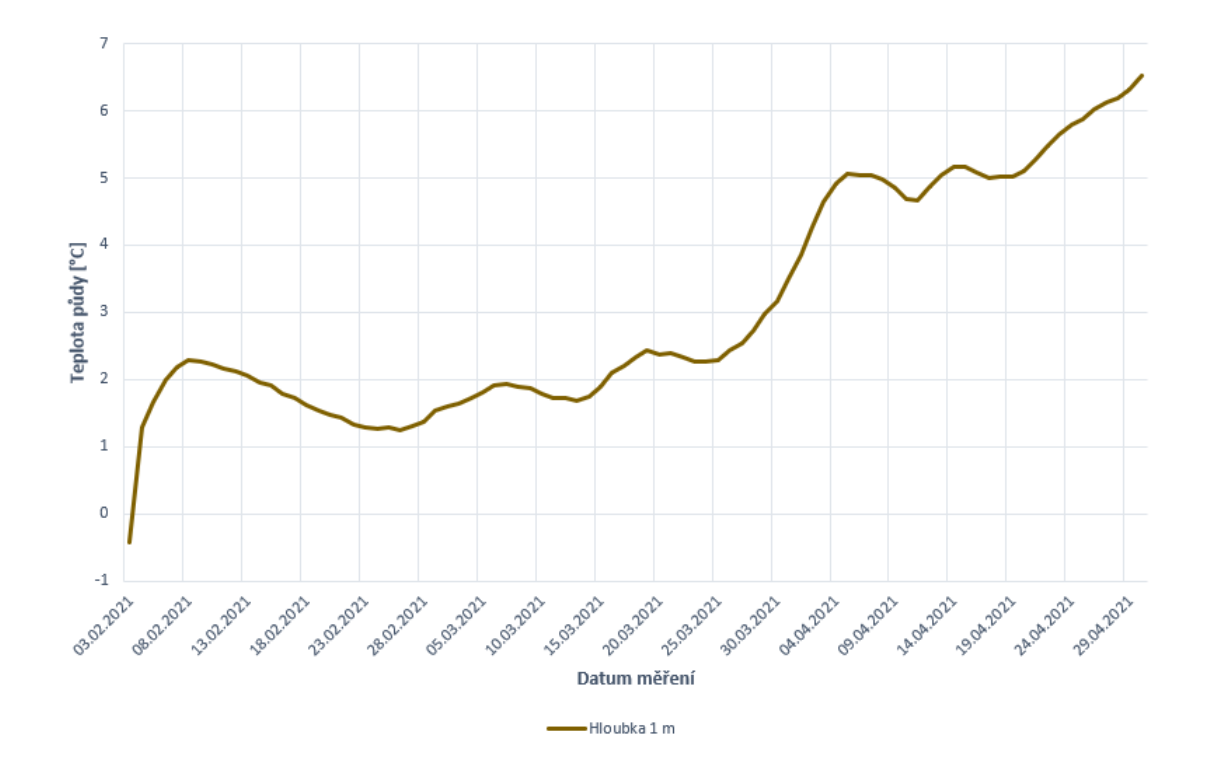

Obr. 2.15: Graf teplot v závislosti na čase v hloubce 1 m.

<span id="page-57-0"></span>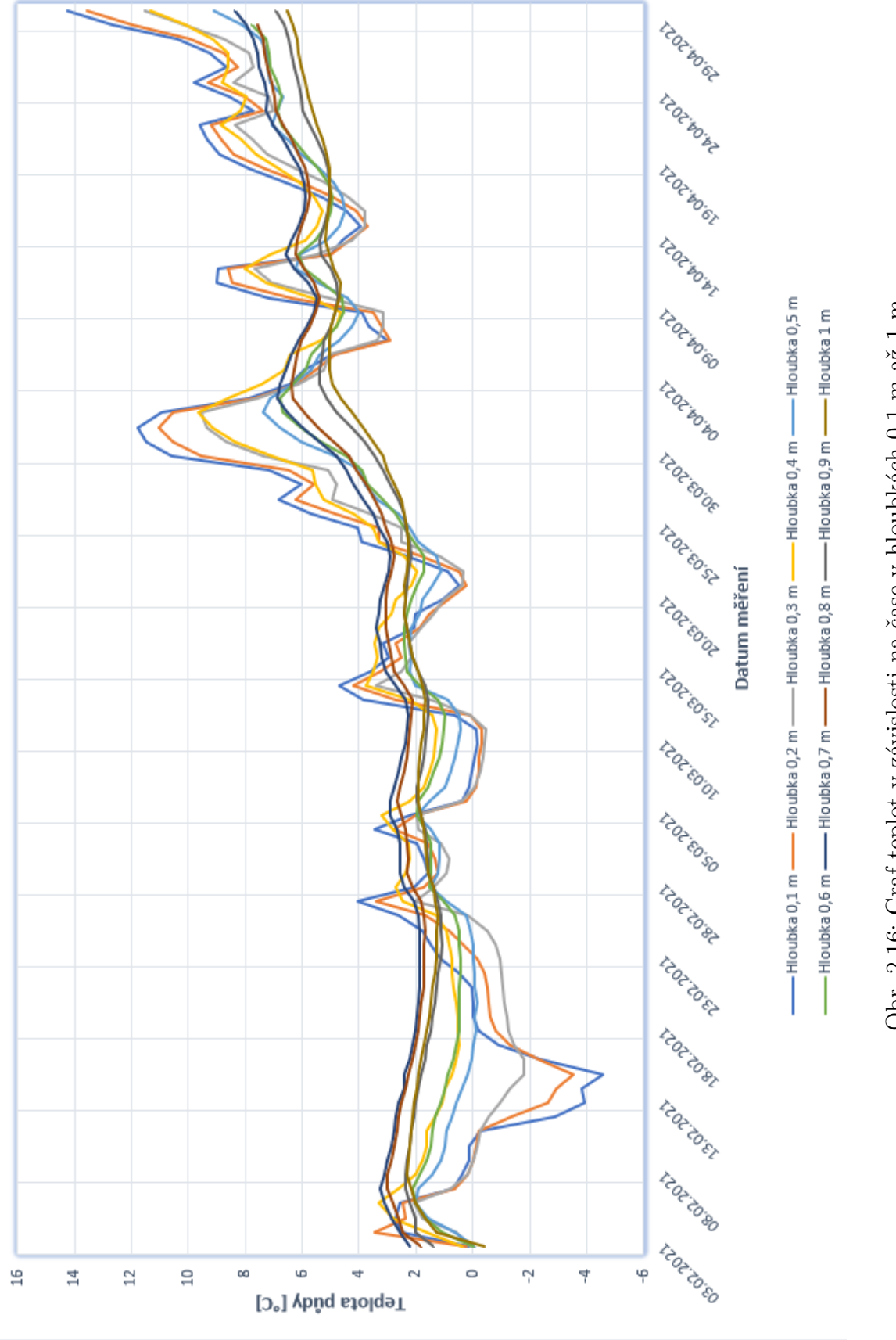

Obr. 2.16: Graf teplot v závislosti na čase v hloubkách $0{,}1$ m až $1$ m. Obr. 2.16: Graf teplot v závislosti na čase v hloubkách 0,1 m až 1 m.

## <span id="page-58-0"></span>**2.5 Laboratorní měření na přístroji fibrisTerre**

V laboratoři proběhlo seznámení se s měřícím přístrojem fTB 2505 pomocí výukového videa poskytnutého výrobcem. Samotné měření probíhalo na přístroji fTB 2505, ke kterému byl připojený notebook s již nainstalovaným softwarem ftView. Jednalo se o notebook značky Dell model Inspiron 3793 s 16 GB operační paměti a procesorem od intelu s označením i7 s frekvencí až 3,9 GHz a s grafickou kartou NVIDIA GeForce MX230 s pamětí 2 GB. Dále byl notebook přednastaven k připojení k přístroji a to především nastavenou statickou IP na 192.168.178.110 z důvodu, aby na sebe zařízení bez problémů viděla a komunikovala.

Po spuštění softwaru ftView bylo zjištěno, že přístroj je spuštěn, ale není povolená klíčová pojistka na přístroji. Po povolení bylo možné spustit první měření. Při spuštění měření se zobrazila nabídka stejně jako na obrázku číslo [1.13.](#page-34-0) Zde bylo jako první spuštěno automatické zjištění informací o měřícím vlákně. Se skončením analýzy se propsala délka vlákna, zde 3012 m, útlum vlákna 6,3 dB a doporučený EDFA výkon 10 dBm. Měřená délka se propsala na délku 3405,958 m. Při doplnění volitelných údajů a odkliknutí tlačítka **Next** se zobrazilo další nastavení ukázané na obrázku číslo [1.14.](#page-35-0) Zde se volí iterace a místo k uložení dat. Následně se kliklo na tlačítko **Start** a začalo měření, které trvalo přibližně 15 minut. Při shlédnutí grafu bylo zjištěno v jakém rozsahu se měření pohybuje a jak lépe nastavit přístroj pro další měření. Další spuštěné měření s lepším nastavením je možné vidět na obrázku pod číslem [2.17.](#page-59-0) Dá se zde přepínat co je chtěno vidět, zda jen naměřené hodnoty teploty nebo pnutí či s vykreslením Brillouinova rozptylu nebo například vykreslení do 3D grafu.

Cílem tohoto měření nebylo získat přesné výsledky teploty půdy v dané hloubce ani porovnání telekomunikačních optických vláken se speciálními vlákny upraveným k měření teploty. Měření bylo čistě pro naučení se práce s přístrojem a softwarem ftView. Proběhlá měření jsou jen ukázková a bylo ověřeno, že vše je tak, jak popisují návody v kapitole číslo [1.11.3.](#page-33-0)

Telekomunikační vlákno je schopno tato měření provádět, avšak jeho citlivost je nižší, proto je graf na obrázku číslo [2.17](#page-59-0) orientační vůči reálné teplotě v místě uložení. Vlákno bylo po celé své délce uloženo ve stejné hloubce v rámci i stejné lokality. Vlákno je uloženo na pozemku VUT a tvoří okruh. Po tomto okruhu je vlákno omotáno čtyřikrát. V ideálním případě měření by se hodnoty měly opakovat vždy po jedné čtvrtině z celkové délky vlákna.

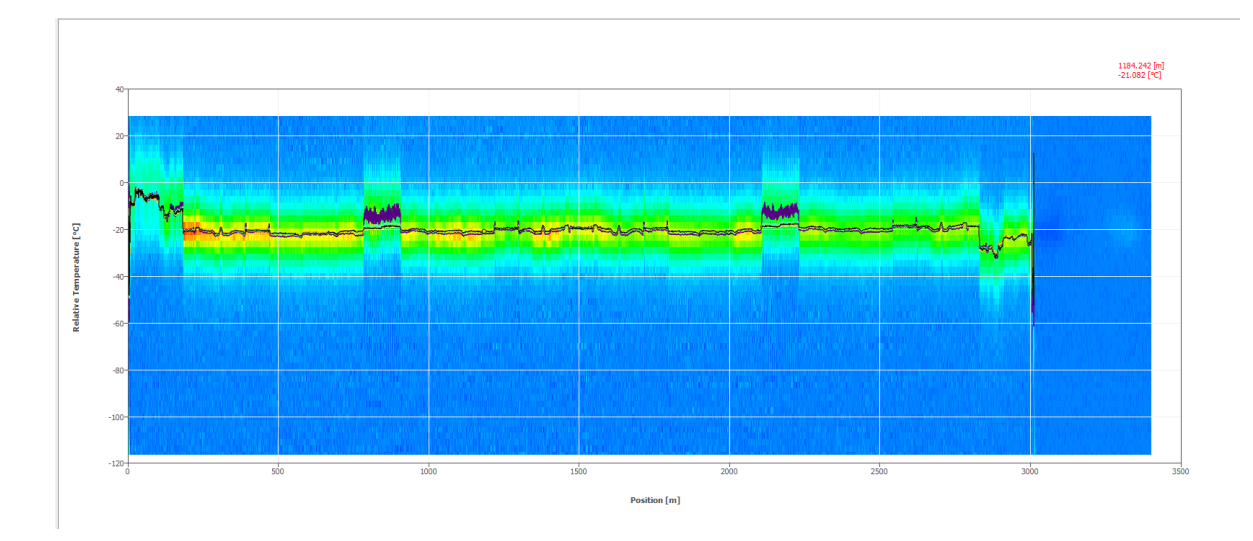

<span id="page-59-0"></span>Obr. 2.17: Graf teplot ve ftView z měření v laboratoři.

#### <span id="page-59-2"></span>**2.5.1 Zpracování výsledků v prostředí MATLAB**

Po zkušebních měřeních bylo nastaveno, pomocí iteracích v druhém kroku nastavení nového měření, aby se provedlo měření každou hodinu po dobu jednoho týdne. Nastavilo se 168 iterací po 60 minutách. Tyto naměřené hodnoty byly dále zpracovány pomocí prostředí MATLAB. Výstup naměřených teplot v závislosti na délce vlákna z tohoto programu je možné vidět na obrázku číslo [2.18.](#page-59-1) Dále je ukázán graf pod číslem obrázku [2.19](#page-60-0) ze stejného prostředí vyjadřující závislost pnutí na vlákně. Jednotlivé barvy odpovídají daným iteracím měření. Rozdíl mezi výsledným grafem z prostředí MATLAB a softwaru ftView je v inverzní ose y. Z tohoto důvodu jsou grafy v kladných hodnotách teploty i pnutí.

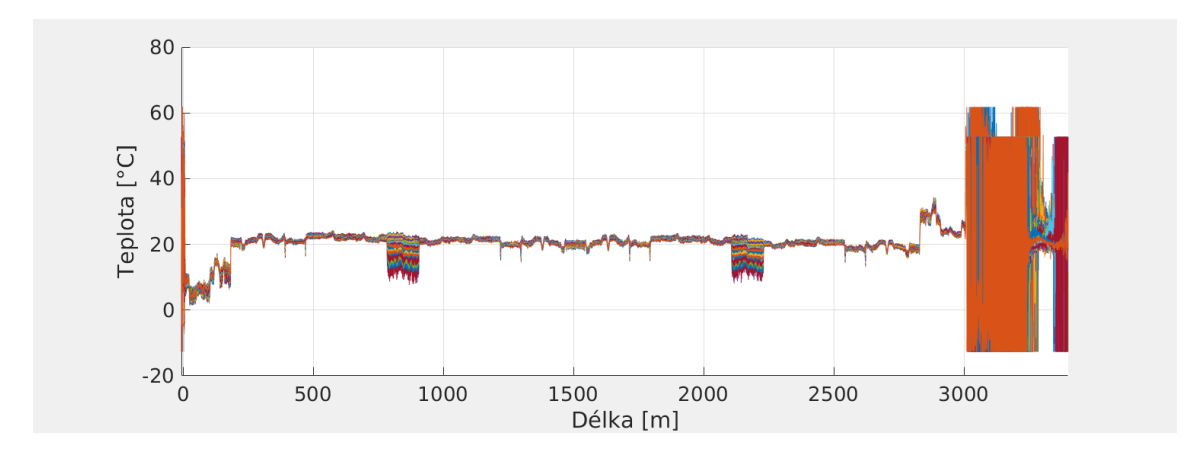

<span id="page-59-1"></span>Obr. 2.18: Graf naměřených teplot po celé délce vlákna.

Grafy byly vytvořeny v prostředí MATLAB, ukázka kódu je ve výpisu [2.1.](#page-62-0) Byly využity funkce *files* pro nahrání všech souborů s hodnotami teplot a poté i pnutí.

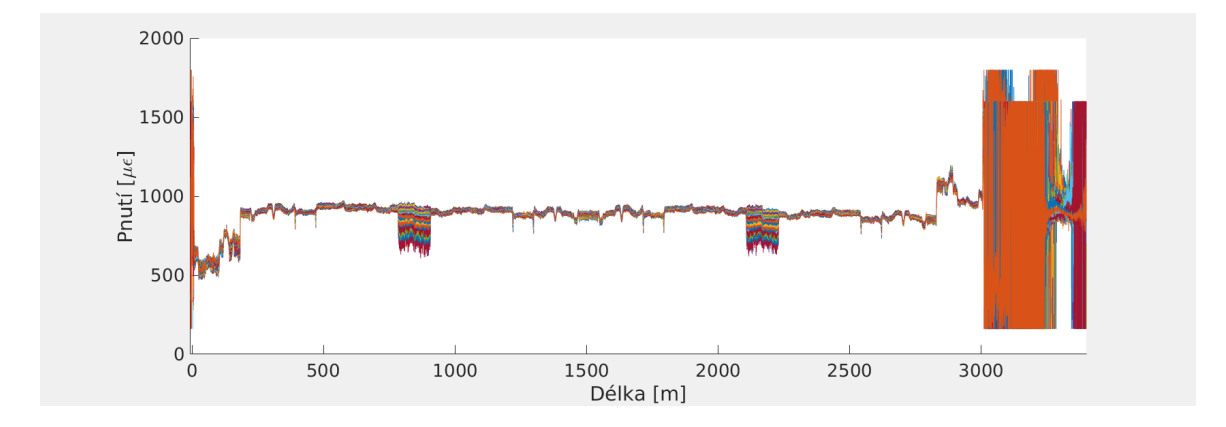

<span id="page-60-0"></span>Obr. 2.19: Graf naměřeného pnutí po celé délce vlákna.

Dále byl využit cyklus *for* pro úpravy matic. Funkce *idxs* odstraňuje nechtěné hodnoty, které se pak v grafu [2.21](#page-61-0) nevykreslily.

Grafy jsou naprosto shodné jak pro teplotu, tak pro pnutí. Tento fakt poukazuje na souvislost mezi teplotou a pnutím při změnách vnějších podmínek. Telekomunikační vlákno se již vyrábí s co nejvyšší odolností vůči teplotě a pnutí, aby nedocházelo ke zkreslení přenášených dat.

Na grafech jsou viditelné dvě oblasti s velkým výkyvem od zbylé části, a to na vlákně při délce 800 m až 900 m a 2200 m až 2300 m. Tyto oblasti vypovídají o místě například vedoucí kolem potrubí s jinou teplotou či kolem budovy nebo tato oblast může být vystavena vlhku, které taktéž ovlivňuje vlastnosti vlákna. Dále se dá říct, že hodnoty v grafu se opakují. Hodnoty při délkách 200 m až 1500 m mají zrcadlený průběh jako hodnoty na délce 1500 m až 2800 m. Což by odpovídalo uložení vlákna vedeného do dané lokality a zpět. Vždy musí být vlákno zapojené do smyčky, kvůli typu měření BOTDA. Oblasti -6 m až 0 m a nad 3012 m nepatří do měřené oblasti vlákna, jak bylo popsáno výše v kapitole [2.5.](#page-58-0)

Dalšími grafy jsou vykreslené hodnoty teplot ve 3D. První graf pod číslem [2.20](#page-61-1) je včetně všech hodnot i mimo měřenou dílku vlákna. Druhý graf s číslem [2.21](#page-61-0) taktéž ve 3D jsou jen hodnoty měřené délky vlákna, kde lépe vynikají změny hodnot v závislosti na délce vlákna.

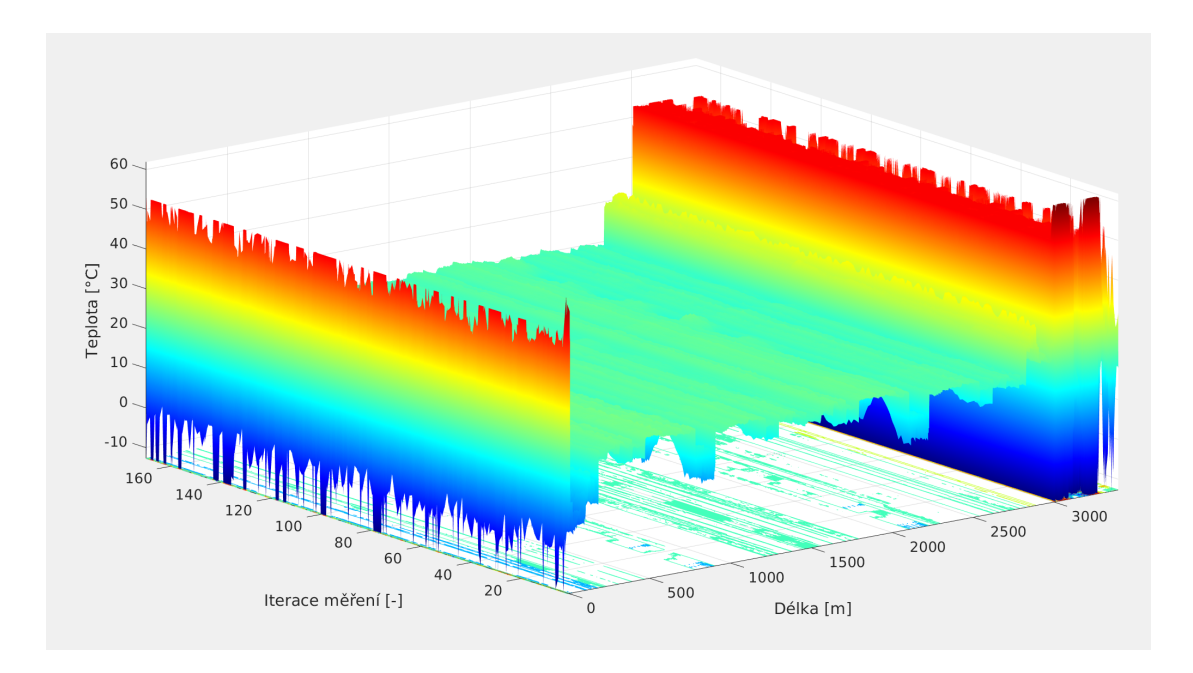

<span id="page-61-1"></span>Obr. 2.20: 3D graf teplot po celé délce trasy.

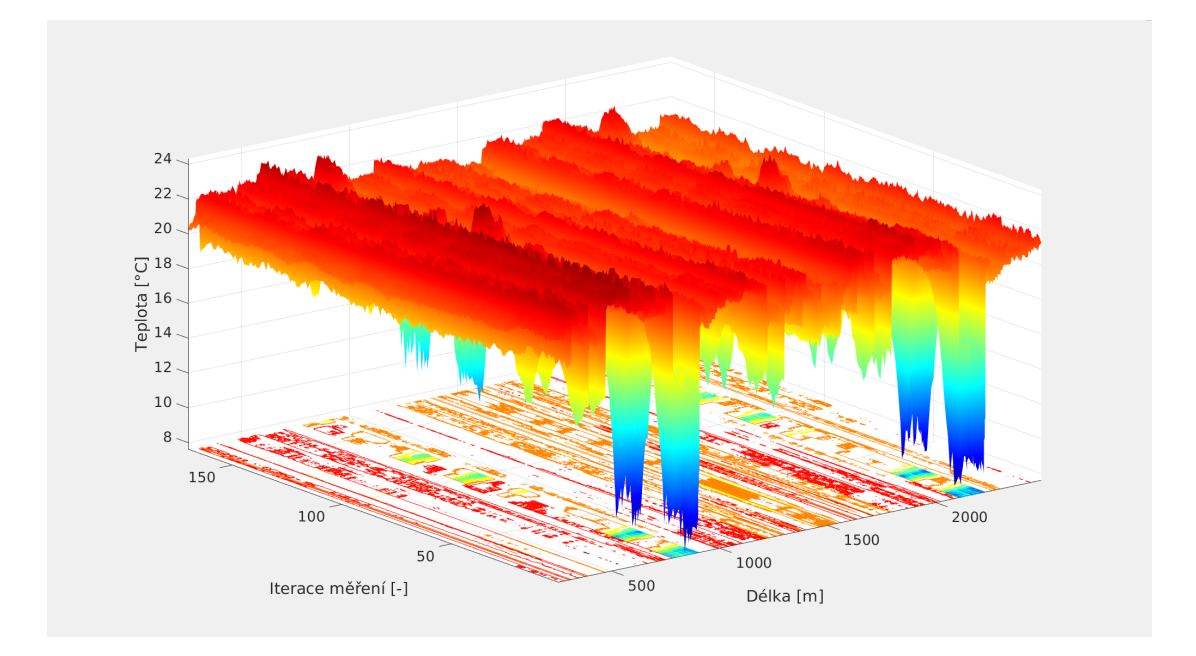

<span id="page-61-0"></span>Obr. 2.21: 3D graf teplot pouze měřené části trasy.

Výpis 2.1: Ukázka kódu pro vykreslení grafu v prostřeedí MATLAB.

```
files = \text{dir}(\text{fullfile}'(\text{data}', \text{'*tem.txt'}));figure (1);
clf ;
XY = [];
Y = [];
for file = files ' % transpozice do radku
     % readmatrix - nacteni
    XY = [XY; readmatrix (fullfile (file . folder, file . name))];
end
XY = sortrows (XY);plot(XY(:,1), -XY(:, 2), '.', 'MarkerSize', 1)
xlim ([ min( XY (: , 1)) , max( XY (: , 1))])
xlabel<sup>('Délka<sub>u</sub>[m]', 'FontSize', 20)</sup>
ylabel ( ' Teplota ␣ [∘ C ] ' , ' FontSize ' , 20)
set (gca , ' FontSize ' ,20)
```
## **Závěr**

Účelem této diplomové práce bylo demonstrovat k čemu můžou sloužit optické vláknové senzory a jejich využití ve vědách o zemi. Jako první byla nastudována teorie ohledně měření teploty za pomocí senzorických optických vláken se zaměřením na DSTS systémy využívající Brillouinův rozptyl. Což bylo popsáno v teoretické části práce.

Dále je v teoretické části rozepsán návod se všemi potřebnými informacemi na obsluhu zařízení fTB 2505 od firmy fibrisTerre. Tento přístroj slouží k měření teploty a pnutí za pomocí optického senzorického vlákna. Vše je zaměřené na využití měření potrubí, které vede plynnou či kapalnou látku v podzemí.

V praktické části práce se pojednává o implementaci teplotního detektoru, který byl zrealizován a odzkoušen v domácích podmínkách. Tento detektor byl založen na platformě Arduino Mega, celé schéma zapojení je ukázáno na obrázku číslo [2.2,](#page-45-0) kde jsou vidět všechny připojené moduly včetně využitých pinů. Po úspěšném odzkoušení programu i zapojení bylo vše zapájeno do pájivého pole a uloženo do elektrikářské krabičky, která byla následně zakopána do země spolu s tyčí, na kterou byly uchyceny senzory. V zemi sbírala hodnoty teplot po dobu tří měsíců po šesti hodinách v deseti různých hloubkách s rozdílem 0,1 m. První senzor byl v hloubce 0,1 m a poslední v hloubce 1 m. Po uplynutí 87 dní bylo zařízení se senzory vykopáno ze země. Poté se získala všechna data a následně se zpracovala do grafů blíže rozebraných v kapitole číslo [2.4.1.](#page-51-0) Z těchto grafů vyplývá, že čím hlouběji měříme, tím méně je teplota ovlivněna teplotou na povrchu. Pro lepší výsledky by bylo potřeba měření provést v průběhu alespoň jednoho roku a ve větší hloubce.

Dále se v praktické části diplomové práce zabývalo měřením v laboratoři. Jednalo se o měření teploty na přístroji fTB 2505 za pomocí telekomunikačního optického vlákna o délce 3012 m uloženého v hloubce 0,7 m v blízkosti budovy FEKTu T12. Toto měření je blíže popsáno v kapitole číslo [2.5.](#page-58-0) Na základě tohoto měření se dá říci, že poskytnutý notebook Dell byl dostatečný pro nároky měření. Veškeré grafické výstupy se nachází v kapitole [2.5.1.](#page-59-2) Grafy mají osovou symetrii přes hodnotu délky 1500 m, nejspíše z důvodu způsobu uložení vlákna, kde délka 1500 m odpovídá polovině jeho délky. Vlákno jde tam i zpět po stejné trase. Toto měření by bylo vhodné provést i se senzorickým optickým vláknem a provést porovnání naměřených výsledků.

## **Literatura**

- [1] FILKA, M. *Optické sítě v telekomunikacích praktická cvičení.* Vysoké učení technické v Brně. Fakulta elektrotechniky a komunikačních technologií. Ústav telekomunikací. Brno 2013, [cit. 14. 10. 2020]. ISBN 978-80-214-4898-8.
- [2] ELUC, *Výroba optického vlákna.* [online], [cit. 14. 10. 2020]. Dostupné z URL: <https://eluc*.*kr-olomoucky*.*[cz/verejne/lekce/827](https://eluc.kr-olomoucky.cz/verejne/lekce/827)>.
- [3] KAŠÍK, I. *Optická vlákna srdce vláknových laserů.* Ústav fotoniky a elektroniky, AVČR, v.v.i., www.ufe.cz. [online], 2016, [cit. 19. 10. 2020]. Dostupné z URL: <https://www*.*ufe*.*[cz/sites/default/files/kasik/](https://www.ufe.cz/sites/default/files/kasik/optonika_2016_cz.pdf) [optonika\\_2016\\_cz](https://www.ufe.cz/sites/default/files/kasik/optonika_2016_cz.pdf)*.*pdf>.
- [4] LANCOMAT, *Optické kabely.* [online], 2020, [cit. 19. 10. 2020]. Dostupné z URL: <https://www*.*lancomat*.*[cz/opticke-kabely-c564/](https://www.lancomat.cz/opticke-kabely-c564/)>.
- [5] DUŠEK M., HADERKA O., HENDRYCH M. *Foton jako důvěryhodný kurýr.* Co je to kvantová kryptografie. [online], 5. 11. 1998, cislo-11, [cit. 19. 10. 2020]. Dostupné z URL: <https://vesmir*.*[cz/cz/casopis/archiv-casopisu/1998/cislo-11/](https://vesmir.cz/cz/casopis/archiv-casopisu/1998/cislo-11/foton-jako-duveryhodny-kuryr.html) [foton-jako-duveryhodny-kuryr](https://vesmir.cz/cz/casopis/archiv-casopisu/1998/cislo-11/foton-jako-duveryhodny-kuryr.html)*.*html>.
- [6] BUDNÍK L., KLAJBL J., MAZUCH P. *Optoelektrotechnika.* [online], 2014, [cit. 19. 10. 2020]. ISBN 978-80-88058-20-5. Dostupné z URL: <https://publi*.*[cz/books/185/Cover](https://publi.cz/books/185/Cover.html)*.*html>.
- [7] DAŠOVSKÝ, J. *Šumové charakteristiky optického signálu zesíleného optickým vláknovým zesilovačem..*Brno: Vysoké učení technické v Brně, Fakulta elektrotechniky a komunikačních technologií, Ústav radioelektroniky, 2017. Diplomová práce. Vedoucí práce: prof. Ing. Otakar Wilfert, CSc. [cit. 29. 11. 2020].
- [8] ENCYKLOPEDIE FYZIKY: *Rozptyl světla v optickém vláknu.* [online], 2020, [cit. 20. 10. 2020]. Dostupné z URL: <http://fyzika*.*jreichl*.*com/main*.*[article/view/1671-rozptyl-svetla](http://fyzika.jreichl.com/main.article/view/1671-rozptyl-svetla-v-optickem-vlaknu)[v-optickem-vlaknu](http://fyzika.jreichl.com/main.article/view/1671-rozptyl-svetla-v-optickem-vlaknu)>.
- [9] RUI M. ALMEIDA. *Optical and Photonic Glasses.* Optical Fibers B: Types and Modes. International Materials Institute For New Functionality in Glass Lehigh University. [online], 2005, [cit. 19. 10. 2020]. Dostupné z URL: <https://www*.*lehigh*.*[edu/imi/teched/OPG/lecture24](https://www.lehigh.edu/imi/teched/OPG/lecture24.pdf)*.*pdf>.
- [10] VÁCLAVÍK, Adam. *Analýza optických prvků z Polydimethylsiloxanu (PDMS).* Diplomová práce. Vysoká škola báňská - Technická univerzita Ostrava. [online], Ostrava, 2016, [cit. 19. 10. 2020]. Dostupné z URL: <http://hdl*.*handle*.*[net/10084/115972](http://hdl.handle.net/10084/115972)>.
- [11] VIVIEN L., OSMOND J., FÉDÉLI Jean-Marc, MARRIS-MORINI D., CROZAT P., DAMPLENCOURT Jean-François, CASSAN E., LECUNFF Y., LAVAL S. *42 GHz p.i.n Germanium photodetector integrated in a silicon-on-insulator waveguide.* [online], 2009, Opt. Express 17, 6252-6257, [cit. 19. 10. 2020]. Dostupné z URL: <[https://doi](https://doi.org/10.1364/OE.17.006252)*.*org/10*.*1364/OE*.*17*.*006252>.
- [12] LAKOMÝ, T. *Aplikace pro výpočet přenosových parametrů optických sítí.* [online], Bakalářská práce. Vysoké učení technické v Brně. Fakulta elektrotechniky a komunikačních technologií. Ústav telekomunikací. Brno, 2013, [cit. 3. 5. 2021]. Dostupné z URL: <http://hdl*.*handle*.*[net/11012/26603](http://hdl.handle.net/11012/26603)>.
- [13] VRASPÍR, M. *Návrh optického vysílače.* [online]. Bakalářská práce. Vysoké učení technické v Brně. Fakulta elektrotechniky a komunikačních technologií. Ústav radioelektroniky. Vedoucí práce Lucie Hudcová. Brno, 2008, [cit. 20. 10. 2020]. Dostupné z URL: <http://hdl*.*handle*.*[net/11012/14153](http://hdl.handle.net/11012/14153)>.
- [14] LUKÁŠ, M. *Laserové diody Část 3. Typy LD.* [online]. FCC Public, Časopis Světlo, Infineon Technologies Trutnov, 2020, [cit. 29. 11. 2020]. Dostupné z URL: <http://www*.*odbornecasopisy*.*[cz/svetlo/casopis/tema/laserove](http://www.odbornecasopisy.cz/svetlo/casopis/tema/laserove-diody-cast-3-typy-ld--16436)[diody-cast-3-typy-ld--16436](http://www.odbornecasopisy.cz/svetlo/casopis/tema/laserove-diody-cast-3-typy-ld--16436)>.
- [15] ACKOO, *Optické vysílače a přijímače.* [online], 2020, [cit. 20. 10. 2020]. Dostupné z URL: <https://ackoo*.*estranky*.*[cz/clanky/opticke-vysilace-a](https://ackoo.estranky.cz/clanky/opticke-vysilace-a-prijimace.html)[prijimace](https://ackoo.estranky.cz/clanky/opticke-vysilace-a-prijimace.html)*.*html>.
- [16] KACHTÍK, L. *Princip laseru.* [online], [cit. 21. 10. 2020]. Dostupné z URL: <[http://lasery](http://lasery.wz.cz/princip.html)*.*wz*.*cz/princip*.*html>.
- [17] LAPŠANSKÁ, H. *Laserové technologie v praxi.* [online], Společná laboratoř optiky FzÚ AV ČR a UP Olomouc, 2010, [cit. 29. 11. 2020]. Dostupné z URL: <[http://lasery](http://lasery.wz.cz/princip.html)*.*wz*.*cz/princip*.*html>.
- [18] Lasery a Optika, *InGaAs FOTODIODY.* [online], 2014, [cit. 29. 11. 2020]. Dostupné z URL: <http://www*.*lao*.*[cz/detektory---oem-prvky-119k/ingaas-fotodiody-](http://www.lao.cz/detektory---oem-prvky-119k/ingaas-fotodiody-203k)[203k](http://www.lao.cz/detektory---oem-prvky-119k/ingaas-fotodiody-203k)>.
- [19] RENISHAW. *Jak funguje interferometrický systém?* [online], 2020, [cit. 21. 10. 2020]. Dostupné z URL: <https://www*.*renishaw*.*[cz/cs/jak-funguje-interferometricky-system-](https://www.renishaw.cz/cs/jak-funguje-interferometricky-system--38612) [-38612](https://www.renishaw.cz/cs/jak-funguje-interferometricky-system--38612)>.
- [20] OPTIXS. *Laserové interferometry.* [online], 2020, [cit. 21. 10. 2020]. Dostupné z URL: <https://www*.*optixs*.*[cz/mereni-povrchu-38k/laserove](https://www.optixs.cz/mereni-povrchu-38k/laserove-interferometry-88k)[interferometry-88k](https://www.optixs.cz/mereni-povrchu-38k/laserove-interferometry-88k)>.
- [21] KOPÁČ, O. *Optovláknový senzor na bázi Michelsonova interferometru.* [online], Vysoké učení technické v Brně. Fakulta elektrotechniky a komunikačních technologií. Brno, 2018, [cit. 29. 11. 2020]. Dostupné z URL: <http://hdl*.*handle*.*[net/11012/82388](http://hdl.handle.net/11012/82388)>.
- [22] TÝMA, O. *Optické vláknové senzory.* [online], Bakalářská práce. Západočeská univerzita v Plzni. Plzeň, 2016, [cit. 21. 10. 2020]. Dostupné z URL: <http://hdl*.*handle*.*[net/11025/23128](http://hdl.handle.net/11025/23128)>.
- [23] Synopsys, Inc. *Mach-Zehnder Modulator.* [online], What is a Mach-Zehnder modulator?. 2021, [cit. 23. 02. 2021]. Dostupné z URL: <https://www*.*synopsys*.*[com/glossary/what-is-a-mach-zehnder](https://www.synopsys.com/glossary/what-is-a-mach-zehnder-modulator.html)[modulator](https://www.synopsys.com/glossary/what-is-a-mach-zehnder-modulator.html)*.*html>.
- [24] ŠTOLL I. *Optické úkazy v atmosféře.* [online], České vysoké učení technické v Praze. Fakulta jaderná a fyzikálně inženýrská. 2020, [cit. 20. 10. 2020]. Dostupné z URL: <http://vega*.*fjfi*.*cvut*.*[cz/docs/sfbe/opt\\_jevy/opt\\_jevy](http://vega.fjfi.cvut.cz/docs/sfbe/opt_jevy/opt_jevy.html)*.*html>.
- [25] BAS RUDICE, *RUČNÍ RAMAN SPEKTROMETR PROGENY RESQ.* [online], 2020, [cit. 20. 10. 2020]. Dostupné z URL: <https://www*.*bas*.*[cz/raman-spektrometr-res-q-progeny-1064-nm/](https://www.bas.cz/raman-spektrometr-res-q-progeny-1064-nm/raman-progeny-resq.php)

[raman-progeny-resq](https://www.bas.cz/raman-spektrometr-res-q-progeny-1064-nm/raman-progeny-resq.php)*.*php>.

[26] ČMeS, *Elektronický meteorologický slovník.* [online], 2017, [cit. 20. 10. 2020]. Dostupné z URL: <[http://slovnik](http://slovnik.cmes.cz/heslo/3283)*.*cmes*.*cz/heslo/3283>.

- [27] KAŠNÝ, T. *Rozptyl záření na požárním aerosolu.* [online], Diplomová práce. Vysoká škola báňská - Technická univerzita Ostrava. Ostrava, 2017, [cit. 20. 10. 2020]. Dostupné z URL: <http://hdl*.*handle*.*[net/10084/118620](http://hdl.handle.net/10084/118620)>.
- [28] ALDEBARAN. *Foton.* [online], 2020, [cit. 20. 10. 2020]. Dostupné z URL: <https://www*.*aldebaran*.*[cz/glossary/print](https://www.aldebaran.cz/glossary/print.php?id=99)*.*php?id=99>.
- [29] ZOBANÍK, P. *Analýza chování optických vláken pomocí DSTS-b.* [online], Diplomová práce. Vysoká škola báňská - Technická univerzita Ostrava. Ostrava, 2016, [cit. 21. 10. 2020]. Dostupné z URL: <http://hdl*.*handle*.*[net/10084/115950](http://hdl.handle.net/10084/115950)>.
- [30] HOLÍK, T. *Distribuovaný teplotní senzor.* [online], Bakalářská práce. Vysoké učení technické v Brně. Fakulta elektrotechniky a komunikačních technologií. Ústav telekomunikací. Vedoucí práce Petr Münster. Brno, 2016, [cit. 21. 10. 2020]. Dostupné z URL: <http://hdl*.*handle*.*[net/11012/61709](http://hdl.handle.net/11012/61709)>.
- [31] URBAN, F. *Braggovy mřížky v optických vláknech.* [online], Diplomová práce. Vysoké učení technické v Brně. Fakulta elektrotechniky a komunikačních technologií. Ústav telekomunikací. Vedoucí práce Miloslav Filka. Brno, 2014, [cit. 11. 02. 2021]. Dostupné z URL: <http://hdl*.*handle*.*[net/11012/32970](http://hdl.handle.net/11012/32970)>.
- [32] BOHEMIAN TECHNOLOGY GROUP, *Lineární detekce teploty (DTS).* [online], 2020, [cit. 21. 10. 2020]. Dostupné z URL: <https://www*.*boteg*.*[cz/cz/distributed-temperature-system/](https://www.boteg.cz/cz/distributed-temperature-system/)>.
- [33] APSENSING, *Distributed Acoustic/Vibration Sensing (DAS/DVS).* [online], 2020, [cit. 21. 10. 2020]. Dostupné z URL: <https://www*.*apsensing*.*[com/technology/distributed-acoustic](https://www.apsensing.com/technology/distributed-acoustic-sensing-das-dvs)[sensing-das-dvs](https://www.apsensing.com/technology/distributed-acoustic-sensing-das-dvs)>.
- [34] BOHEMIAN TECHNOLOGY GROUP, *Distribuované akustické měření (DAS).* [online], 2020, [cit. 21. 10. 2020]. Dostupné z URL: <https://www*.*boteg*.*[cz/cz/distributed-acoustic-sensing/](https://www.boteg.cz/cz/distributed-acoustic-sensing/)>.
- [35] Fiberlabs Inc., *Erbium-Doped Fiber Amplifier (EDFA).* [online], [cit. 29. 11. 2020]. Dostupné z URL: <https://www*.*fiberlabs*.*[com/glossary/erbium-doped-fiber](https://www.fiberlabs.com/glossary/erbium-doped-fiber-amplifier/)[amplifier/](https://www.fiberlabs.com/glossary/erbium-doped-fiber-amplifier/)>.
- [36] BANDWEAVER, *Distributed Acoustic Sensing DAS.* [online], 2020, [cit. 21. 10. 2020]. Dostupné z URL: <https://www*.*boteg*.*[cz/cz/distributed-acoustic-sensing/](https://www.boteg.cz/cz/distributed-acoustic-sensing/)>.
- [37] FBGS, *Optical Frequency Domain Reflectometry.* [online], [cit. 29. 11. 2020]. Dostupné z URL: <https://fbgs*.*[com/technology/optical-frequency-domain](https://fbgs.com/technology/optical-frequency-domain-reflectometry/)[reflectometry/](https://fbgs.com/technology/optical-frequency-domain-reflectometry/)>.
- [38] KTT FEL ČVUT, *Úvod do distribuovaných optovláknových systémů založených na Ramanově jevu pro měření teploty.* [online], České vysoké učení technické v Praze, Fakulta elektrotechnická, Katedra telekomunikační techniky. Praha, 2007, [cit. 21. 10. 2020]. Dostupné z URL: <http://access*.*feld*.*cvut*.*cz/view*.*[php?cisloclanku=2010030001](http://access.feld.cvut.cz/view.php?cisloclanku=2010030001)>.
- [39] Feng, Cheng and Emad Kadum, Jaffar and Schneider, Thomas, *The State-ofthe-Art of Brillouin Distributed Fiber Sensing.* [online], Fiber Optic Sensing - Principle, Measurement and Applications. DOI: 10.5772/intechopen.84684. 2019, [cit. 23. 02. 2021]. Dostupné z URL: <https://app*.*dimensions*.*[ai/details/publication/pub](https://app.dimensions.ai/details/publication/pub.1112828667)*.*1112828667>.
- [40] fibrisTerre Systems GmbH, *Distributed fiber-optic Brillouin sensing.* The fTB 5020 series. Technical documentation. Berlin, 2020, [cit. 24. 03. 2021].
- [41] KAPA, T., SCHREIER, A., KREBBER, K., *63 km BOFDA for Temperature and Strain Monitoring.* [online], Bundesanstalt für Materialforschung und prüfung. Berlin, 2018, [cit. 23. 02. 2021]. Dostupné z URL: <https://www*.*mdpi*.*[com/1424-8220/18/5/1600/html](https://www.mdpi.com/1424-8220/18/5/1600/html)>.
- [42] fibrisTerre Systems GmbH, *fTB 5020.* [online], Fiber-optic sensing system for distributed strain and temperature monitoring. Berlin, 2021, [cit. 23. 02. 2021]. Dostupné z URL: <https://www*.*fibristerre*.*[de/technology/](https://www.fibristerre.de/technology/)>.
- <span id="page-68-0"></span>[43] fibrisTerre Systems GmbH, *fibrisTerre fTB series.* Fiber-optic sensing system for distributed strain and temperature monitoring. User manual. Rev. 4.1. Berlin, 2021, [cit. 24. 03. 2021].
- <span id="page-68-1"></span>[44] FV - Plast, a.s., *Systém FV INFRA: Využití FV HDPE potrubí, montážní instrukce pro pokládku a spojování.* [online], Portál TZB-info. 2017, [cit. 5. 04. 2021]. Dostupné z URL: <https://voda*.*tzb-info*.*[cz/16351-system-fv-infra-vyuziti-fv-hdpe](https://voda.tzb-info.cz/16351-system-fv-infra-vyuziti-fv-hdpe-potrubi-montazni-instrukce-pro-pokladku-a-spojovani)[potrubi-montazni-instrukce-pro-pokladku-a-spojovani](https://voda.tzb-info.cz/16351-system-fv-infra-vyuziti-fv-hdpe-potrubi-montazni-instrukce-pro-pokladku-a-spojovani)>.
- <span id="page-69-0"></span>[45] BERÁNEK J. a kol., *Inženýrské sítě.* Studijní opory pro studijní programy s kombinovanou formou studia. Vysoké učení technické v Brně. Fakulta stavební. Brno 2005, [cit. 5. 04. 2021].
- <span id="page-69-1"></span>[46] Maxim Integrated Products, *DS1307 64 x 8, Serial, I2C Real-Time Clock* [online], [cit. 5. 12. 2020]. CA 94086 408-737-7600. Dostupné z URL: <[https://datasheets](https://datasheets.maximintegrated.com/en/ds/DS1307.pdf)*.*maximintegrated*.*com/en/ds/DS1307*.*pdf>.
- <span id="page-69-2"></span>[47] ARDUINO®, *SPI library* [online], 2020, [cit. 5. 12. 2020]. CA 94086 408-737- 7600. Dostupné z URL: <https://www*.*arduino*.*[cc/en/reference/SPI](https://www.arduino.cc/en/reference/SPI)>.
- <span id="page-69-3"></span>[48] ARDUINO®, *SD Card Module with Arduino: How to Read/Write Data © GPL3+* [online], Project Hub, 2019, [cit. 5. 12. 2020]. Dostupné z URL: <https://create*.*arduino*.*[cc/projecthub/electropeak/sd-card-module](https://create.arduino.cc/projecthub/electropeak/sd-card-module-with-arduino-how-to-read-write-data-37f390)[with-arduino-how-to-read-write-data-37f390](https://create.arduino.cc/projecthub/electropeak/sd-card-module-with-arduino-how-to-read-write-data-37f390)>.
- <span id="page-69-4"></span>[49] ARDUINO®, *ARDUINO MEGA 2560 REV3* [online], 2020, [cit. 5. 12. 2020]. Dostupné z URL: <https://store*.*arduino*.*[cc/arduino-mega-2560-rev3](https://store.arduino.cc/arduino-mega-2560-rev3)>.

# **Seznam symbolů, veličin a zkratek**

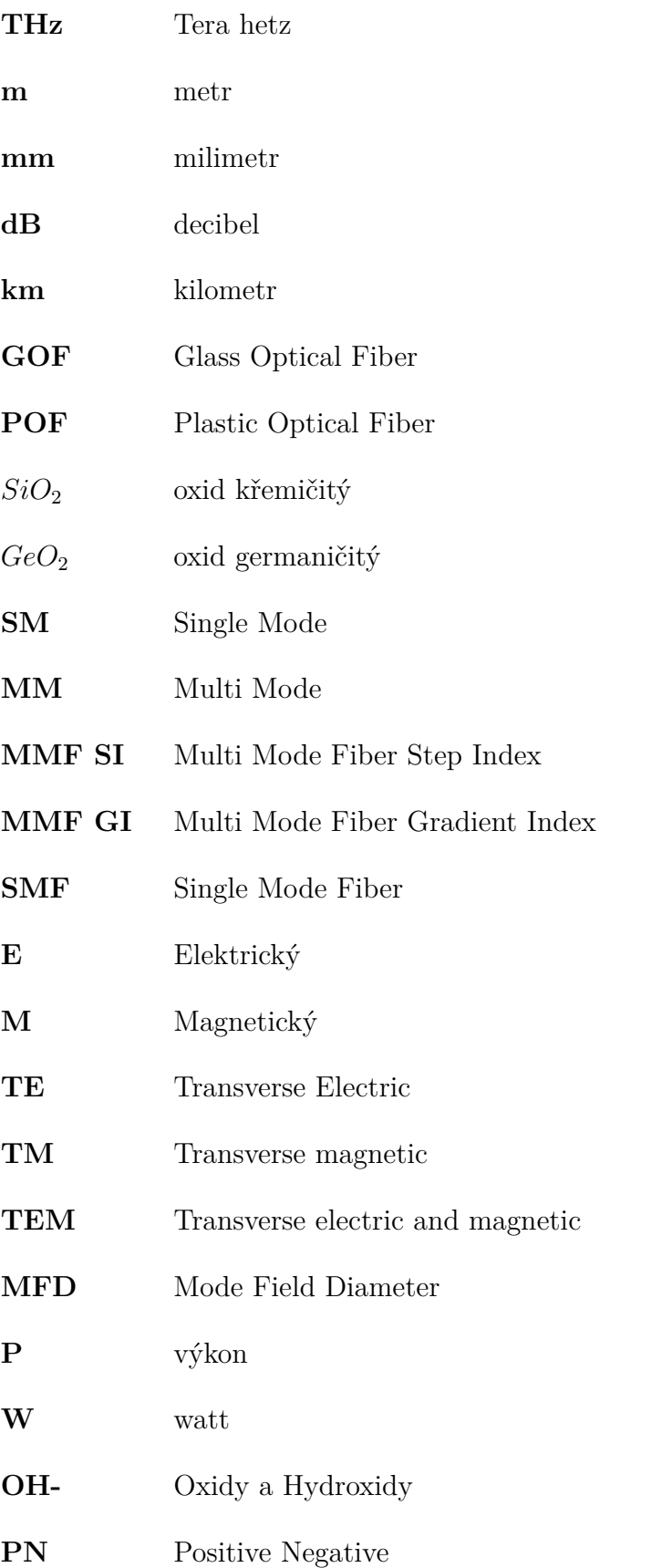

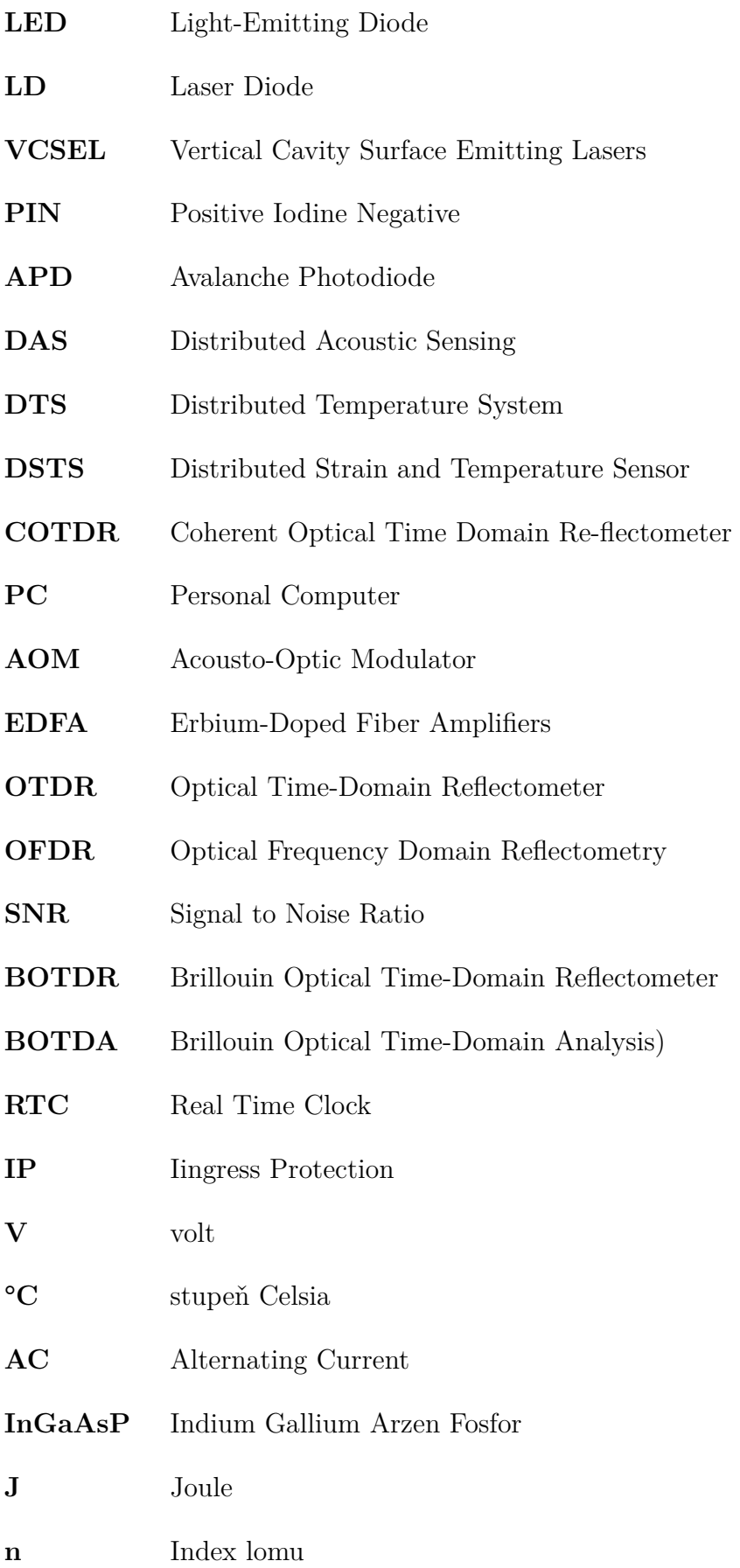
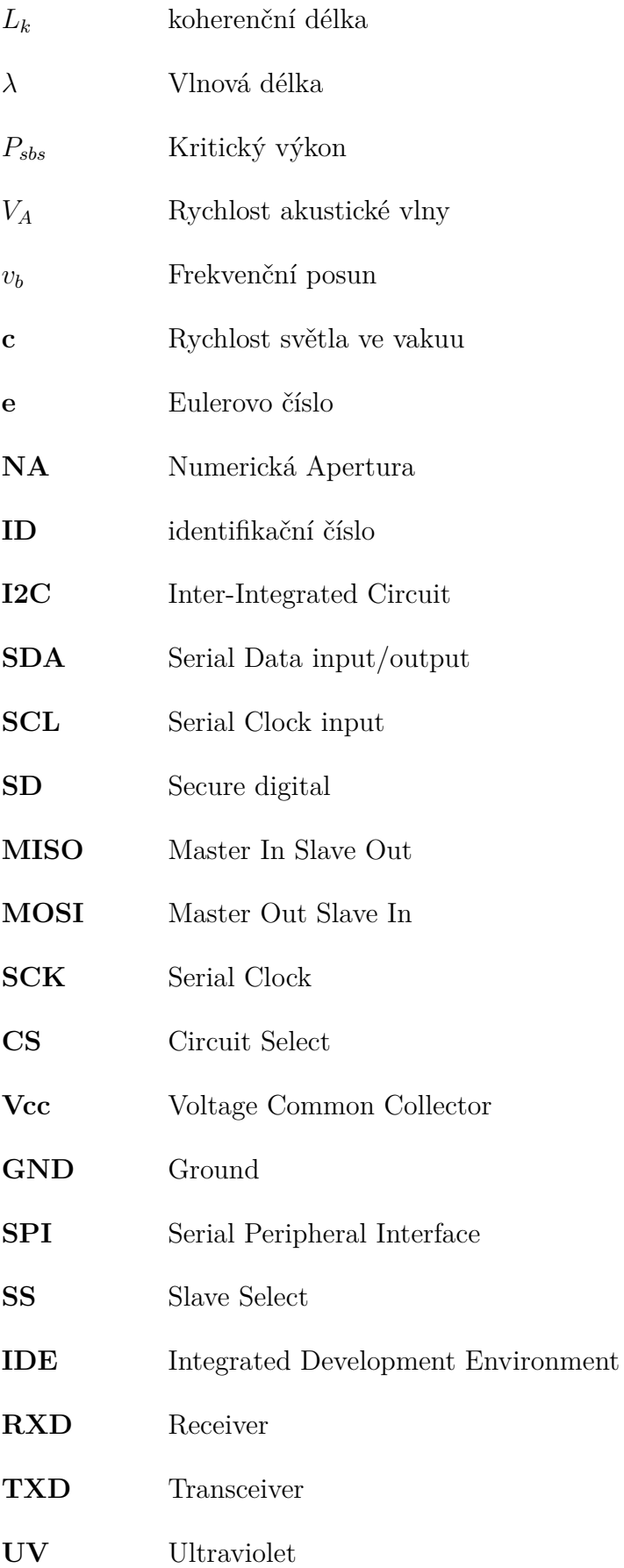

- **VNA** (Vector Network Analyzer
- **OEM** Electro-Optical Modulator)
- **IFFT** Inverse Fast Fourier Transform
- **VUT** Vysoké Učení Technické
- **FEKT** Fakulta Elektrotechniky a Komunikačních Technologií
- **APC** Angled Physical Contac
- **UI** User Interface
- **MSR** MineSight Resource Format File
- **XML** Extensible Markup Language
- **T** Temperature
- **OVS** Optický Vláknový Senzor
- **ČSN** Československá Norma

## **Seznam příloh**

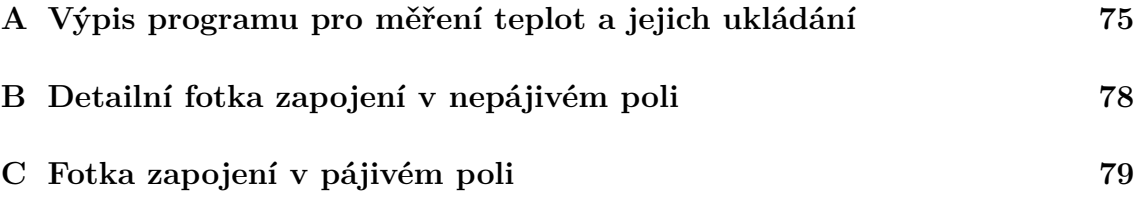

<span id="page-75-0"></span>**A Výpis programu pro měření teplot a jejich ukládání**

```
Výpis A.1: Ukázka programu v Arduinu.
```

```
// připojení knihoven
#include <Wire.h>
#include "RTClib.h"
#include <0neWire.h>
#include <DallasTemperature.h>
#include <SPI.h>
#include <SD.h>
#include <SoftwareSerial.h>
#define BUS_PIN 4 // pin pro snímače
#define RX 11 // pin pro příjem Bluetooth
#define TX 10 // pin pro vysílání Bluetooth
// vytvoření instancí z knihoven
RTC_DS1307 DS1307 ;
OneWire Bus ( BUS_PIN );
DallasTemperature Sensors (& Bus);
SoftwareSerial bluetooth (TX, RX);
uint8_t nSensors = 0;
File soubor ;
uint8_t const pinSS = 10; // pin pro OUTPUT
uint8_t const pinCS = 6; // pin pro SD modul
String vypisTeploty (){
  Sensors.requestTemperatures (); // žádost o teploty
  String teplotyCidel = "";
 <u>for</u> (uint8_t i = 0; i < nSensors; i++)</u>
  {
    teplotyCidel = String(teplotyCidel + vypisCas() + "; "+(i + 1)+"; "+ String (Sensors.getTempCByIndex(i), 2)+"\n");
  }
  return teplotyCidel ;
}
```

```
String vypisCas () {
  // načtení aktuálního času a data do proměnné datumCas
  DateTime datumCas = DS1307.now();
  // vypsání informací o aktuálním času a datumu po
  // sériové lince
  String strDatumCas = String ( datumCas . year () , DEC )+" -"+
                       String ( datumCas . month () , DEC )+" -"+
                       String ( datumCas . day () , DEC )+" "+
                       String ( datumCas . hour () , DEC )+":"+
                       String (datumCas.minute(), DEC);
  return strDatumCas ;
}
void zapisData (String teploty) {
  // otev ř en í souboru pro z á pis , n á zev max 8 znak ů
  soubor = SD. open ("teploty.txt", FILE_WRITE);
  // pokud se soubor načte a otevře
 if ( soubor )
  {
    Serial . println (" Zapisuji teploty ");
    soubor.println (teploty); // zapiš do souboru
    soubor.close(); // zavři soubor
  }
  // pokud se nepodaří soubor načíst a otevřít
  else
  {
    Serial . println (" Soubor se nepodarilo otevrit !");
  }
}
void setup () {
  // tento pin se nepoužívá, ale musí být definován
  // jako v ý stup
  pinMode ( pinSS , OUTPUT );
  // komunikace přes sériovou linku rychlostí 9600 baudů
  Serial.begin (9600);
  DS1307. begin (); // spuštění hodin
  Sensors.begin (); // spuštění senzorů
  nSensors = Sensors.getDeviceCount(); //počet senzoru
```

```
SD. begin (pinCS); // spuštění SD
  bluetooth.begin (9600); // spuštění Bluetooth
  bluetooth . println (" Arduino zapnuto , test Bluetooth .");
  // nastaví se čas při kompilaci
  // DS1307 . adjust ( DateTime ( __DATE__ , __TIME__ ));
}
void loop () {
  zapisData ( vypisTeploty ());
  Serial.println(vypisTeploty());
  // pauza mezi me ř en í m
  for(int i = 0; i < 1851; i++) {
    // pauza mezi výpisem poslední
    // naměřené teploty Bluetooth modulem
    // zpoždění bluetooth je přibližně 1 667 ms
    bluetooth.println("-----");
    bluetooth . print ( vypisTeploty ());
    delay (9968);
  }
}
```
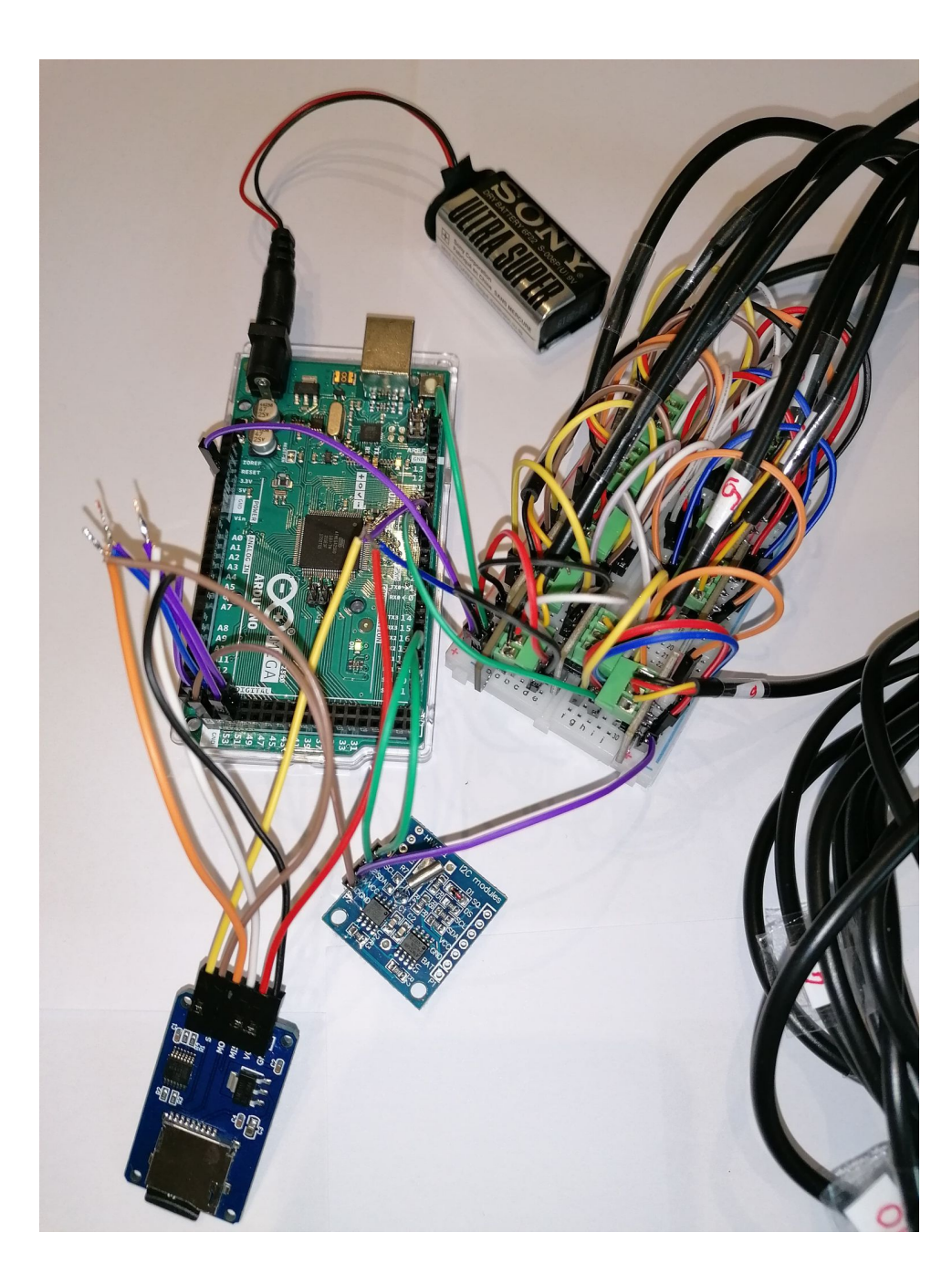

<span id="page-78-0"></span>**B Detailní fotka zapojení v nepájivém poli**

Obr. B.1: Detailní fotka zapojení v nepájivém poli.

## <span id="page-79-0"></span>**C Fotka zapojení v pájivém poli**

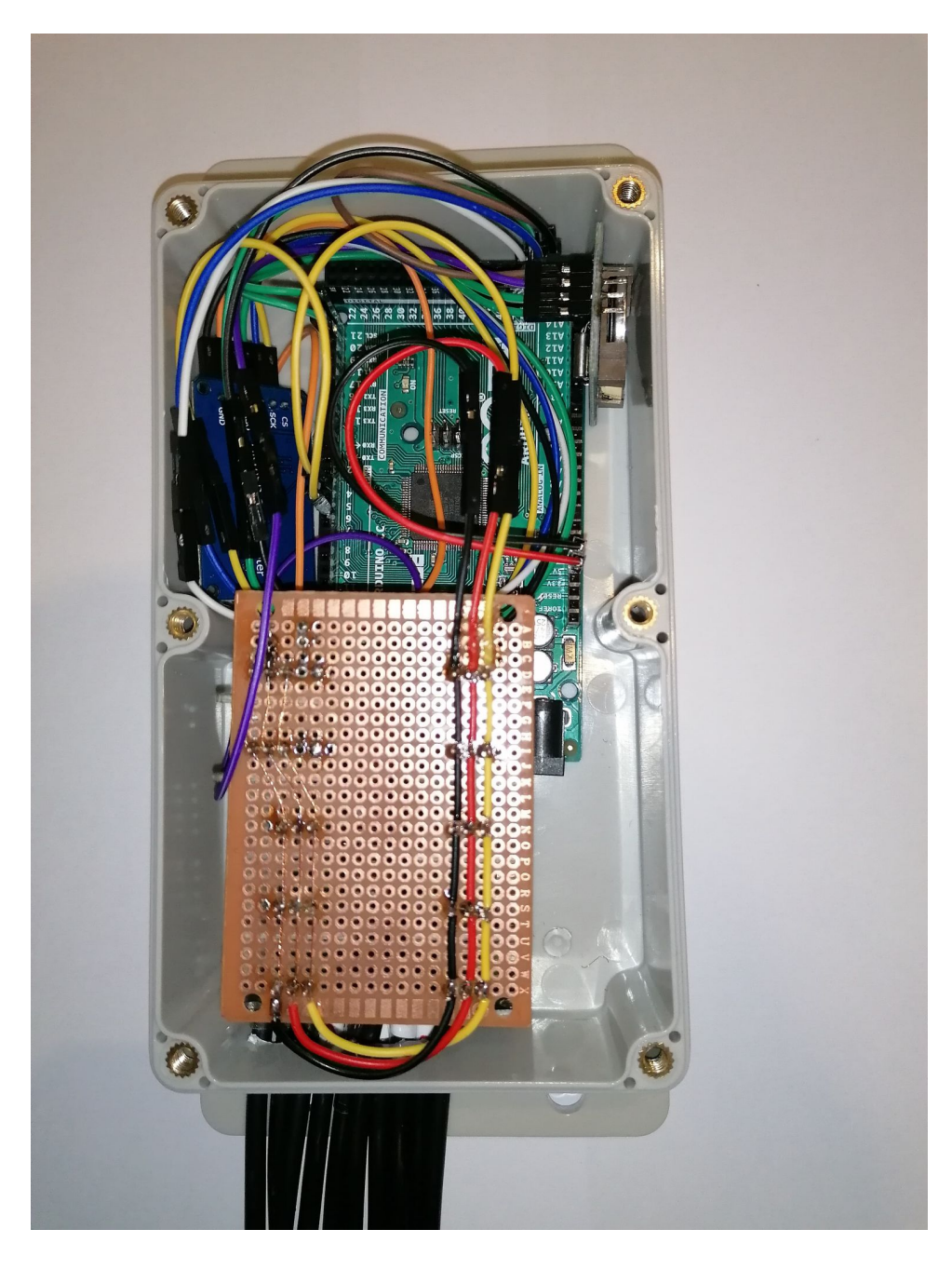

Obr. C.1: Fotka zapojení v pájivém poli a uložení v krabičce.